**Motorcontroller CO-Series**

**User's Manual**

**Version 1.28e**

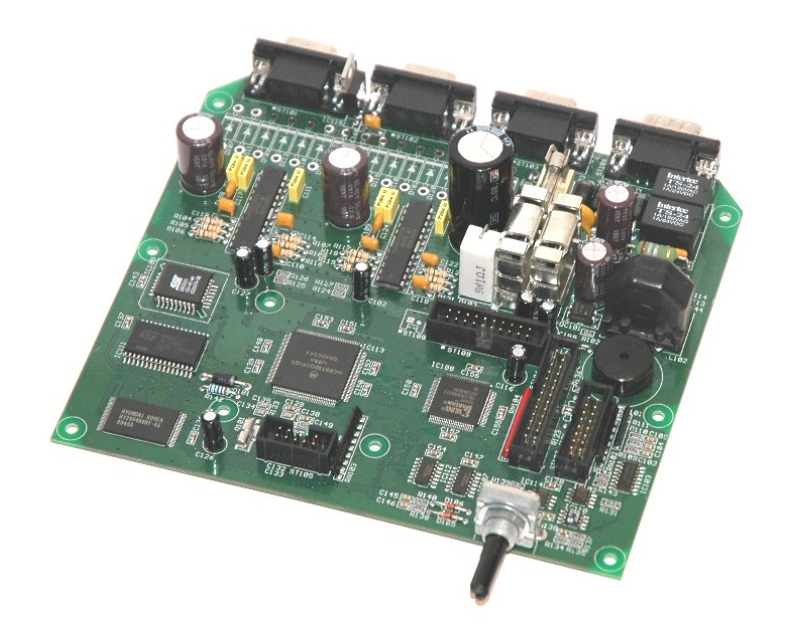

**Calantec GmbH** Automatisierungstechnik, Industrieelektronik

Aufgang B<br>Helmholtzstraße 2-9

Helmholtzstraße 2-9 Telefon: 030 453 01 519 Geschäftsführer: Hartmut Schäfer [http://www.calantec.de](http://www.calantec.de/) email: [info@calantec.de](mailto:info@calantec.de) USt-ID: DE232787423

Amtsgericht Charlottenburg HRB 92065

valid for software version 016.031 and higher Controller CO2200, CO4200, CO4300, CO6100, CO6150, CO6300, CO6500, CO5400, CO5500

H. Schäfer 2006-12-18

## **Calantec**GmbH

### **Table of Contents**

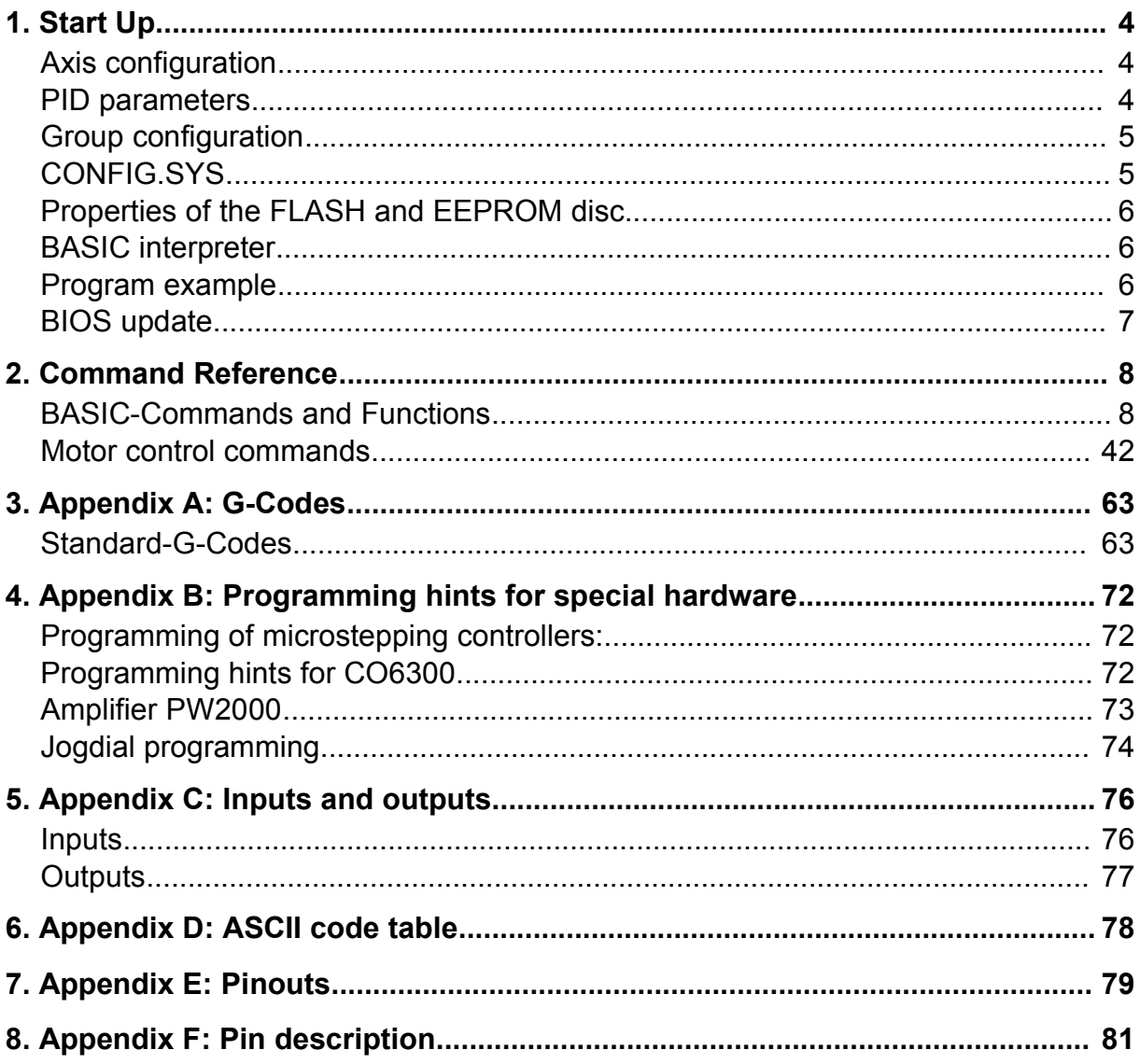

#### **1. Start Up**

The voltage of the power supply must be 24V+/-10% DC. Depending on the connected peripherals the current can be up to 2 A (amplifier current not included).

The motor controller should be connected to a terminal or a computer with a terminal program running. Default serial communication parameters are 19200 baud, no parity, 8 bits, 1 stop bit, no handshake. These values can be altered with the MODEcommand (see command reference). If the motor controller is equipped with a RS232 compatible interface (see label) you can use a standard cable, if it is equipped with a RS422 interface you have to use the converter IN232/422 or a similar RS422/RS232 converter.

#### **Axis configuration**

The motor controller should be configured immediately after power on. The best way is to include the appropriate commands in a file named CONFIG.SYS. For configuration, the MODE and SET commands are used. Each of the three axes is defined either as stepper or servomotor axis and the power amplifier type is determined. Use option PWMS for amplifier PWM1660 and PATTERN for amplifier SM0435 and SM0860.

#### Example configuration:

MODE 1,PID,INC(1),PWMS(1) MODE 2,PID,INC(2),PWMS(2) MODE 3,SM,PATTERN(3)

Axis 1 and axis 2 are defined as servo motors, axis 3 as stepper motor. Now use SET commands to set necessary parameters like maximum current (IMAX, for stepper motors additionally standby current **ISTANDBY**). The PID algorithm for servo motor control needs the parameters POL, DIFF, PROP and INT. To determine the value of POL and while testing the reference movements, is it advised to limit the controller's output by setting the MAXFORCE parameter. Some microstepping controllers have to be programmed with the desired current profile (WAVEFORM1, WAVEFORM2).

#### **PID parameters**

To achieve maximum velocity and accuracy PID parameter have to be set up carefully. To do this efficiently, create a text file containing all basic configuration commands:

```
MODE 1,PID,INC(1),PWMS(1)
SET 1,IMAX,10
SET 1, PEAK, 10
SET 1,PWMPOL,TRUE
SET 1,POL,TRUE
SET 1, MAXFORCE, 10
SET 1,PROP,100
SET 1, INT, 0
SET 1,DIFF,200
```
For more axes add the appropriate commands. Start with a limited controller output (SET 1,MAXFORCE,10 or less) and limit, if possible the amplifier current (SET

1, MAXFORCE, 10). Now switch on the controller with MOTOR 1 ON. If the motor axis is now moved, it will either move back to the former position (which is right) or run continuously in one direction. In the latter case change either  $SET 1, POL, TRUE$  to SET 1, POL, FALSE (resp. FALSE to TRUE), change the polarity of the motor cables or exchange incremental inputs A and B. If the control polarity is correct, increase MAXFORCE, IMAX and IPEAK. Now increase step by step the PROP parameter until the motor axis starts vibrating. Provoke the start of vibrating by hand or by using the JUMP command. Parameter PROP should be so high that the vibration stops after a while. Now increase parameter DIFF until the motor axis reaches the desired position with minimum overshoot. The INT parameter can lead to low frequency vibrating and should only be used carefully.

#### **Group configuration**

One, two or three axes can be combined in a group by using the GROUP command. Linear and circular interpolation is only possible within a group. All commands for movements refer to a group.

Example: GROUP 1,1,2,3

Group 1 consists of axes 1, 2 and 3. The order of the axis numbers in the GROUP command determines which axis is used as X (first position), Y (second position) and Z (third position) axis.

Using the TRAFO command, user coordinates (for example millimeters) can be transformed into machine coordinates (i.e. so-called quadcounts, if you are using servo motors). It is also possible to correct angle errors.

#### **CONFIG.SYS**

The commands in the file named CONFIG.SYS on SID0: are executed immediately after power-up (same execution as with EXEC command). This can be prohibited by pressing the **ESC** key during power-up.

To create a CONFIG.SYS file start the editor with EDIT "SID0:CONFIG.SYS" and type in the commands or transmit them using the ASCII-transfer function of a terminal program. Save file with **MENU/SAVE** and update the FLASH disk with the UPDATE command. Commands without a line number are executed directly during power-up. Commands with a line number are loaded into program memory, but not executed. They can be executed with the RUN command.

#### Example:

NOTAUS INTERN MODE 1,SM,PATTERN(1) MODE 2,SM,PATTERN(2) SET 1,IMAX,30 SET 2,IMAX,30 SET 1, ISTANDBY, 20 SET 2,ISTANDBY,20 GROUP 1,1,2 TRAFO 1,534,0,0,534 EXEC "PROGRAMM.SYS"

RUN

#### **Properties of the FLASH and EEPROM disc**

Controllers with model names COxxxx have two internal silicon disks. The first is FLASH based and called SID0:, the second is EEPROM based and called SID1:. SID0: is mainly for program storage and needs the UPDATE command after modification. Note that all amplifiers are switched off during update. The size of SID0: is 256 kbytes. The built-in EEPROM disc (SID1:) has a capacity of 256 kbytes. It is possible to save up to 128 different files. Use the FORMAT command to initialize. To see the directory, use command FILES. Files with extension .SYS are not displayed. You can force their appearance with FILES  $'' *$ . \*", 1.

#### **BASIC interpreter**

After power-up the controller sends the character  $>$  (prompt) via device  $STD$ : (reading: keyboard and  $COM1$ :, writing: display and  $COM1$ :), if there is no autostart program as described above. Now you can type in commands which are executed immediately after the end of line (CR or CR/LF). Incoming characters are echoed to STD:. Corrections can be made by using the backspace key. These properties can be changed with PROMPT, ECHO and SHELL.

A program is created by typing (or dowloading) commands with line numbers. You can check the current program with LIST and save it with SAVE. A saved program can be loaded again with LOAD.

It is advised to save the basic configuration (baudrate, axes, transformation etc.) in file CONFIG.SYS and to save the user program in a second file, for example called AUTOEXEC.BAS, which is executed in file CONFIG.SYS. Larger programs should be written with a text editor program running on a PC, and then transferred to the motor controller via serial interface (clear memory with NEW first). You can use the ASCII transfer function of your terminal program for this purpose and then save the program with SAVE.

Files without line numbers (e.g. CONFIG.SYS) can be copied into the EEPROM disc by first starting the controller's editor (e.g. EDIT "SID0:CONFIG.SYS"), then transferring the file via ASCII transfer and saving it with **MENU/SAVE**. If the file exists, clear it first with **MENU/NEW**.

#### **Program example**

A simple BASIC program can be written, saved and executed as follows: After power-up type in the following lines:

```
\geq>100 FOR i=1 to 100
>110 PRINT "HELLO"
>120 SLEEP 200
>130 NEXT
\rightarrow
```
If no prompt appears, try pressing the **ESC** key during power-up and check the terminal properties and the cable. The program above can be checked with LIST and started with RUN. The program prints 100 times the word "HELLO" with a delay of 200 milliseconds. Press ctrl-C (ASCII code 3) to abort the program (check terminal

properties if this doesn't work). Save the program with

>SAVE "TEST.BAS"

The default device is EEPROM disk  $SID1$ :. You can get the list of files with

>FILES "SID1:"

or simply

>FILES

If you want this program to start automatically after power-up, an appropriate CONFIG.SYS has to be created on FLASH disk SID0:. Because the commands in the CONFIG.SYS should be executed immediately, no line numbers are necessary. For that reason the program cannot be created with the command line processor but with the editor. Call the editor program with

>EDIT "SID0:CONFIG.SYS"

Now type in the the startup commands

EXEC "TEST.BAS" RUN

The first line loads the program, the second starts execution. Use the text file upload function of your terminal program to transfer larger programs. Save program with **MENU/SAVE** and leave the editor with **MENU/EXIT**. Unlike SID1: the FLASH disk SID0: has to be updated with the UPDATE command.

>UPDATE "SID0:"

This can take several seconds. All amplifiers are switched off during this time. The program starts now automatically at the next power-up. You can get the directory of SID0: with

>FILES "SID0:",1

#### **BIOS update**

The controllers BIOS can be replaced by new versions. The actual version is shown with

>PRINT VERSION\$

Start BIOS update with

>UPDATE 12345

The controller acknowledges this with the numbers 1 and 2 (init phase) and waits for the update file. Upload this file with the text file upload function of the terminal program. After the complete transfer the FLASH is cleared and rewritten (phases 3,4 and 5) and the controller resets. Never interrupt the power supply during the last phases. An abort during upload is possible.

### **2. Command Reference**

#### **Variable types:**

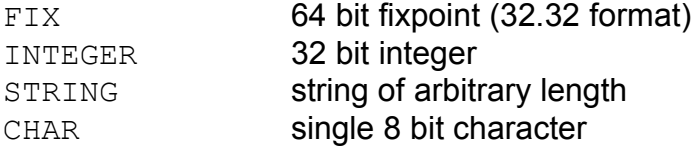

### **BASIC-Commands and Functions**

#### Conventions:

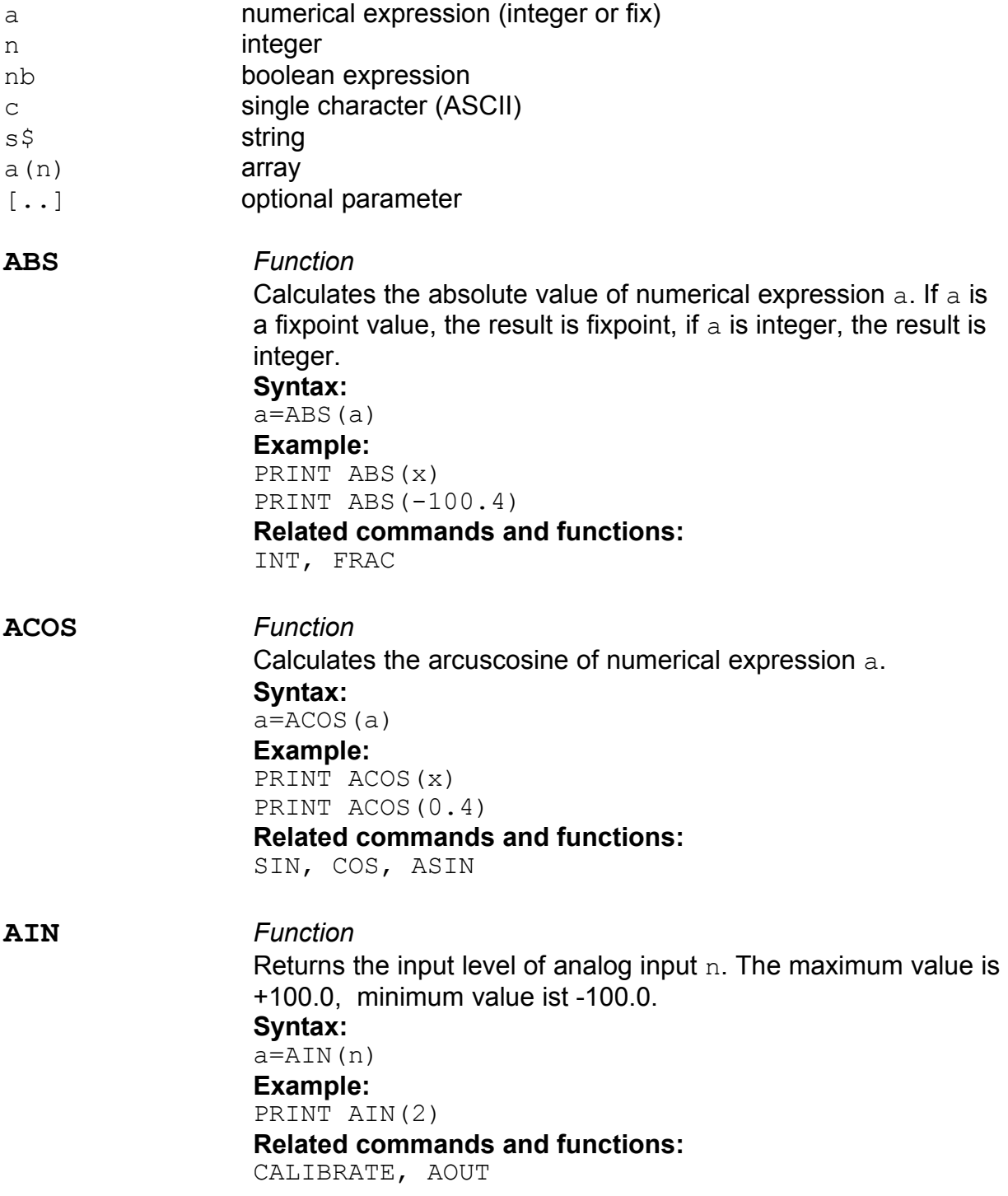

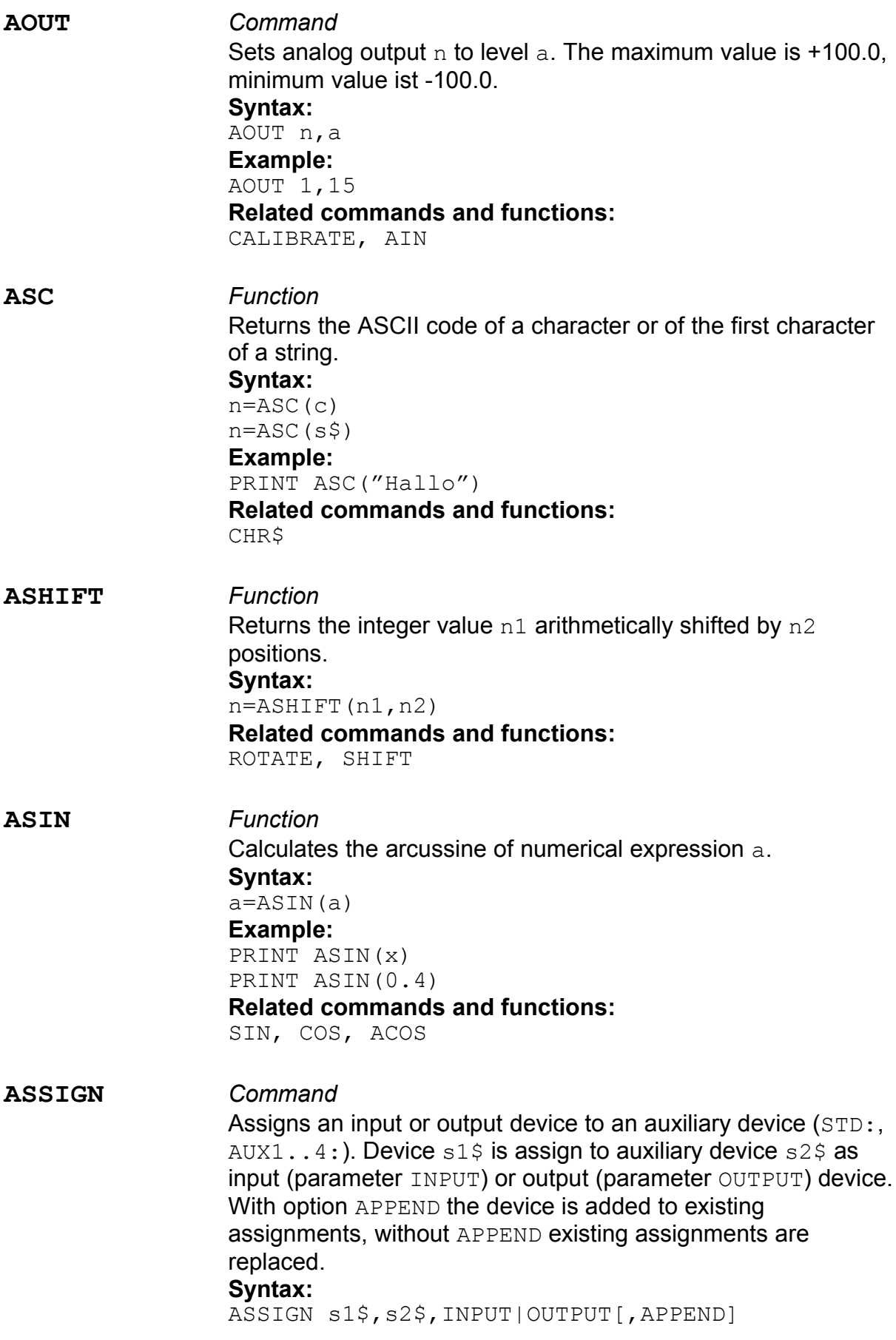

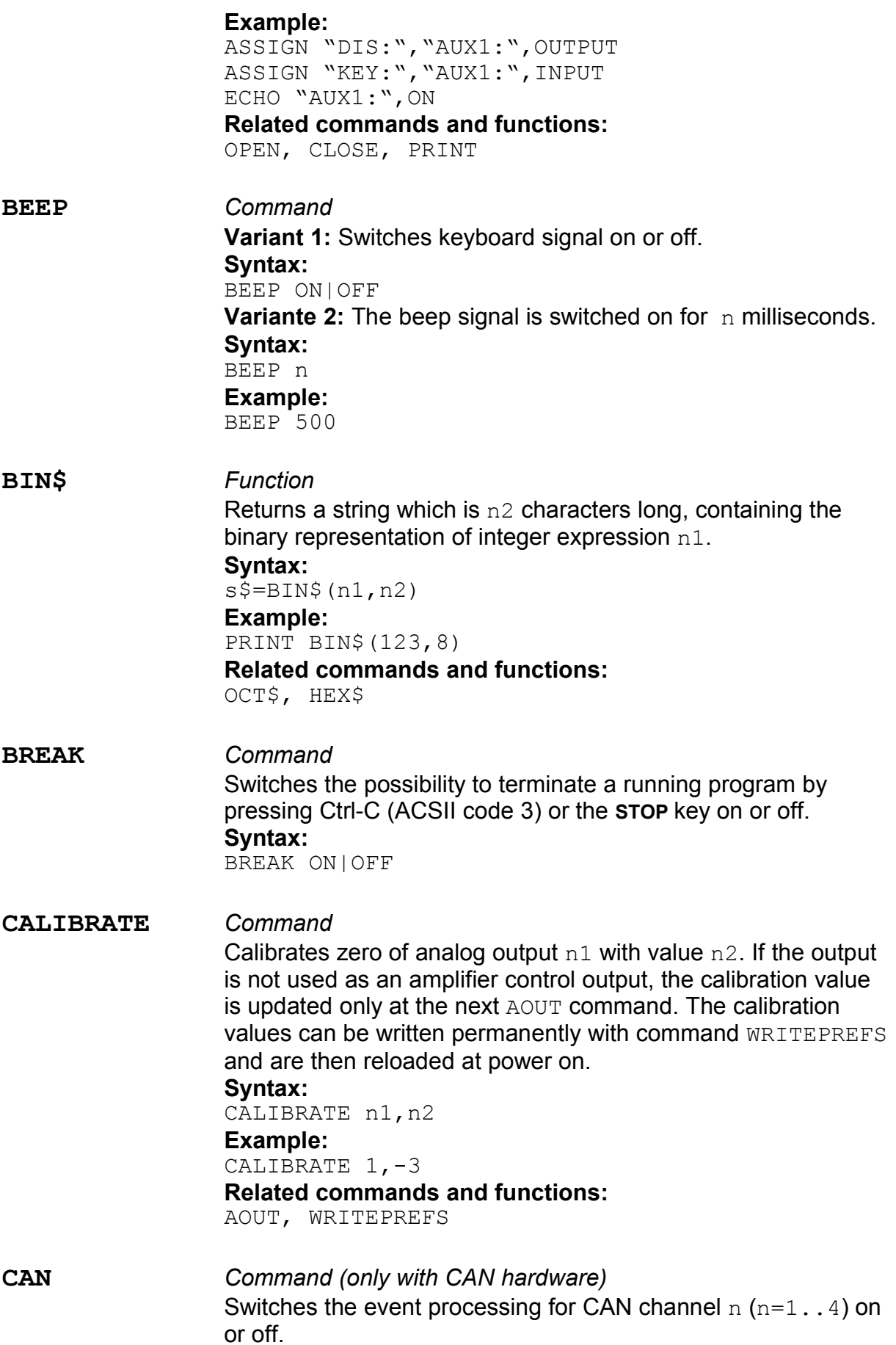

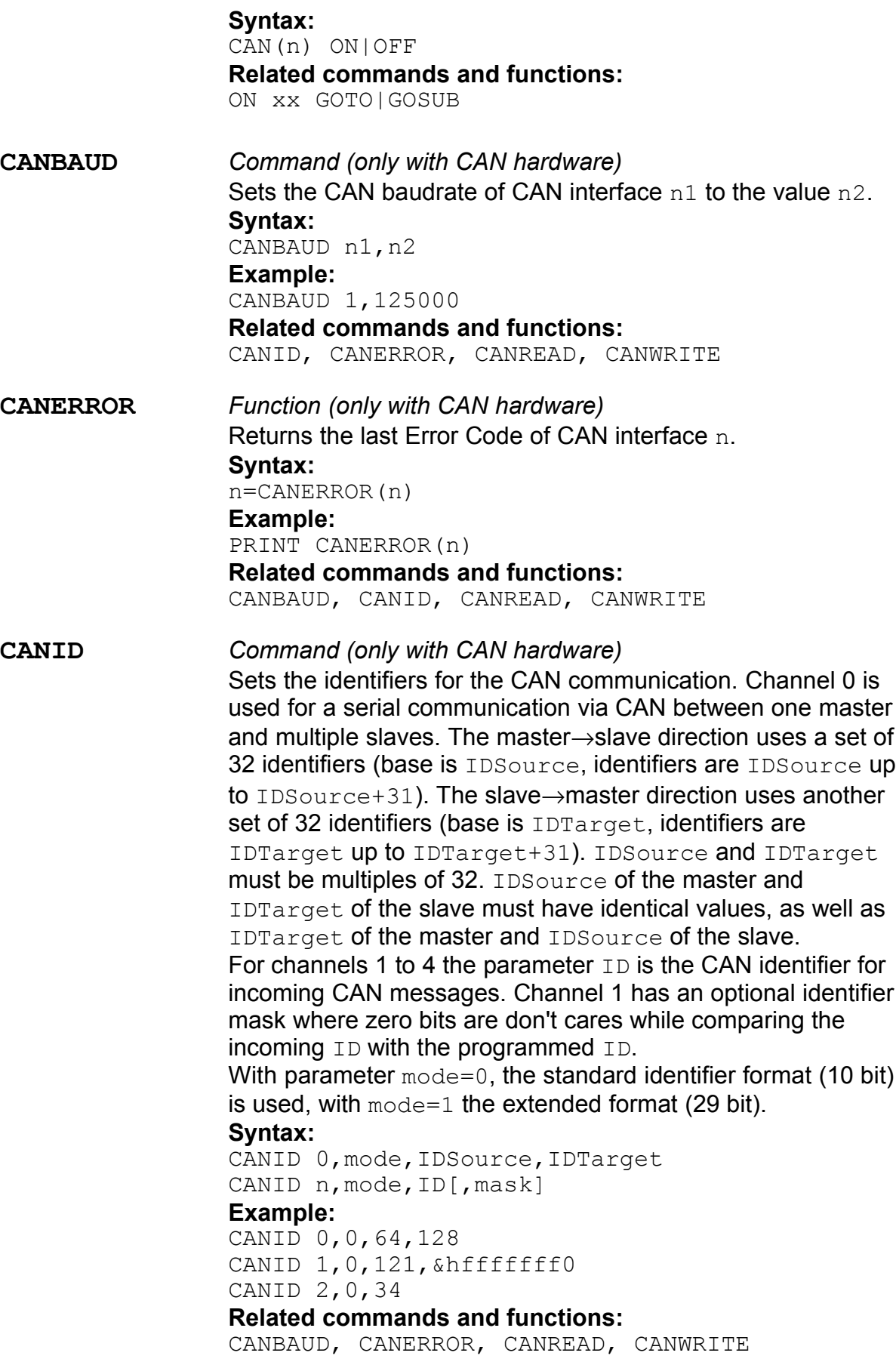

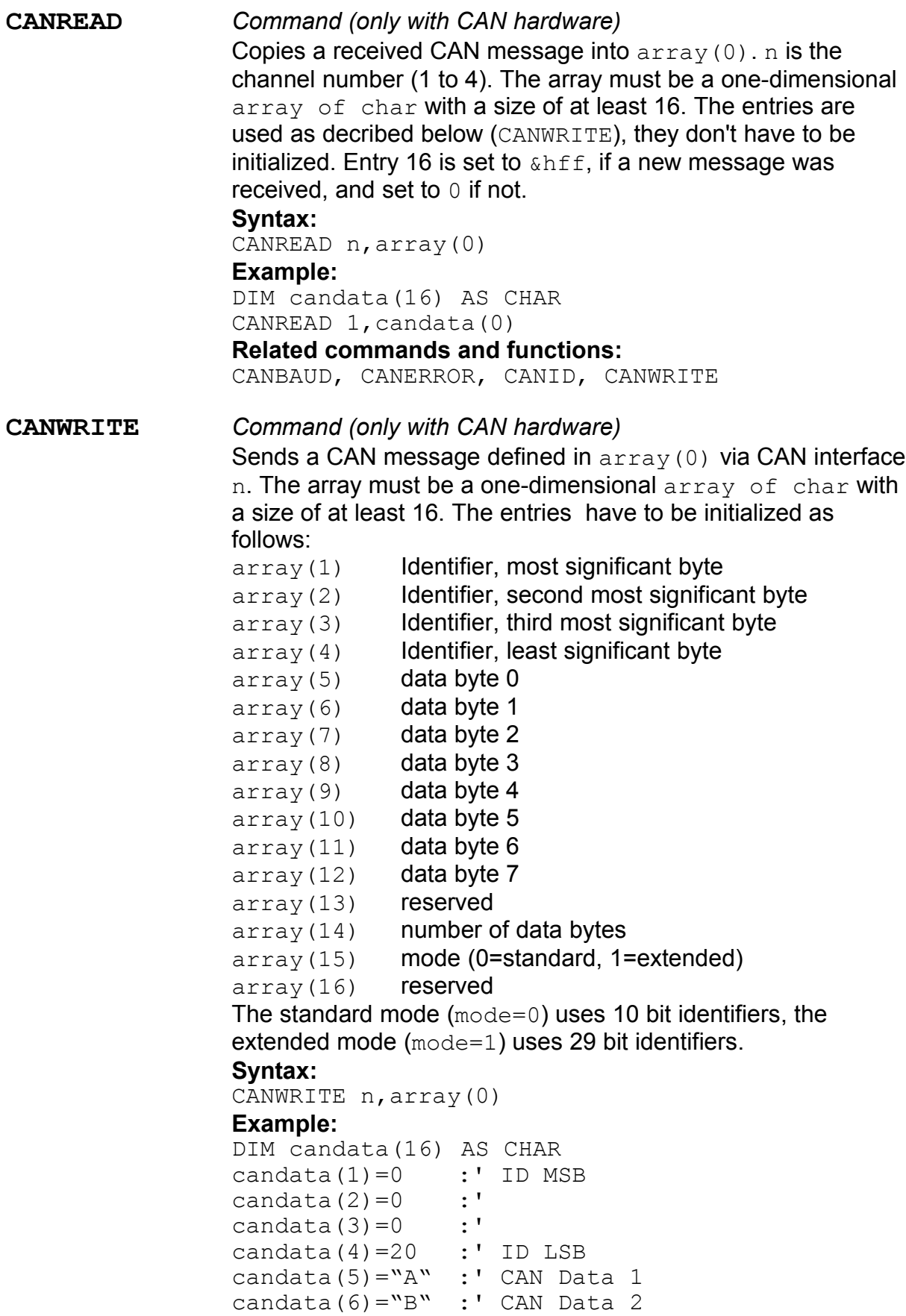

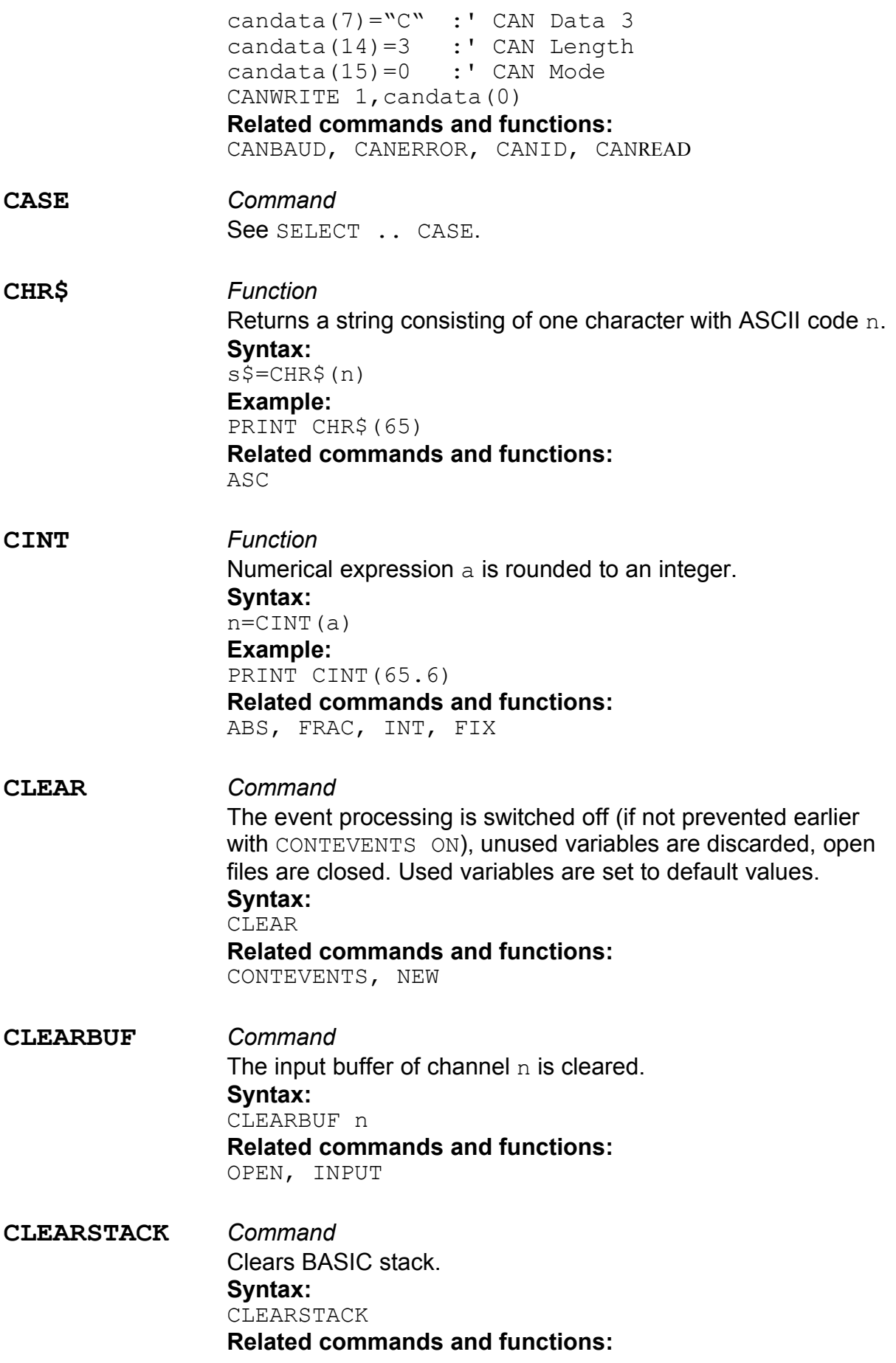

POPSTACK

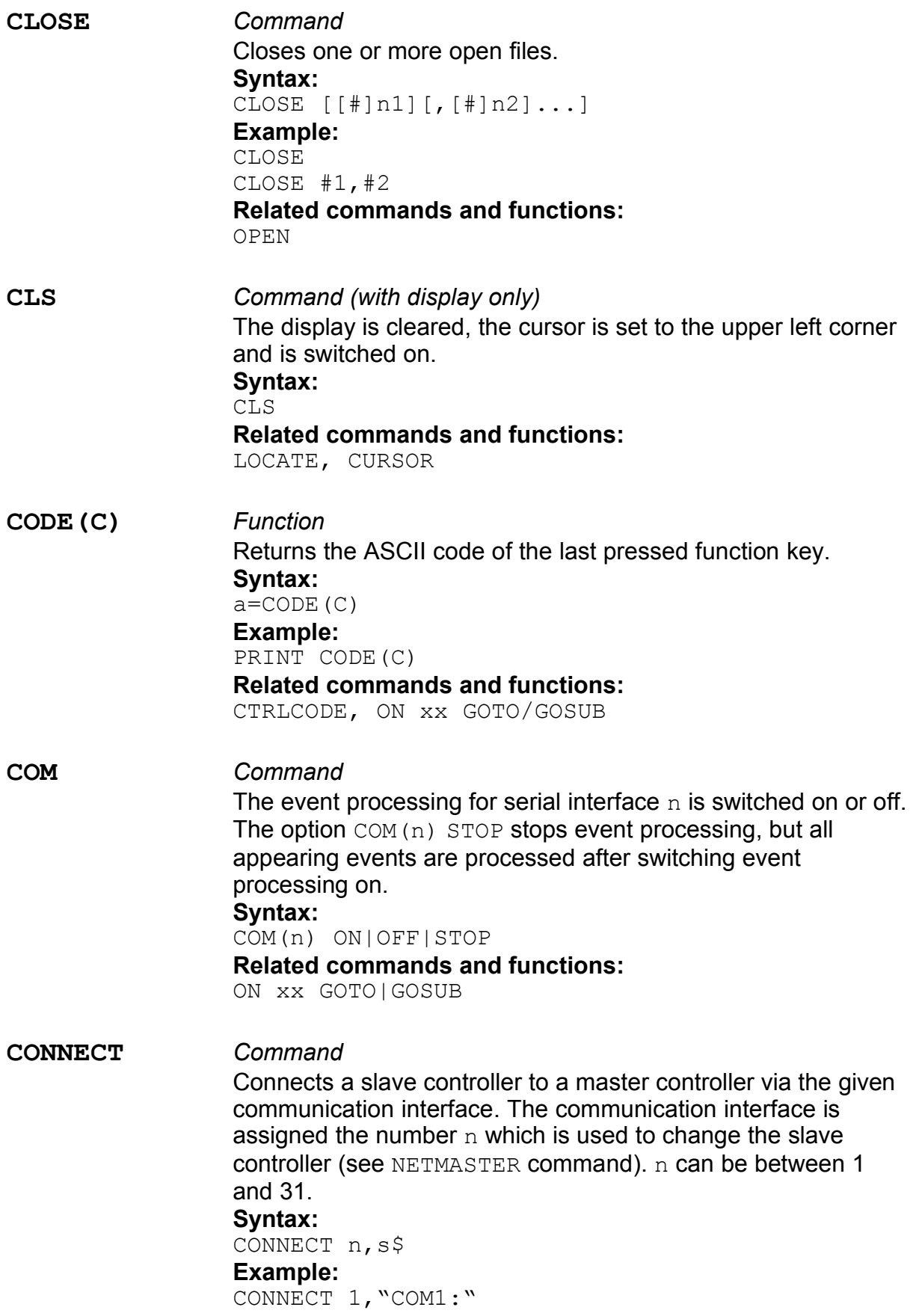

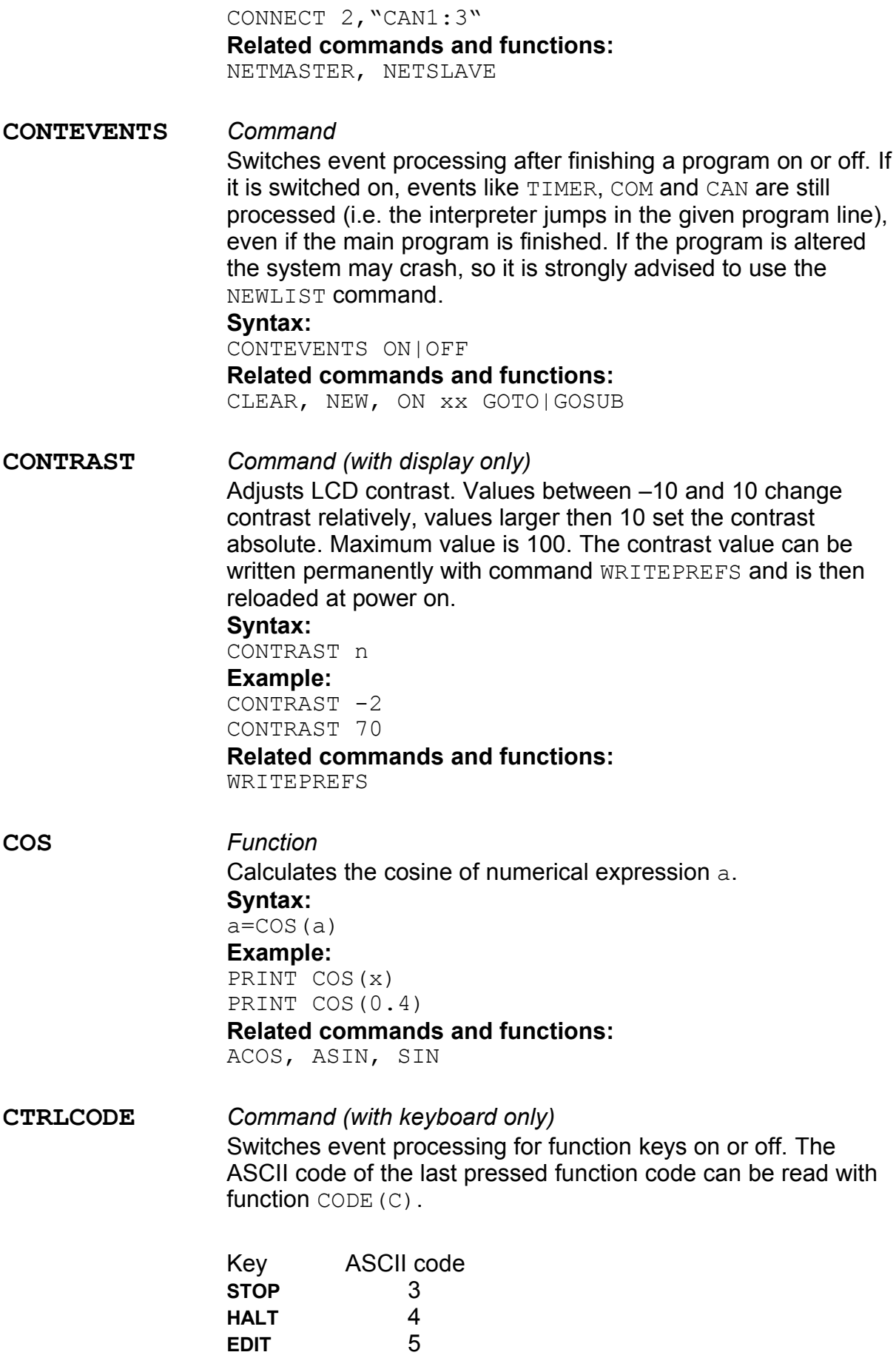

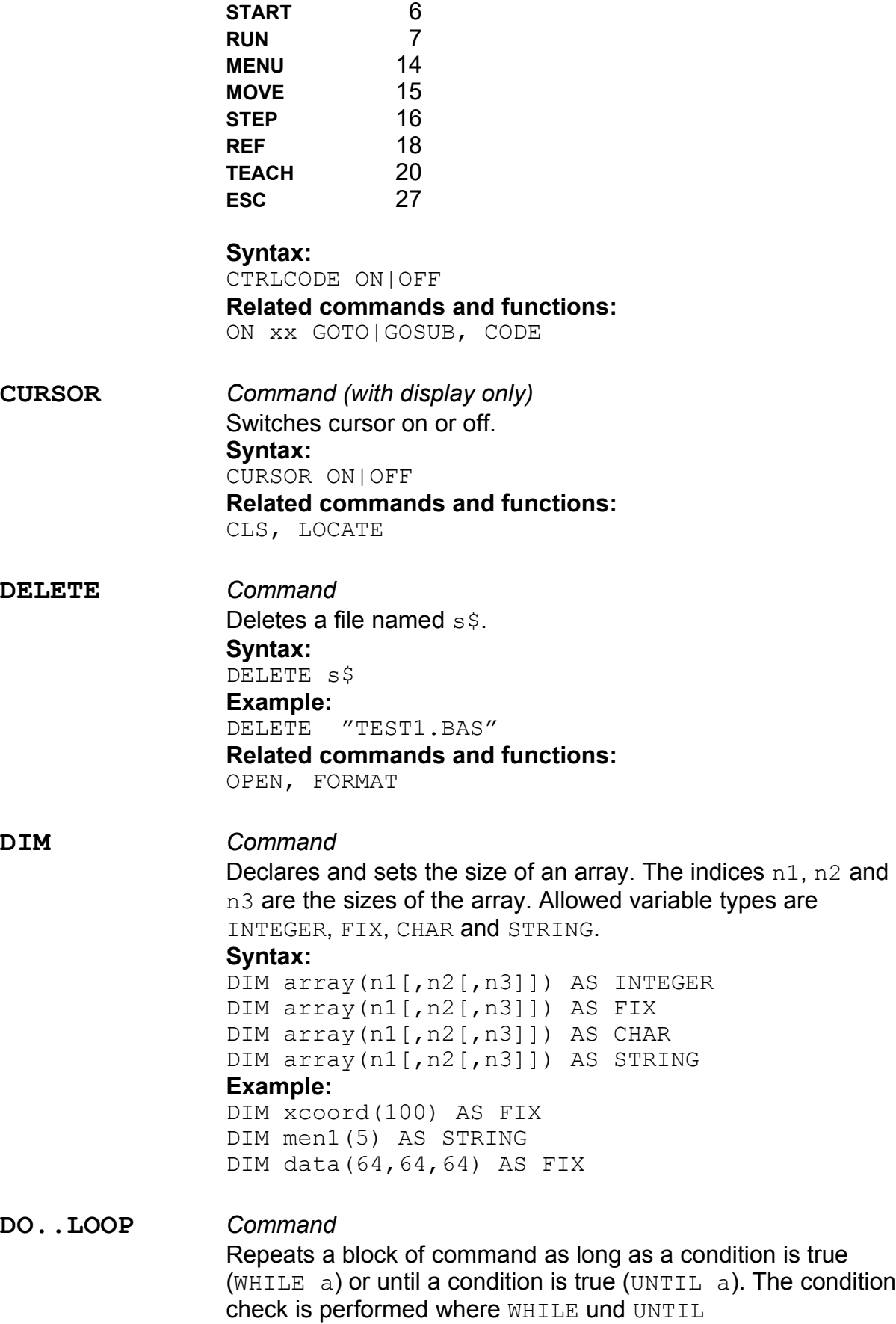

are positioned, either at the beginning or at the end of the block

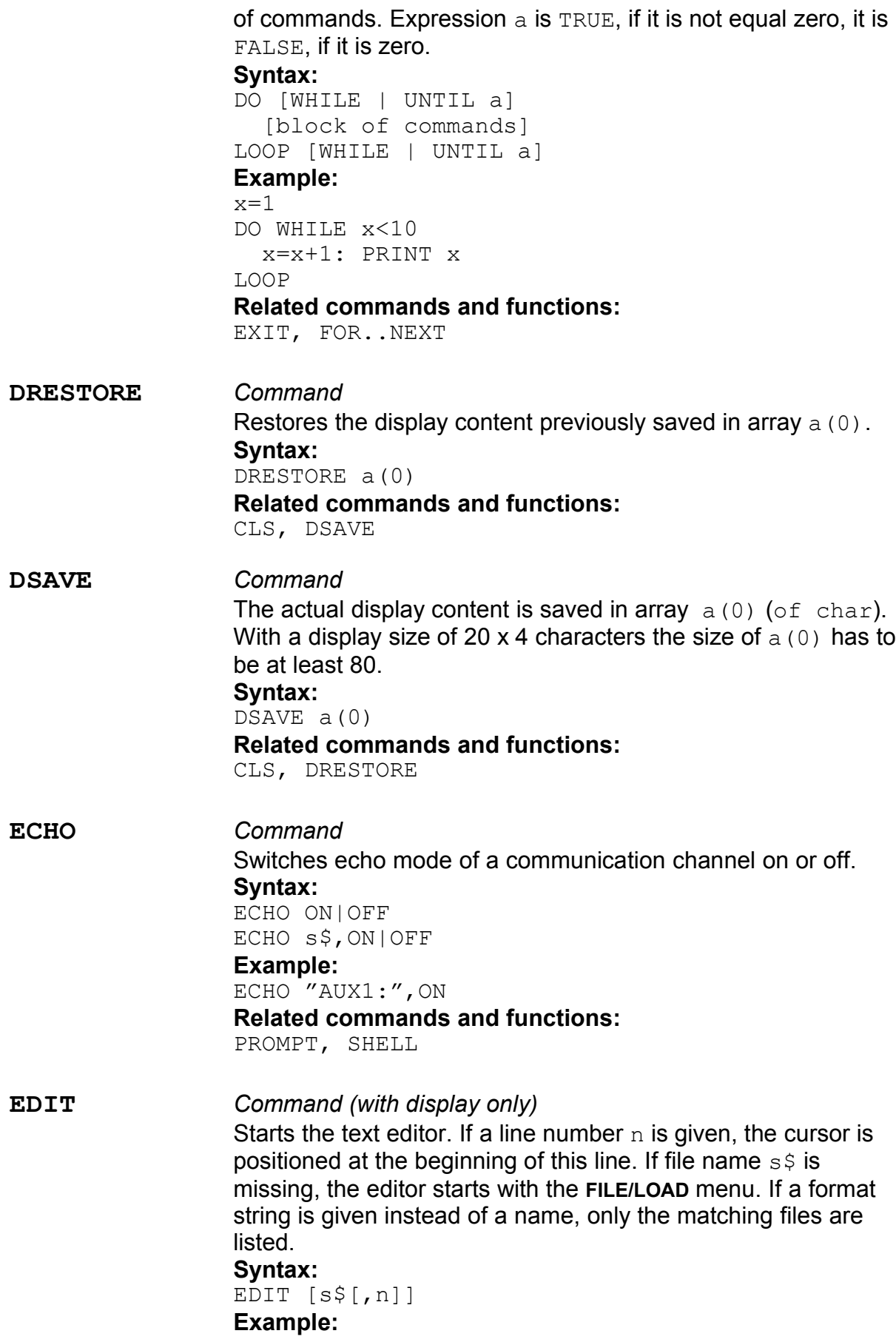

EDIT "TEST1.BAS" EDIT name\$,errorline EDIT "\*.BAS" **Related commands and functions: END** *Command* Terminates a program (END) or a block (END IF, END SELECT). When terminating a program, all open files are closed. **Syntax:** END END IF END SELECT **Related commands and functions:** IF..THEN..ELSE, SELECT..CASE **EOF** *Function* Returns  $-1$  (TRUE), if the end of file n is reached, and 0 (FALSE), if not. **Syntax:**  $a=ECF(n)$ **Example:** OPEN "TEST.TXT" FOR INPUT AS #1 DO PRINT INPUT\$(1,1); LOOP UNTIL EOF(1) **Related commands and functions:** OPEN **EOLCHAR** *Command* Sets the character which is used as the end-of-line character during an INPUT or LINE INPUT command. Default value is carriage-return (ASCII code 13). **Syntax:** EOLCHAR n EOLCHAR s\$ **Example:** EOLCHAR 10 EOLCHAR "\*" **Related commands and functions:** INPUT, LINE INPUT **ERL** *Function* Returns the line number, where the last error occured. **Syntax:** a=ERL **Related commands and functions:** ERR, ERR\$

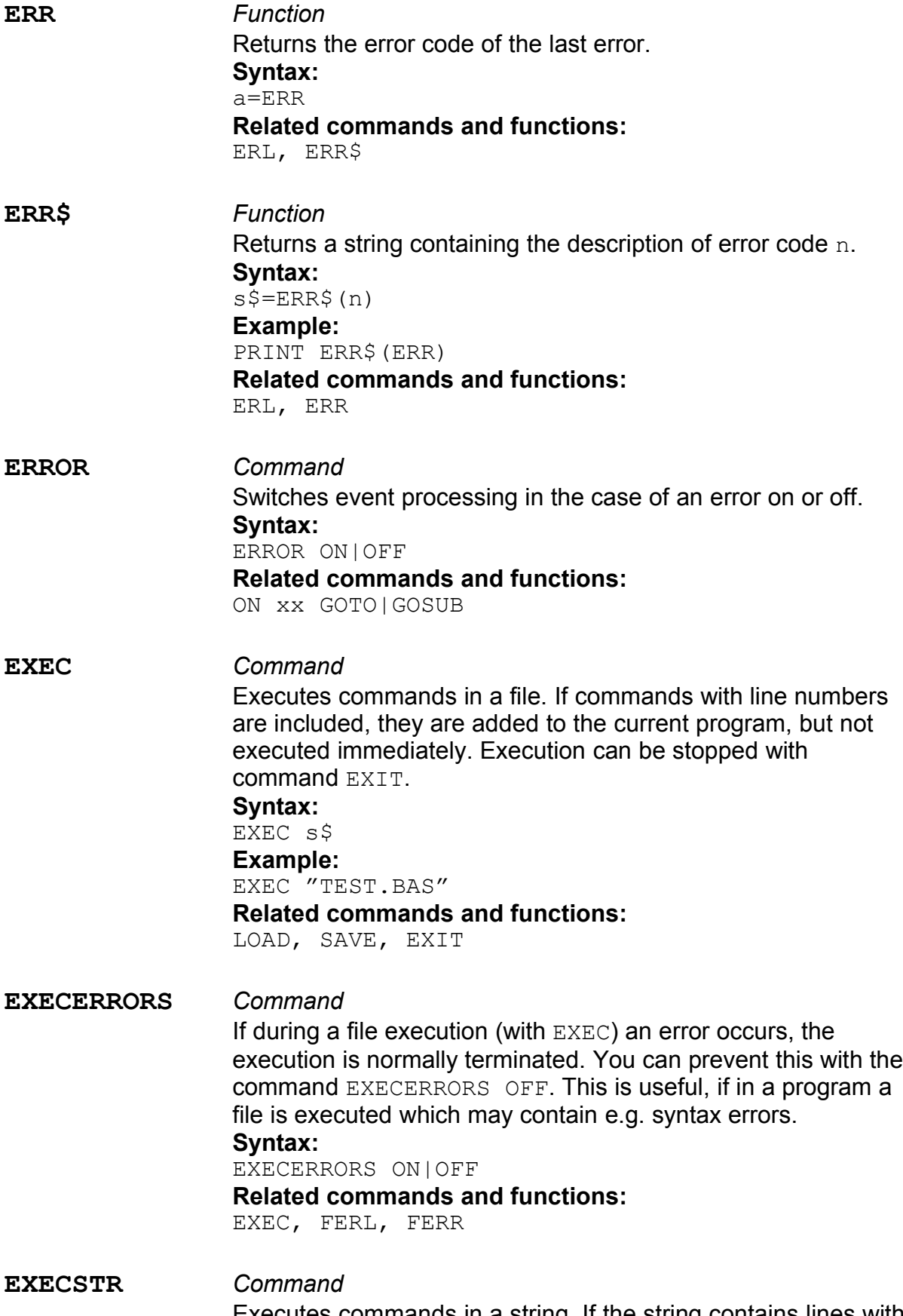

Executes commands in a string. If the string contains lines with a line number, these lines are added to the program listing.

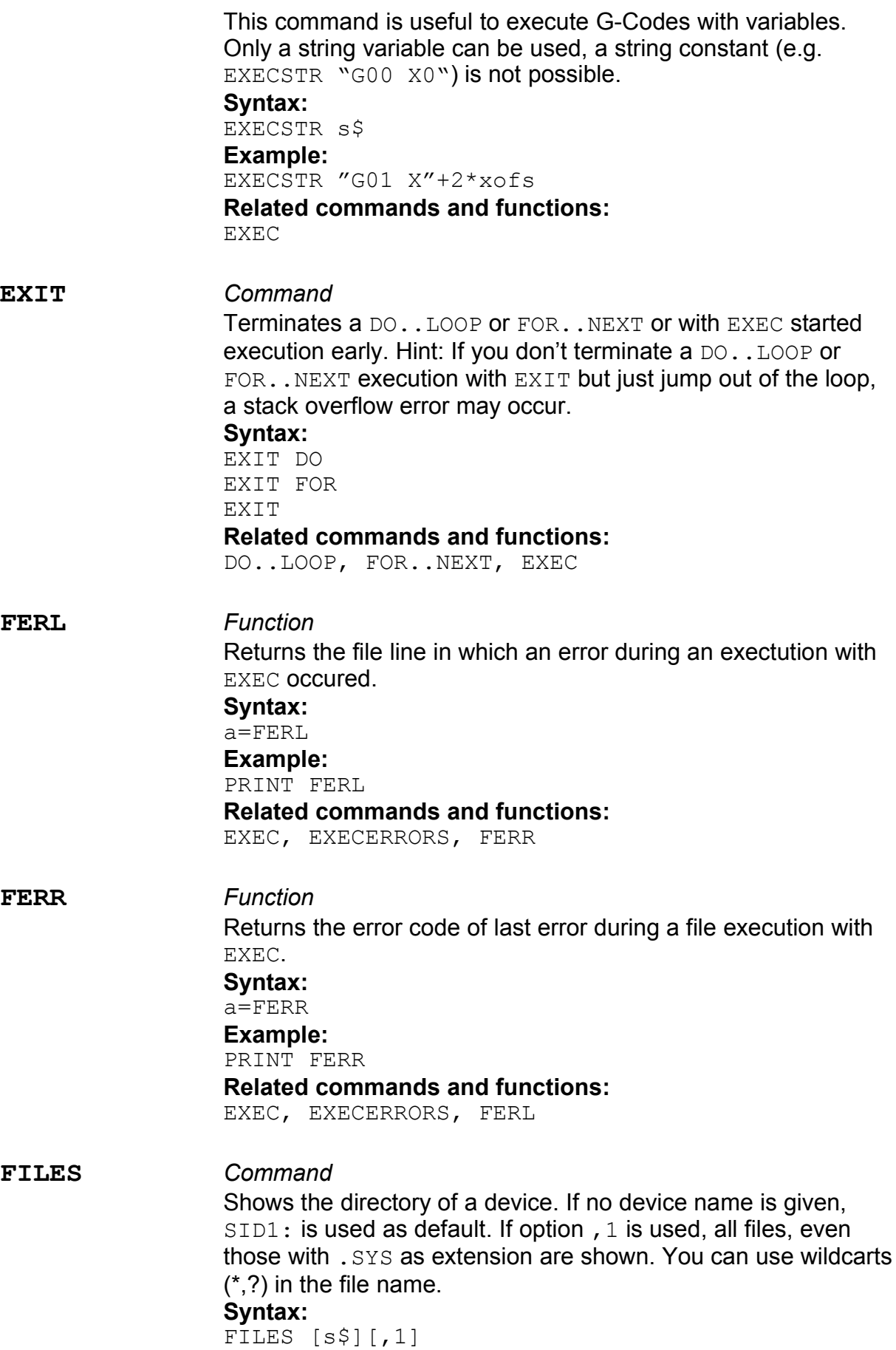

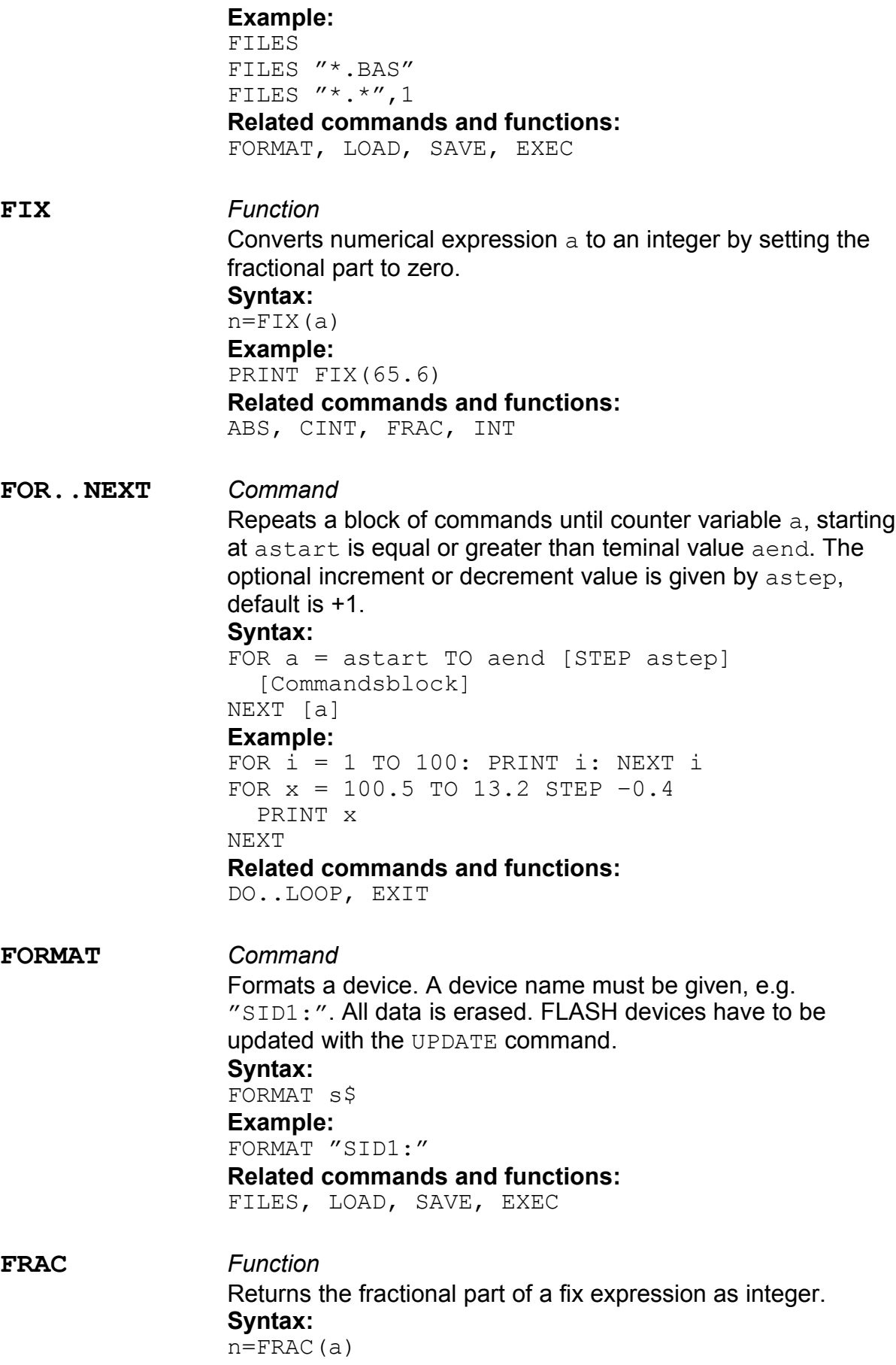

#### **Example:**

PRINT FRAC(65.75) **Related commands and functions:** ABS, CINT, FIX, INT

**FRE** *Function* Returns information about the available memory.  $FRE(0)$ returns the total available memory,  $FRE(1)$  the largest block, and  $FRE(2)$  the available stack size. **Syntax:**  $n1 = FRE(n2)$ 

#### **Related commands and functions:**

MEM, STACKSIZE, WRITEPREFS

#### **GETFILENAME\$** *Function (with display only)*

Reads a file name. String  $\text{title}$  is used as a title (e.g. "LOAD FILE"). String  $s\in I$  is used to select the files, only matching file names are displayed. Flag variable  $n$  allows to determine, whether the line ""NEW LINE" is added  $(n=0)$  or not  $(n=1)$ . If this option is used, a custom file name can be edited, whereas string default\$ is used as a default. Files with extension .SYS are not shown.

#### **Syntax:**

name\$=GETFILENAME\$(title\$,sel\$,n[,DEFAULT\$])

#### **Example:**

name\$=GETFILENAME\$("Load File","\*.BAS",0) n\$=GETFILENAME\$("SAVE","\*.TXT",1,"NONAME.TXT")

#### **Related commands and functions:**

MENU

#### **GOSUB .. RETURN**

#### *Command*

Jumps to the subroutine in line n. Command RETURN allows to jump back immediately after the GOSUB command. A subroutine should always be exited with RETURN, otherwise a stack overflow error may occur.

#### **Syntax:**

#### GOSUB n

- **Example:**
- 100 GOSUB 1000 110 END 1000 PRINT "Hallo!"
- 1010 RETURN

#### **Related commands and functions:** GOTO

**GOTO** *Command* The program is continued in line n. **Syntax:**

GOTO n **Related commands and functions:** GOSUB, RETURN

**HEX\$** *Function*

Returns a string which is  $n2$  characters long, containing the hexadecimal representation of integer expression n1. **Syntax:**  $s$=HEX$(n1,n2)$ **Example:** 100 PRINT HEX\$(10000,4) **Related commands and functions:** BIN\$, OCT\$

#### **IF..THEN..ELSE..END IF**

#### *Command*

Calculates the value of boolean expression  $nb$  and executes the command block after THEN, if the expression is TRUE. If the expression is FALSE, the command block after ELSE is executed. The ELSE branch can be omitted.

#### **Syntax:**

IF nb THEN command block 1 ELSE command block 2

END IF

#### **Example:**

IF a+b<>125 THEN PRINT "1"

 ELSE PRINT "2" END IF

#### **Related commands and functions:**

GOTO

**INDENT** *Command* Switches the automatic formatting of the program listing on or off. **Syntax:** INDENT ON|OFF **Related commands and functions:** LIST **INPUT** *Command*

> Reads a list of variables. The channel number  $\#n$  is optional. If the channel is a communication device (e.g. STD:) and the input was wrong, an error message is displayed and the user can start again. If the channel is not a communication device  $(e.g. SID1:$ ), the program terminates with an error in case of a wrong input. **Syntax:**

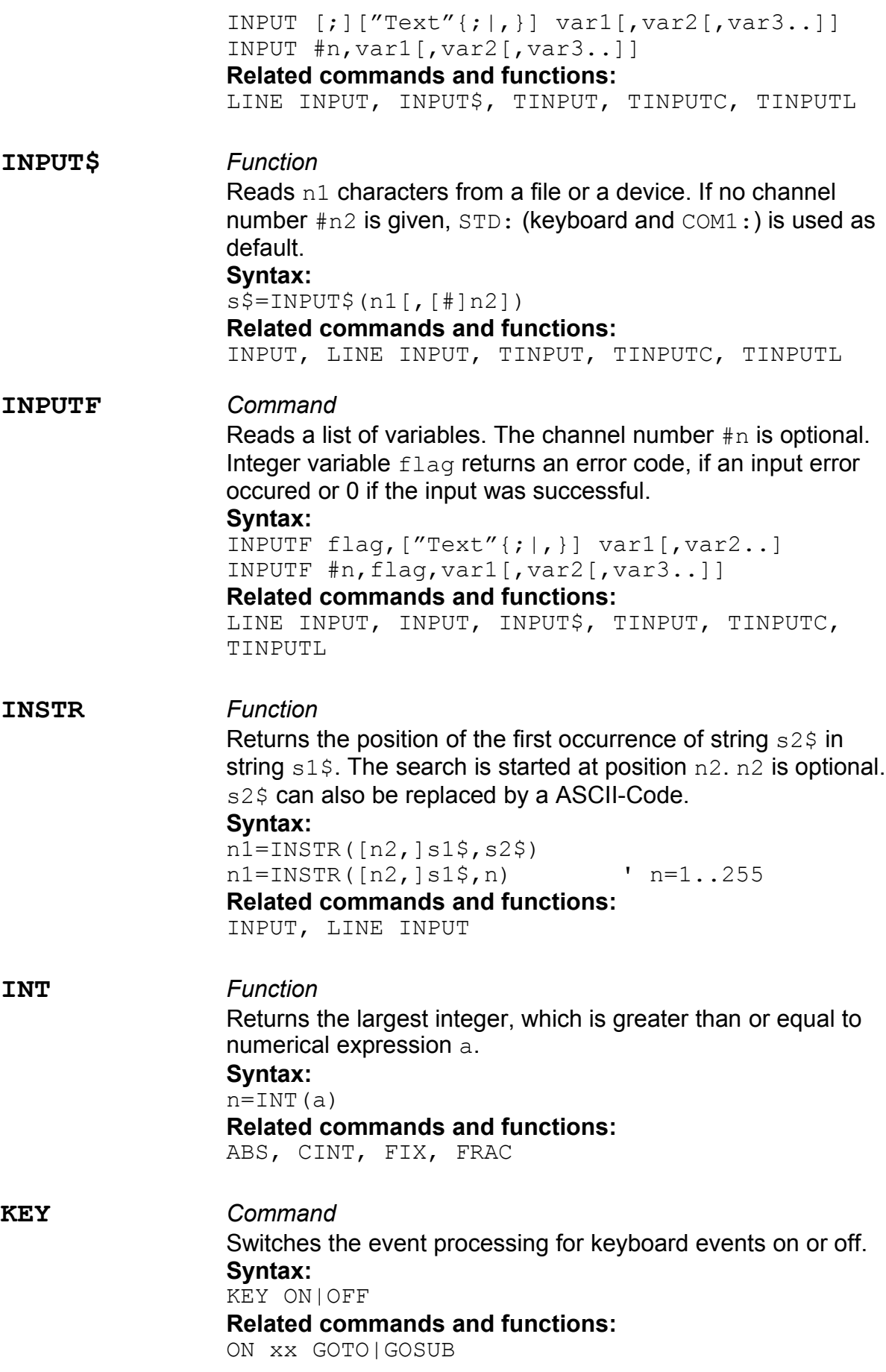

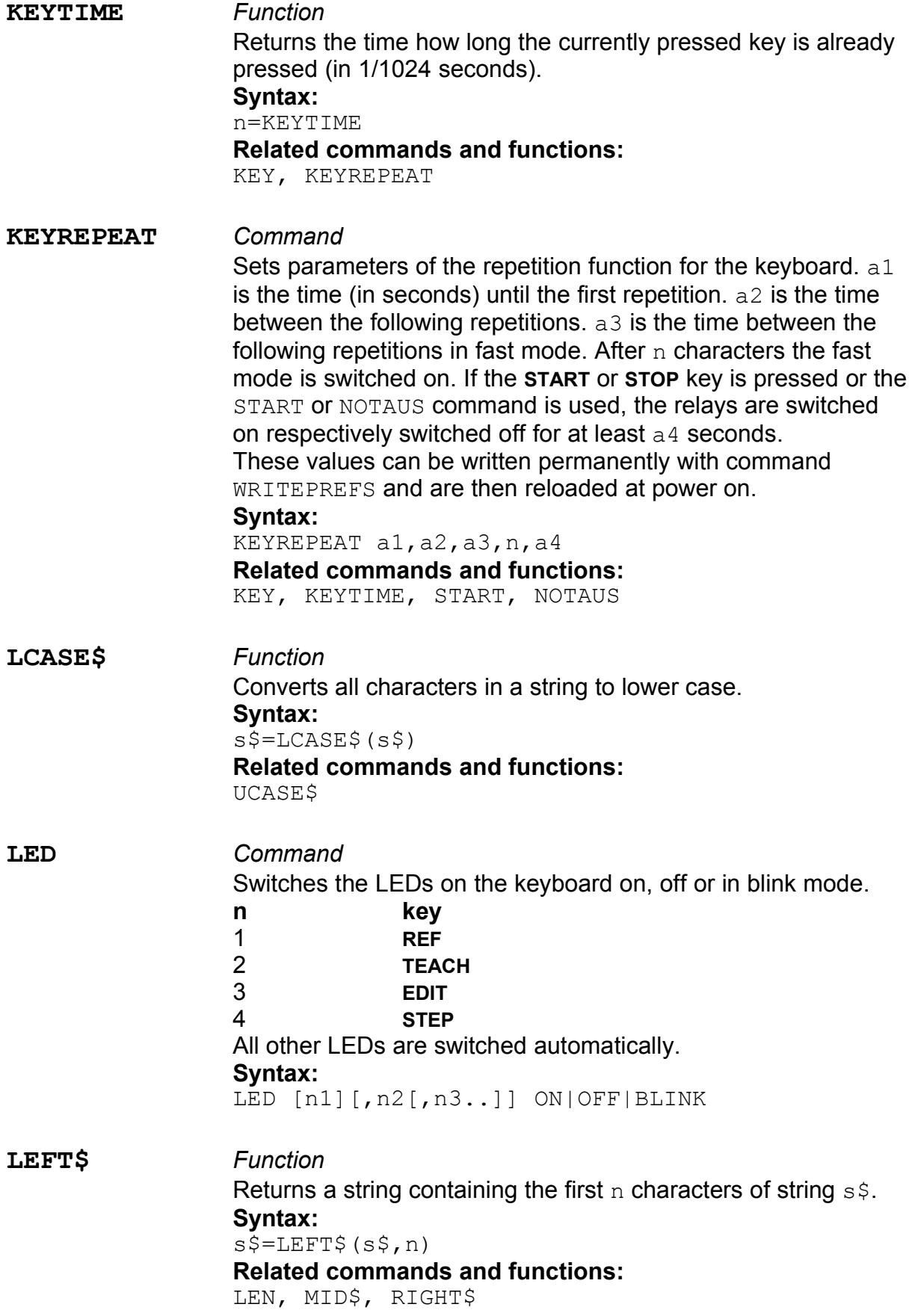

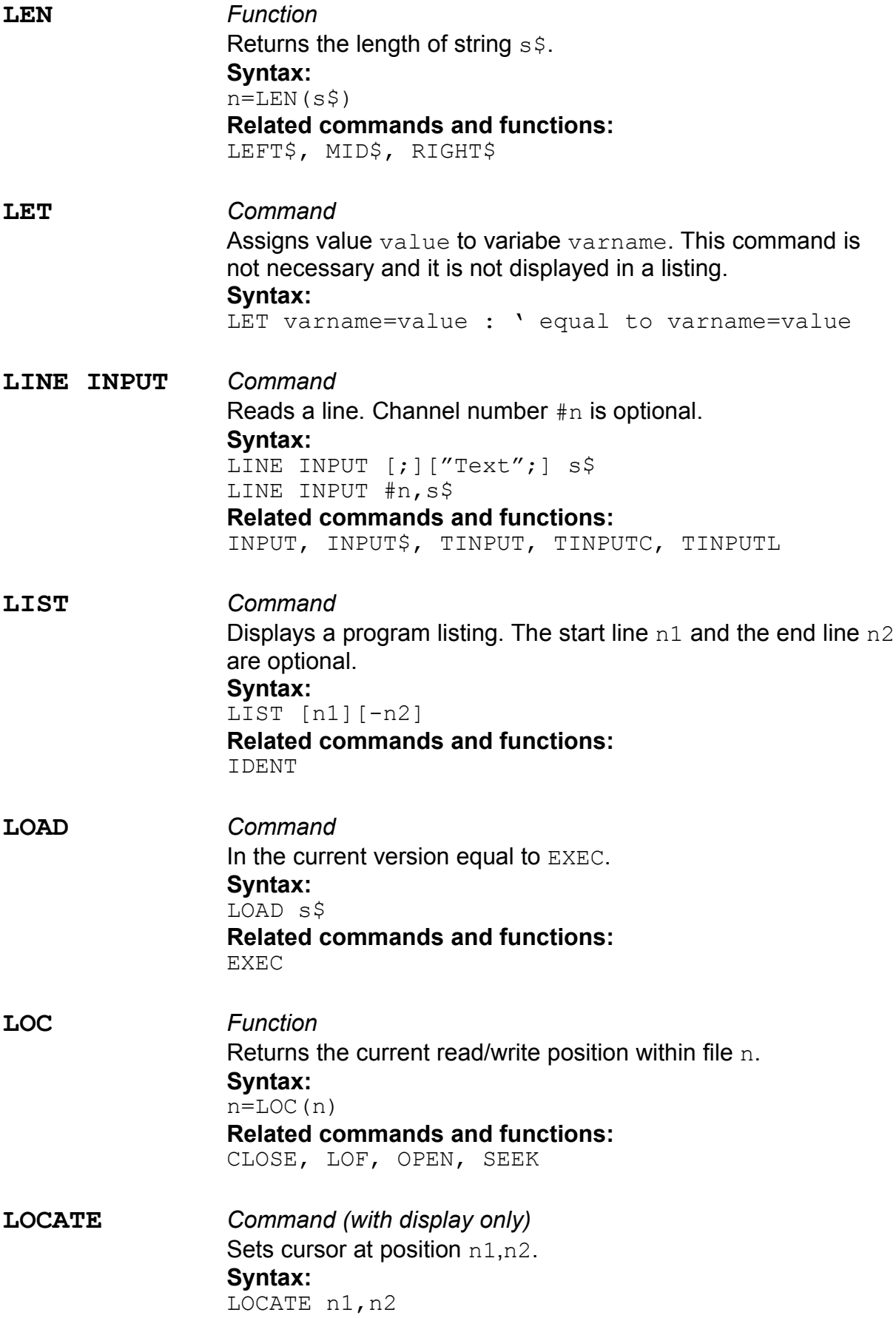

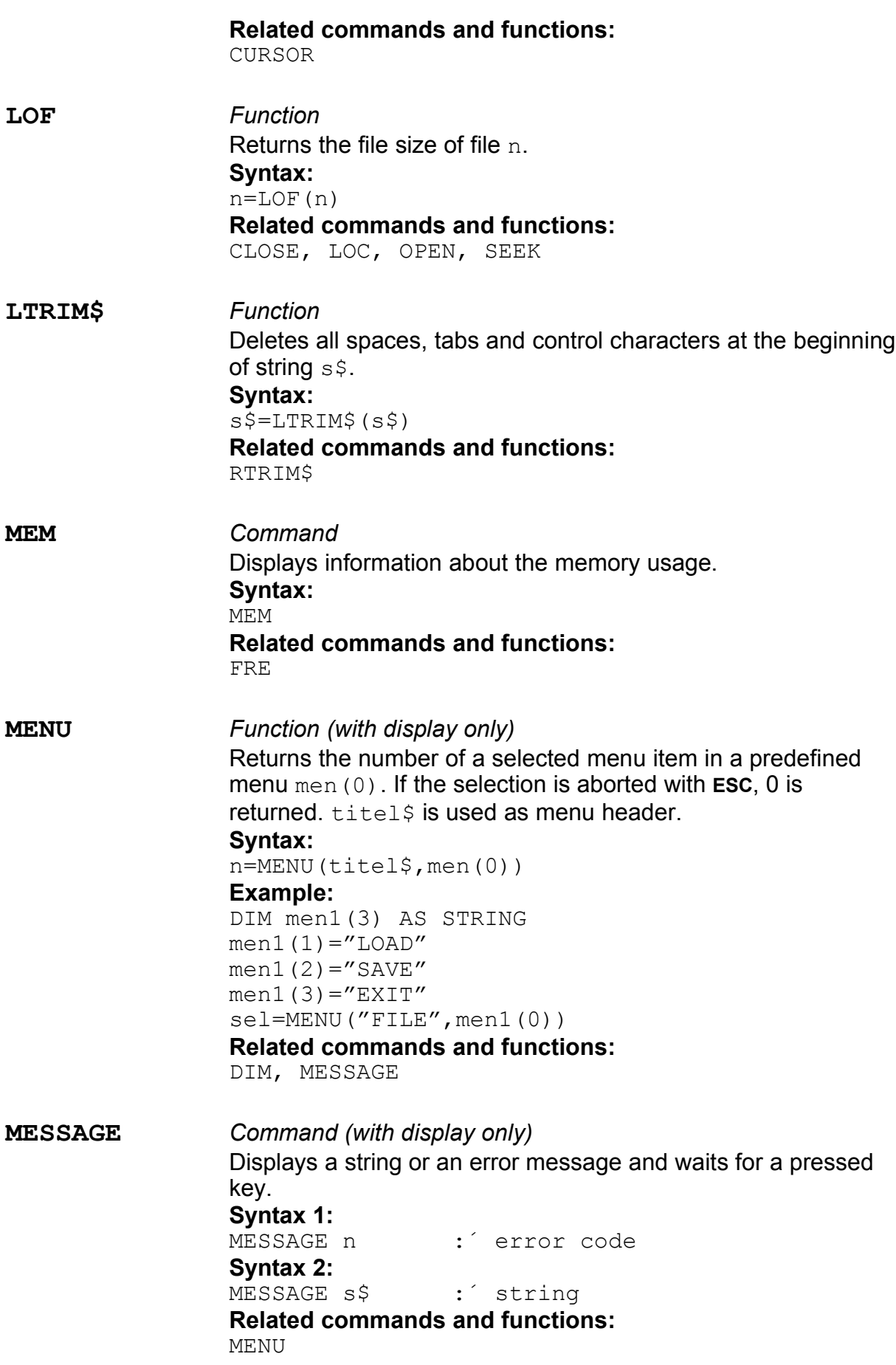

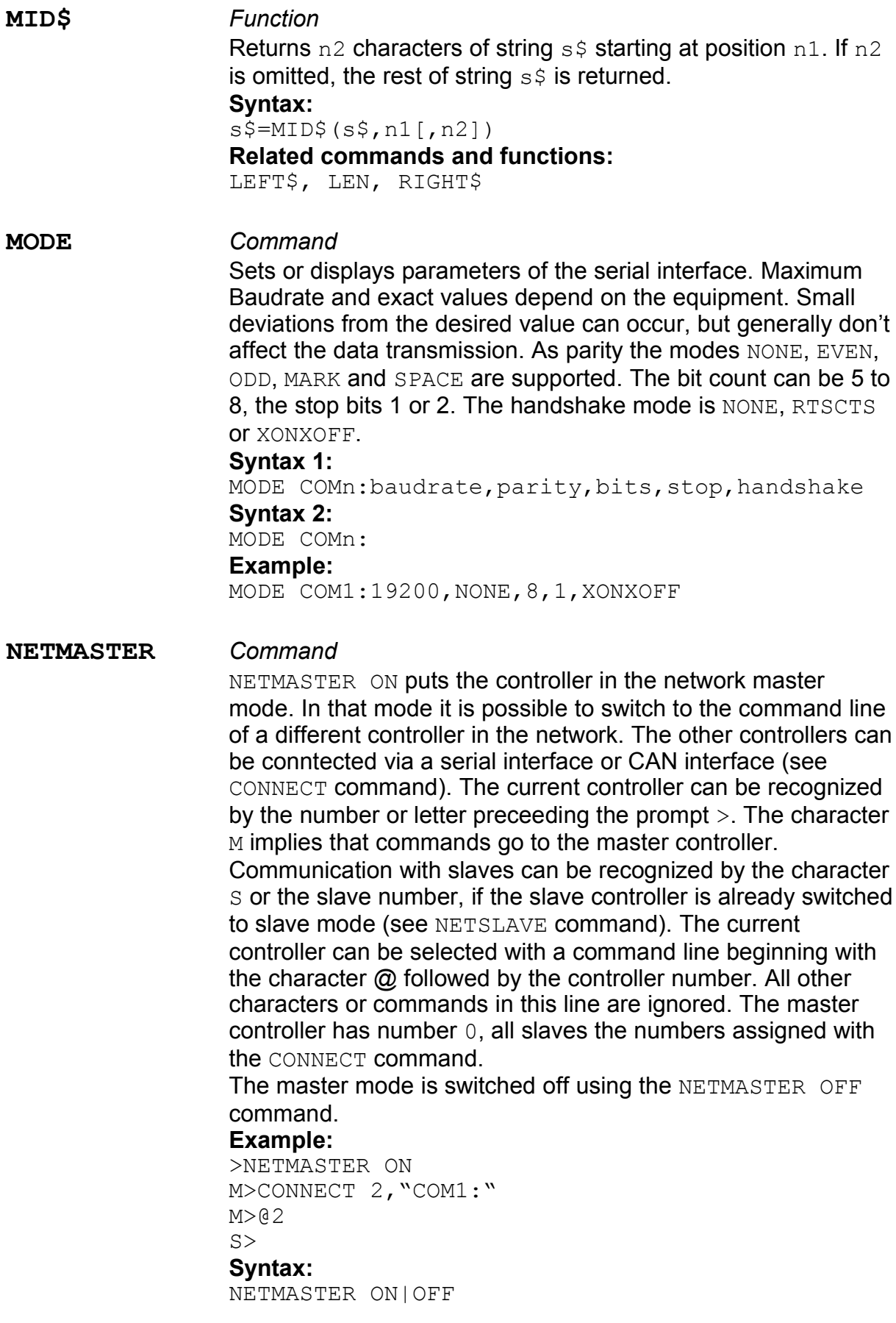

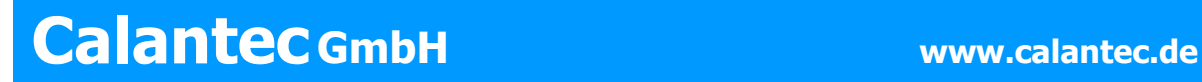

#### **Related commands and functions:**

CONNECT, NETSLAVE

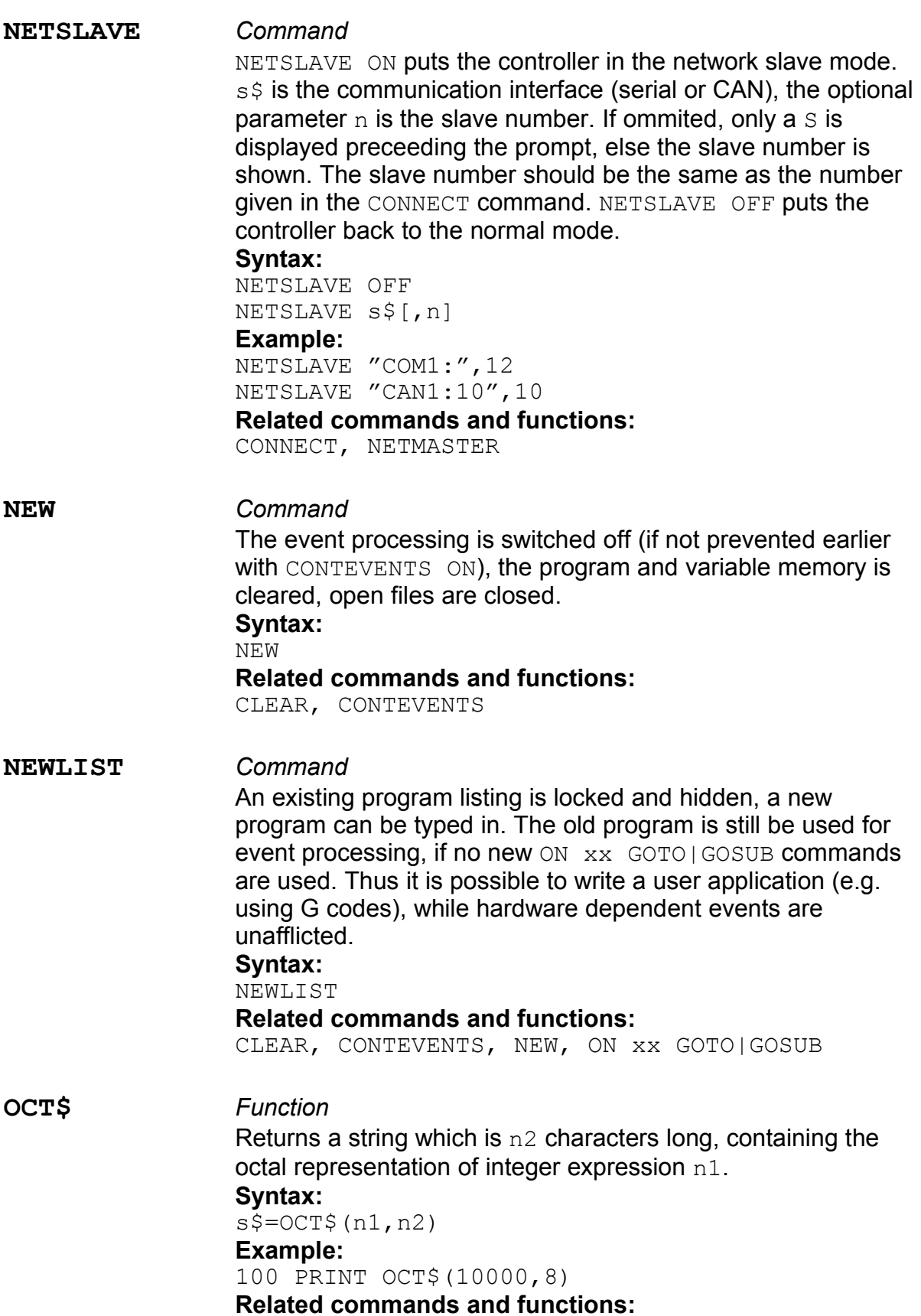

**OPEN** *Command*

BIN\$, HEX\$

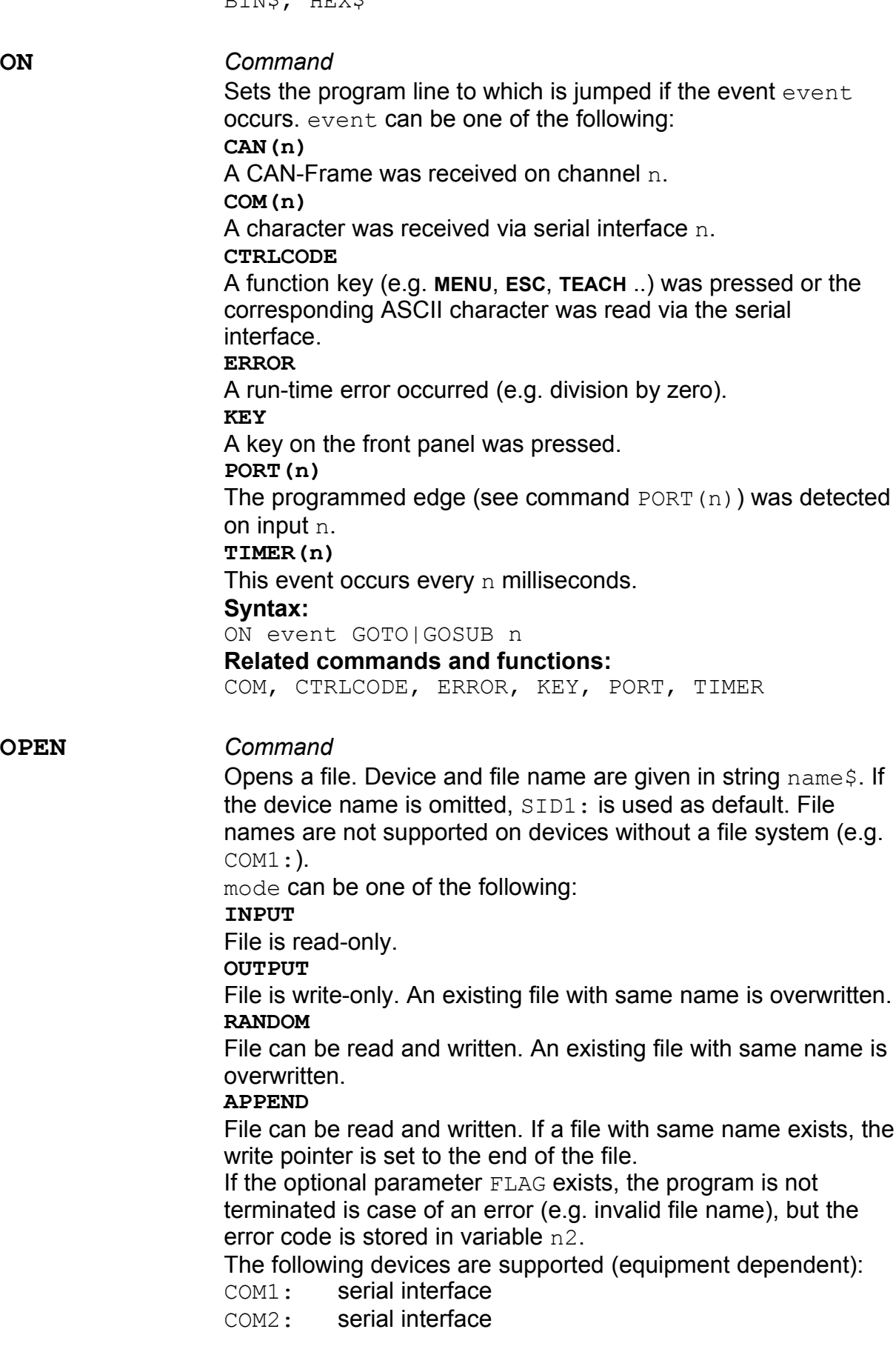

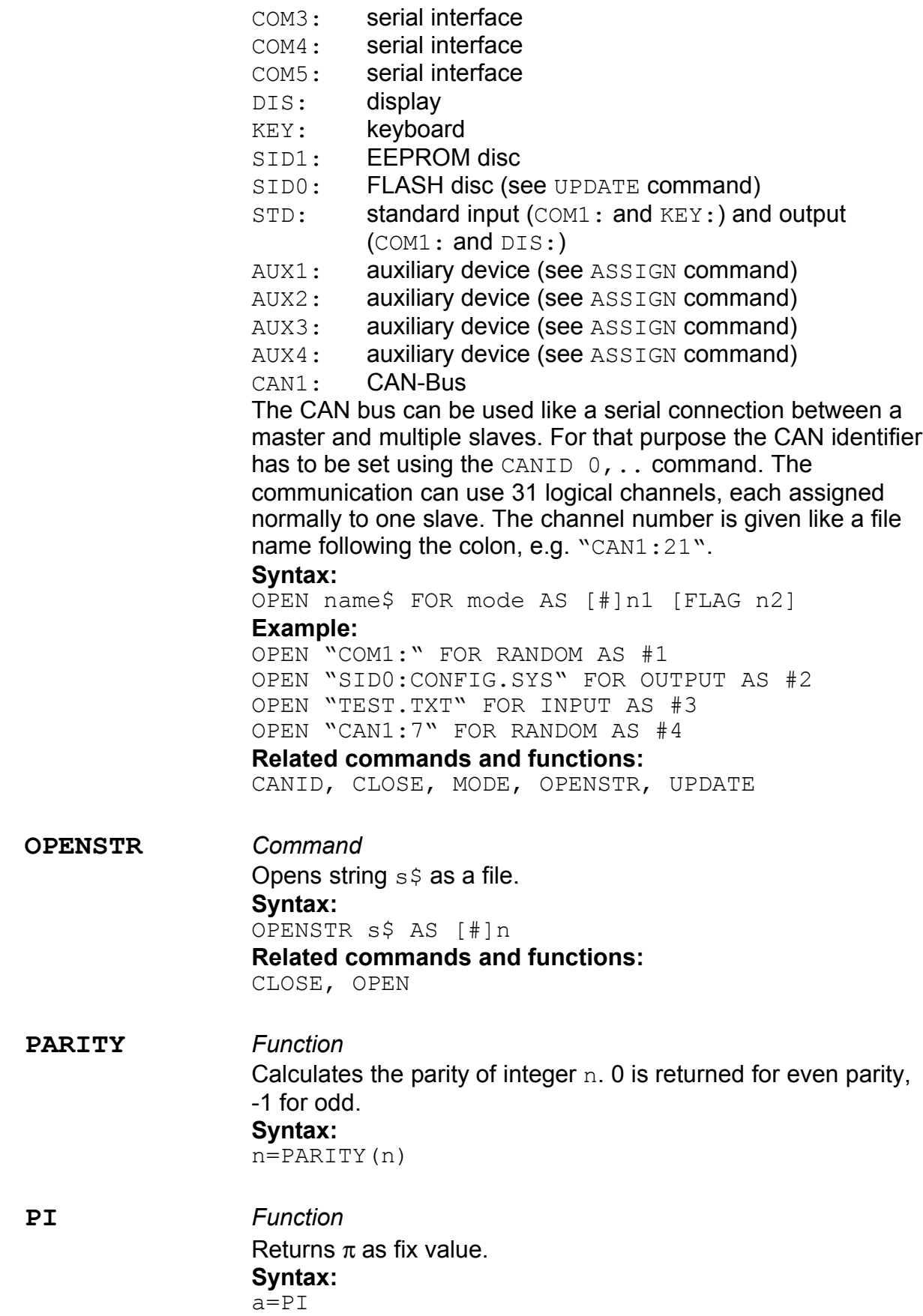

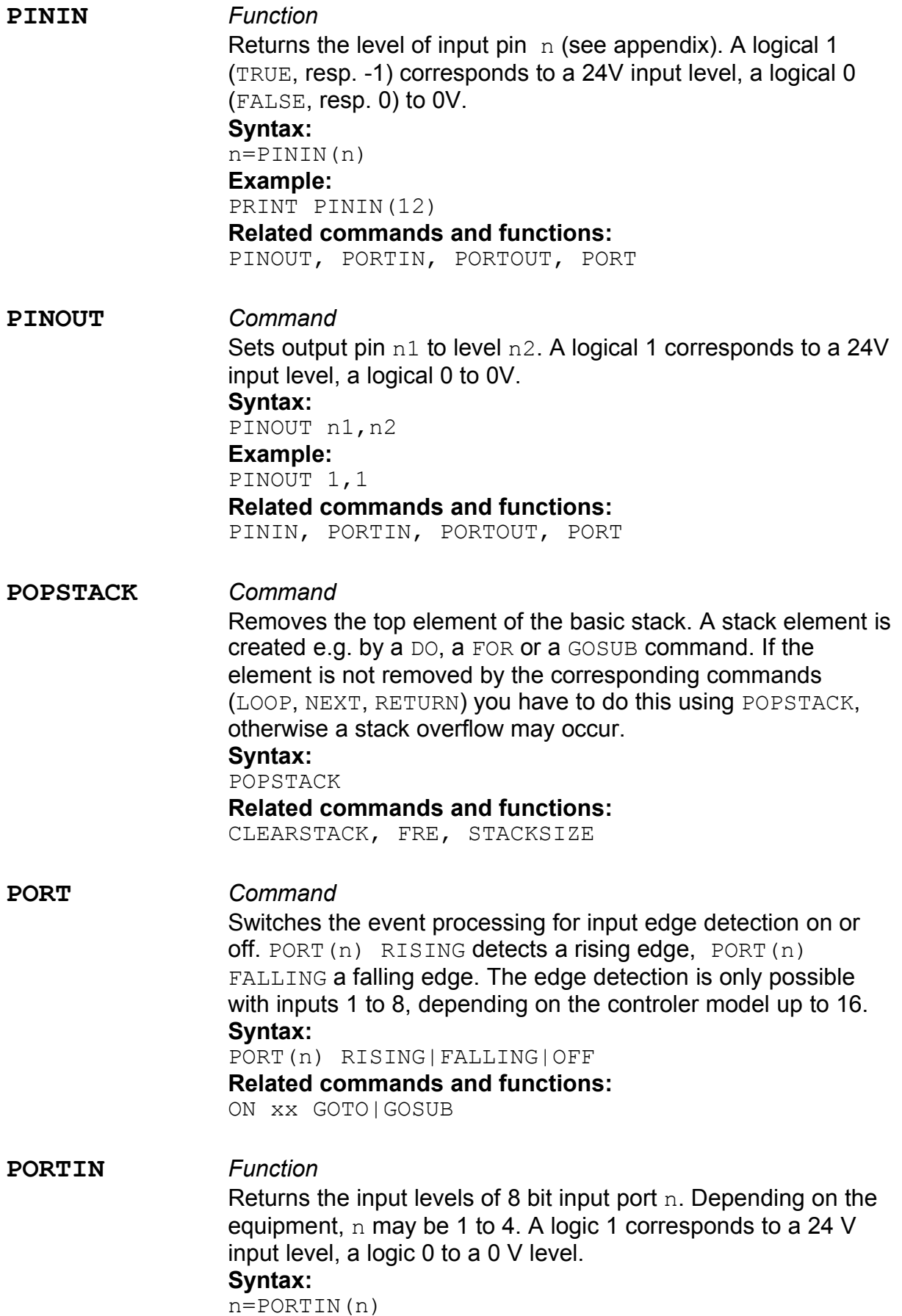

#### **Example:**

PRINT BIN\$(PORTIN(1),8) **Related commands and functions:** PORTOUT, PORT

**PORTOUT** *Command* Sets the outputs of 8 bit output port to the value n2. Depending on the equipment,  $n$  may be 1 to 3. A logic 1 corresponds to a 24 V output level, a logic 0 to a 0 V level. **Syntax:** PORTOUT n1,n2 **Example:**

PORTOUT 1,&b10011100

**Related commands and functions:** PORTIN, PORT

#### **PRINT** *Command*

Prints strings or string representations of numerical expressions to the standard output channel or to a given file  $\text{\#n}$ . Expressions separated by semicola are printed without spaces, expressions separated by commata are printed with tabulators (ASCII code 9) between them. The output is terminated with CR/LF (ASCII codes 13 and 10), if the PRINT command doesn't end with a comma or semicolon.

#### **Syntax:**

PRINT [#n,][a1|s1\$][;|,]..

#### **Example:**

PRINT "HALLO"; CHR\$(33) PRINT 100.0,20; PRINT #1,"TEST"

#### **Related commands and functions:**

PRINT USING, WRITE

**PRINT USING** *Command*

Prints formatted strings or formatted string representations of numerical expressions to the standard input and output channel or to a given file #n. Expressions separated by semicola are printed without spaces, expressions separated by commata are printed with tabulators (ASCII code 9) between them. The output is terminated with CR/LF (ASCII codes 13 and 10), if the PRINT command doesn't end with a comma or semicolon. Some characters in the formatting string  $format$ \$ have special functions:

- ###.## Number of figures before and after the decimal point. Leading zeros are replaced by spaces.
- $\sim .$   $\#$  Unlimited figures before the decimal point
- \$##.## Display leading zeros
- +##.## Display sign
- & Print entire string

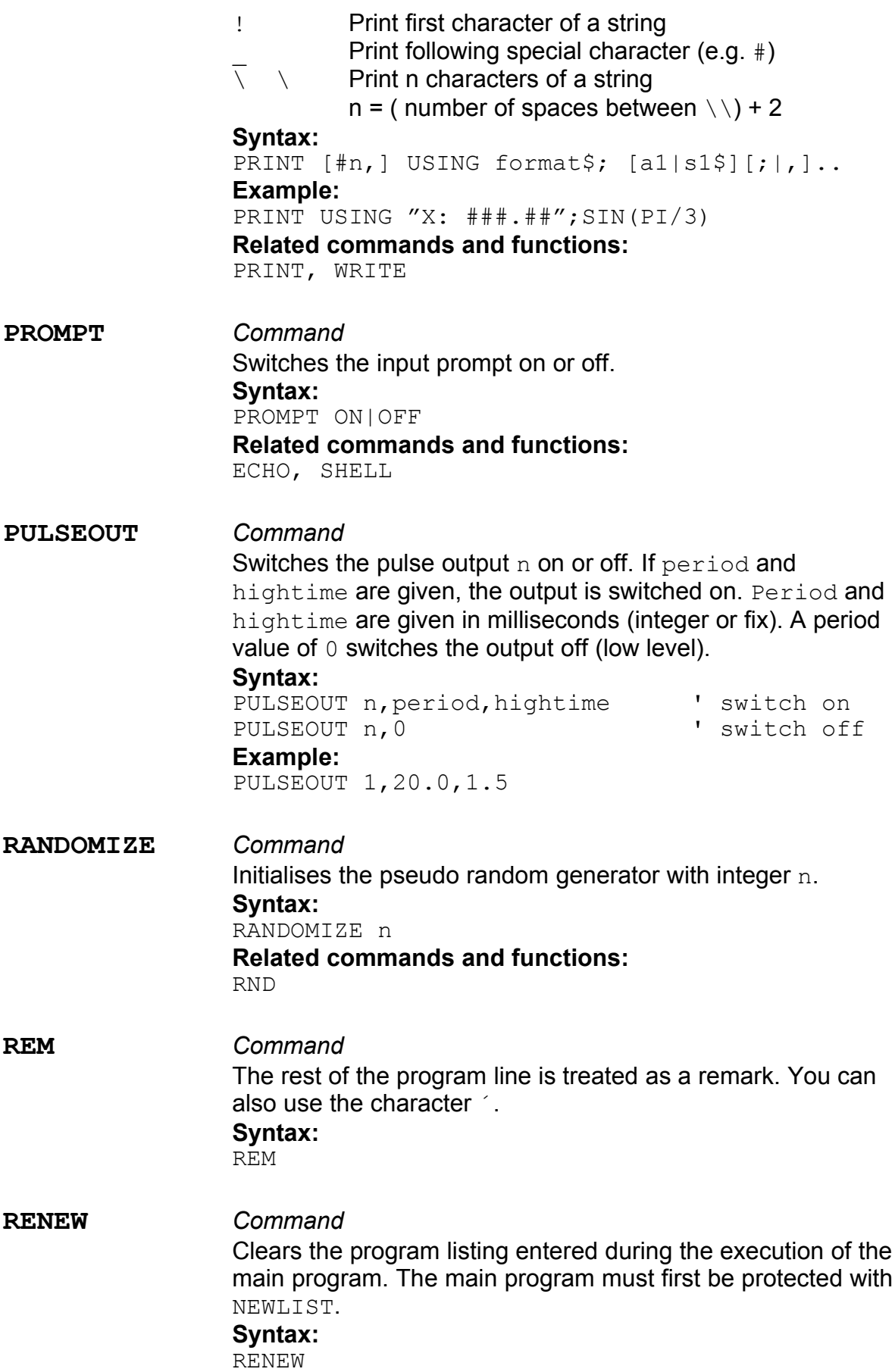

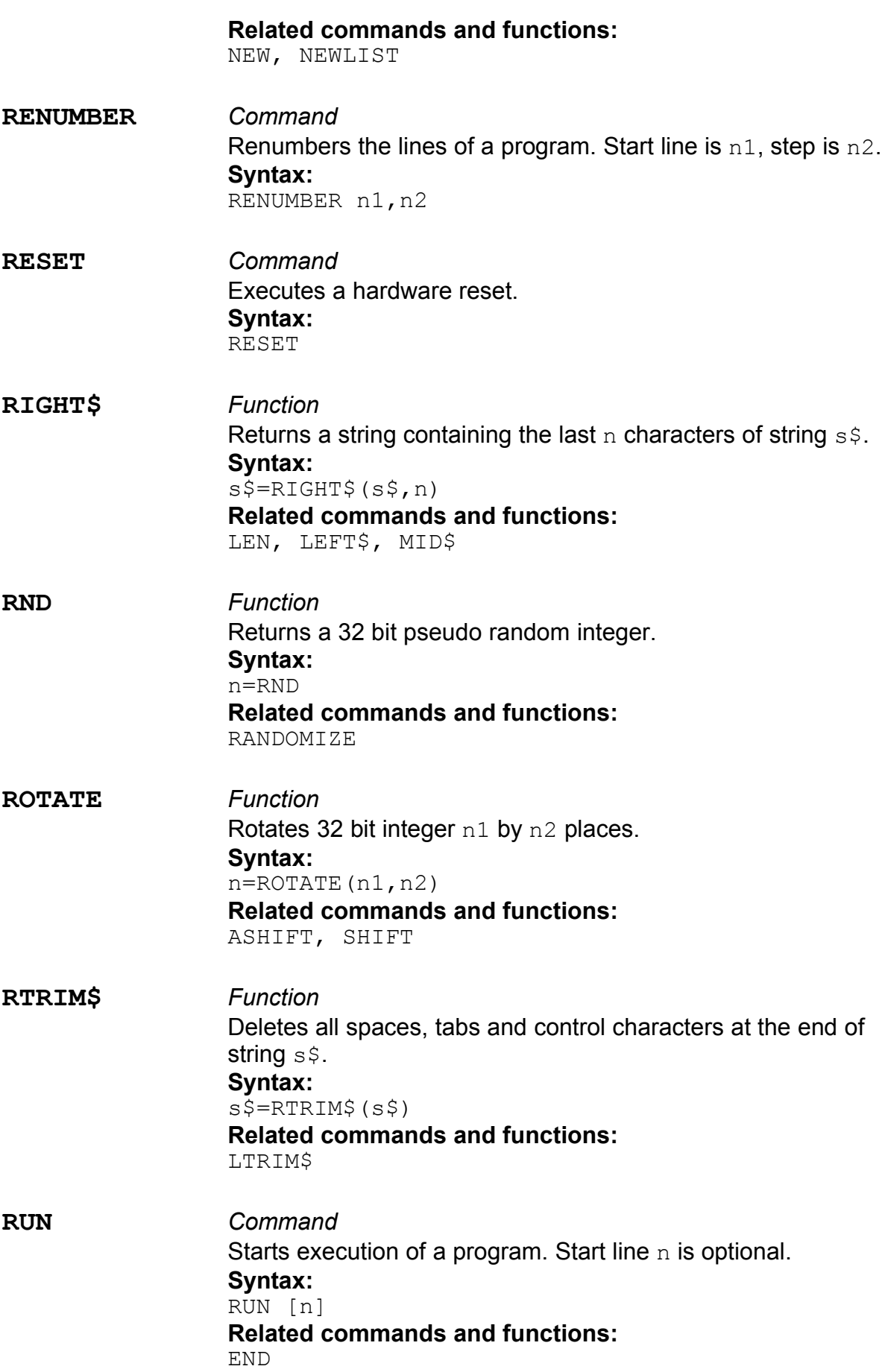

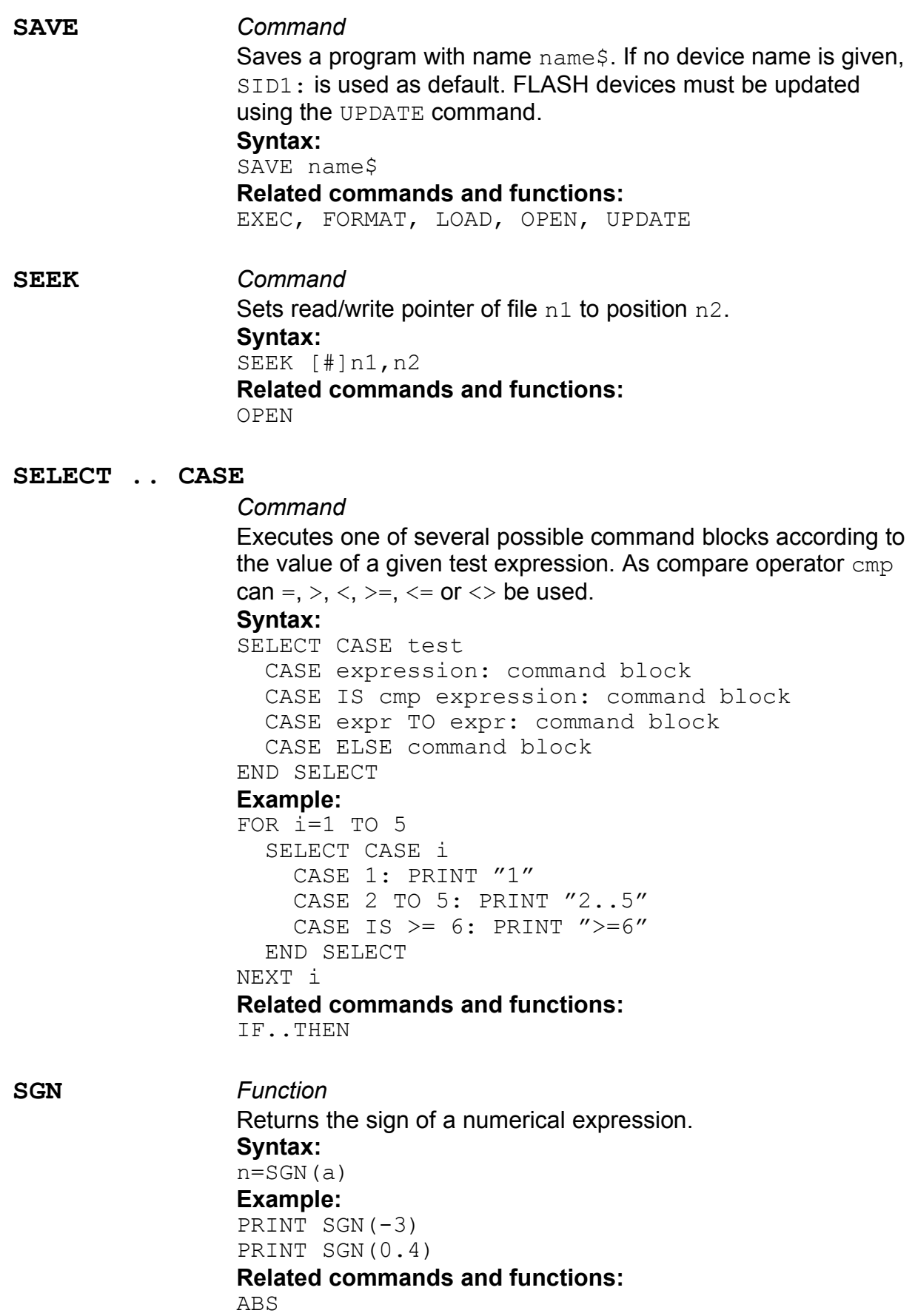
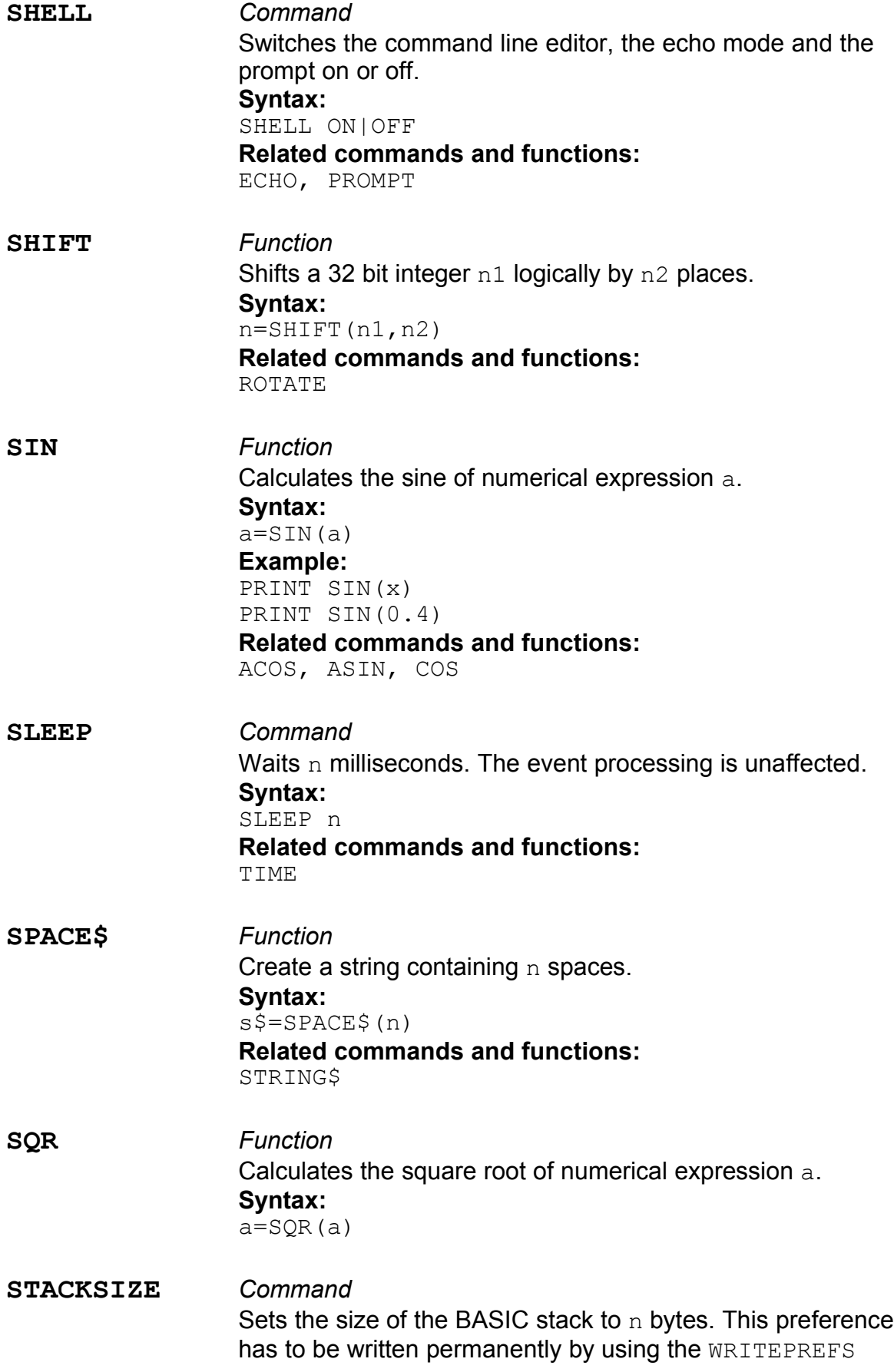

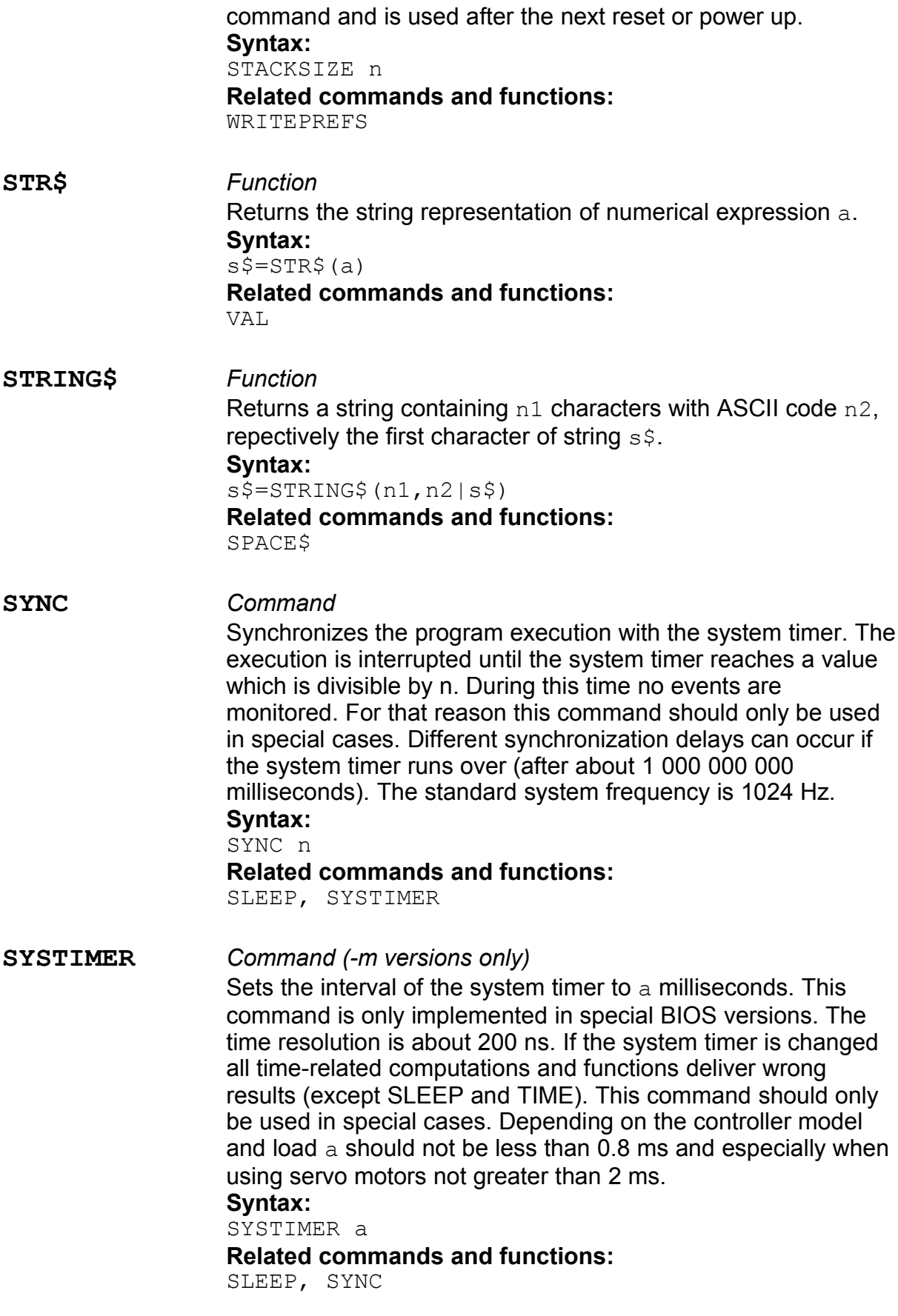

**TIME** *Function*

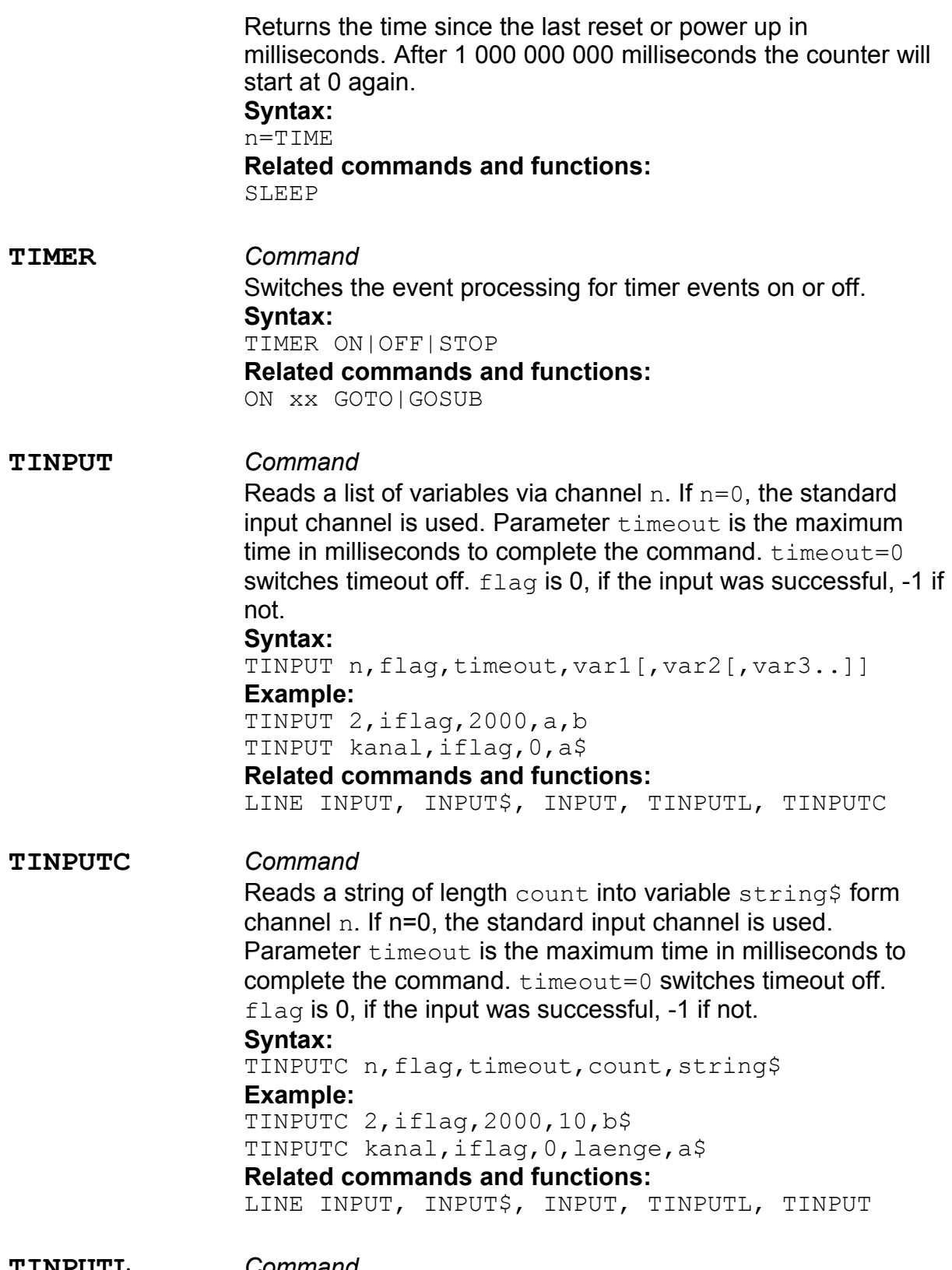

**TINPUTL** *Command*

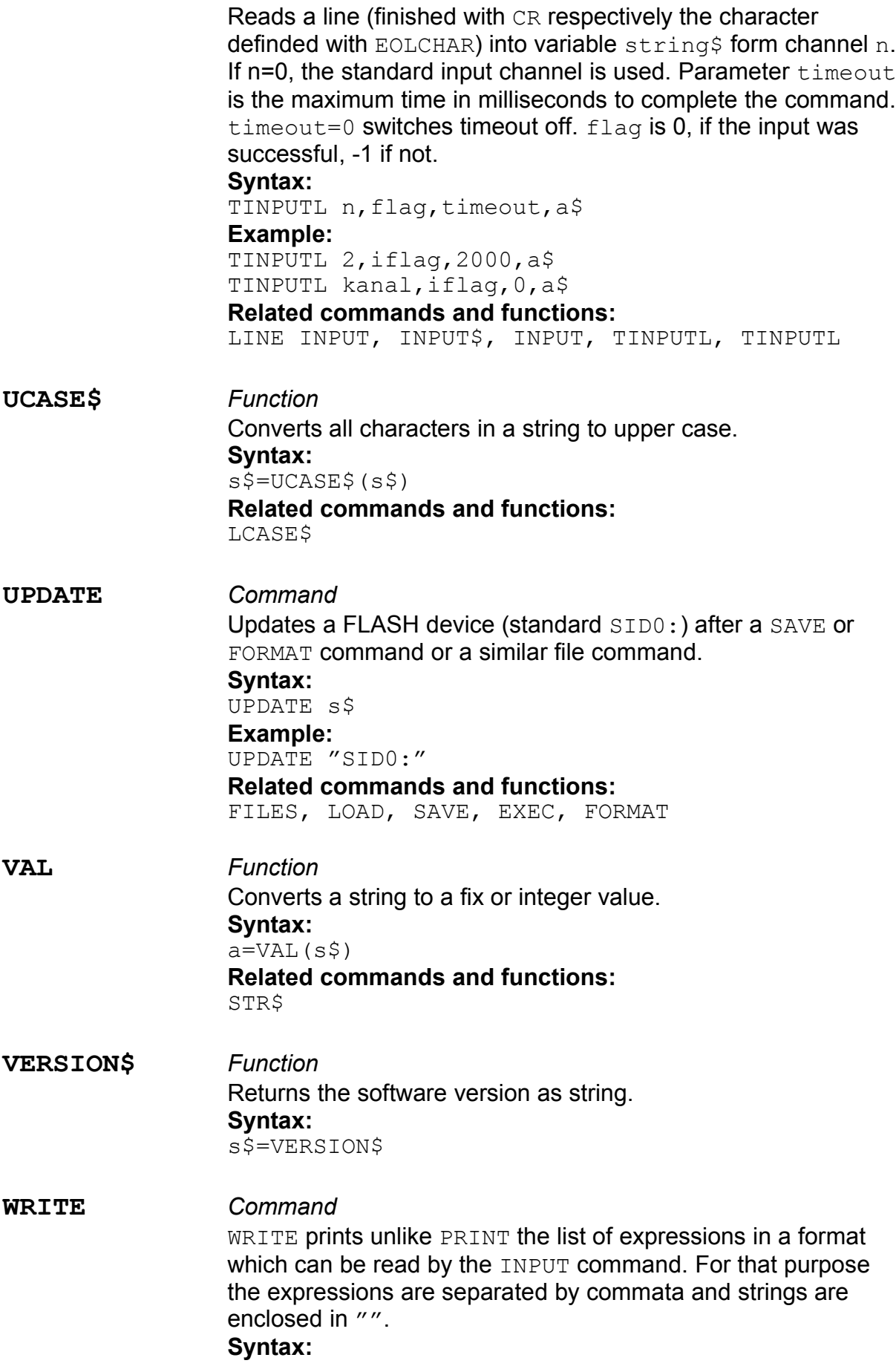

WRITE [#n,] a1|s1\$ [,a2|s2\$..] **Related commands and functions:** PRINT

**WRITEPREFS** *Command* Writes several preferences permanently. **Syntax:** WRITEPREFS **Related commands and functions:** CALIBRATE, CONTRAST, KEYREPEAT, STACKSIZE **XPRINT** *Command* Writes a list of strings or numerical expressions into channel n.

Expressions separated by semicola are printed without spaces, expressions separated by commata are printed with tabulators (ASCII code 9) between them. The output is terminated with CR/LF (ASCII codes 13 and 10), if the PRINT command doesn't end with a comma or semicolon. If  $n=0$  the standard output channel is used.

#### **Syntax:**

XPRINT n[,[a1|s1\$][;|,]..

#### **Example:**

XPRINT outchan,"HALLO";CHR\$(33) XPRINT 2,100.0,20;

#### **Related commands and functions:**

PRINT, PRINT USING, WRITE

### **Motor control commands**

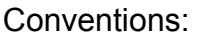

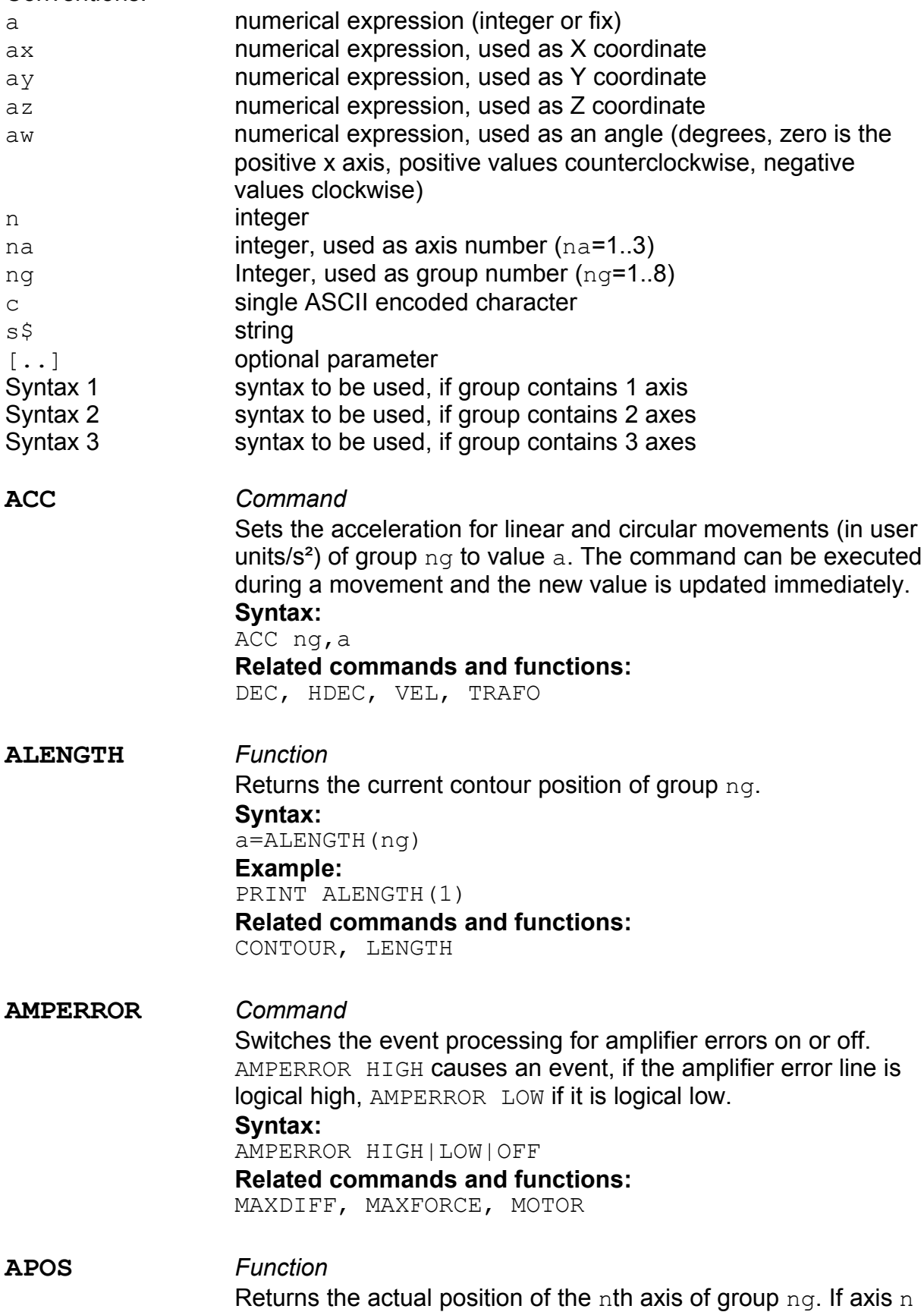

is a servo motor, the back-transformed current position of the incremental encoder is returned, not the calculated desired position (see TPOS). **Syntax:** a=APOS(ng,n) **Example:** PRINT APOS(1,1),APOS(1,2),APOS(1,3) **Related commands and functions:** CPOS, TP, TPOS **ARCA** *Command* Performs a circular movement with angle  $aw$ , starting at the current position, around the absolute center point  $ax,ay,az$ . The mode parameter nm determines, whether the circuler movement is in the XY plane  $(nm=0)$ , in the YZ plane  $(nm=1)$  or in the  $(nm=2)$  plane. **Syntax 2:** ARCA ng,ax,ay,aw **Syntax 3:** ARCA ng,0,ax,ay,aw ARCA ng,1,ay,az,aw ARCA ng,2,ax,az,aw **Example:** ARCA 1,100.0,50.0,180 **Related commands and functions:** ARCR **ARCR** *Command* Performs a circular movement with angle  $aw$ , starting at the current position, around the relative center point  $ax,ay,az$ . The mode parameter nm determines, whether the circuler movement is in the XY plane  $(nm=0)$ , in the YZ plane  $(nm=1)$  or in the  $(nm=2)$  plane. **Syntax 2:** ARCR ng,ax,ay,aw **Syntax 3:** ARCR ng,0,ax,ay,aw ARCR ng,1,ay,az,aw ARCR ng,2,ax,az,aw **Example:** ARCR 1,+50.0,-50.0,180 **Related commands and functions:** ARCA **AUTOVEL** *Command* If the AUTOVEL mode is switched on, the speed during circular movements is reduced, so that neither acceleration nor deceleration are exceeded.

**Syntax:**

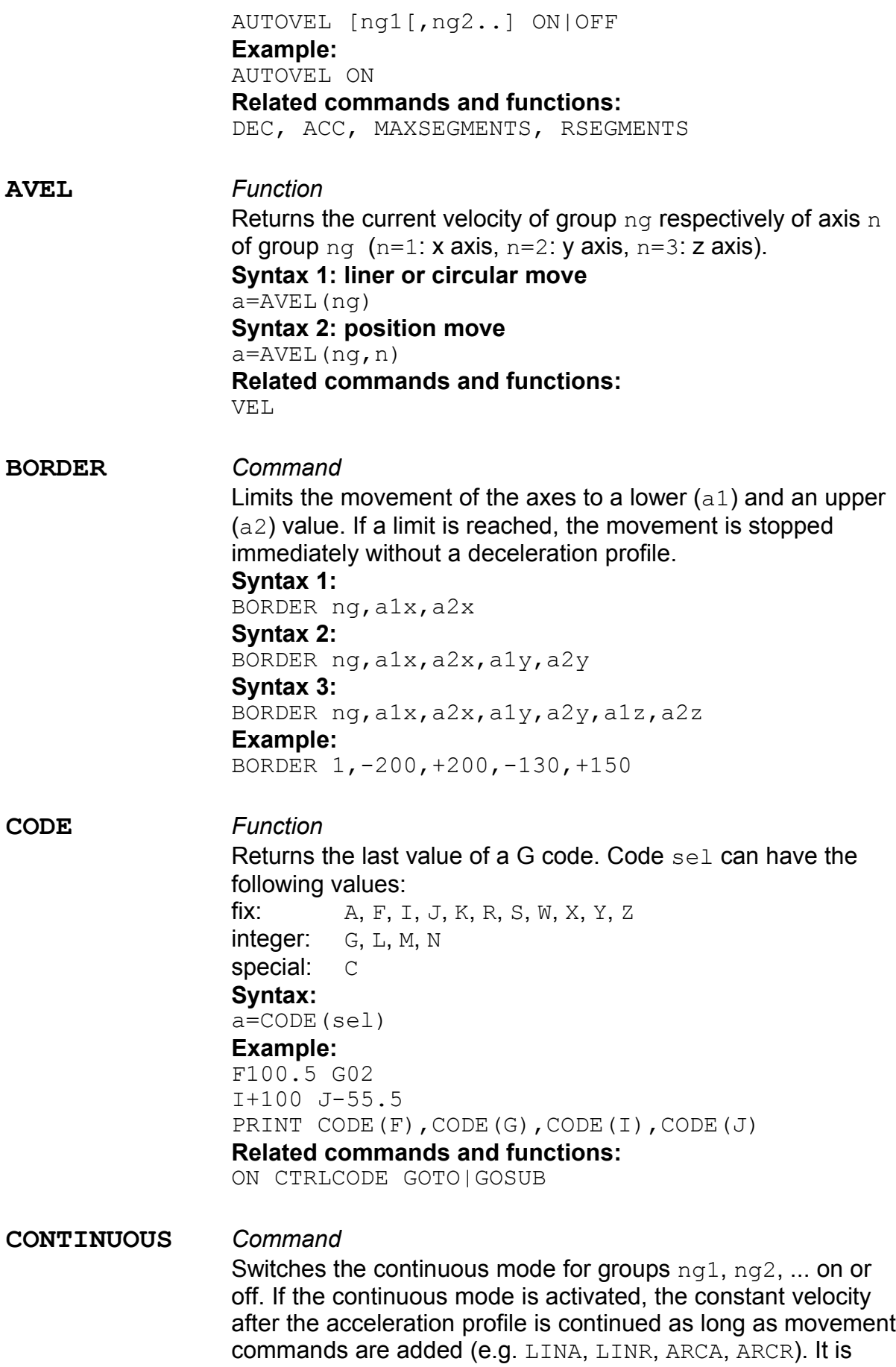

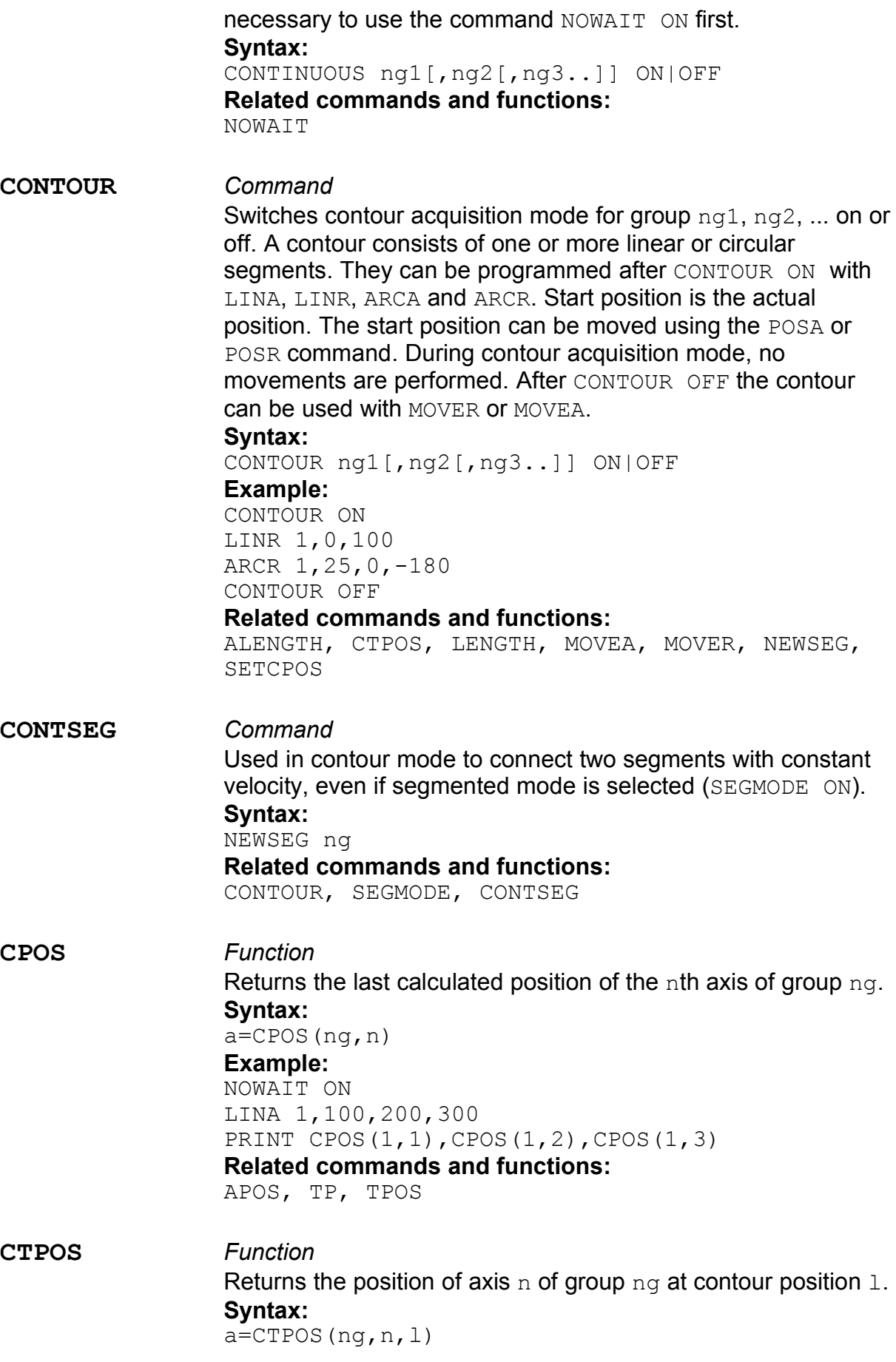

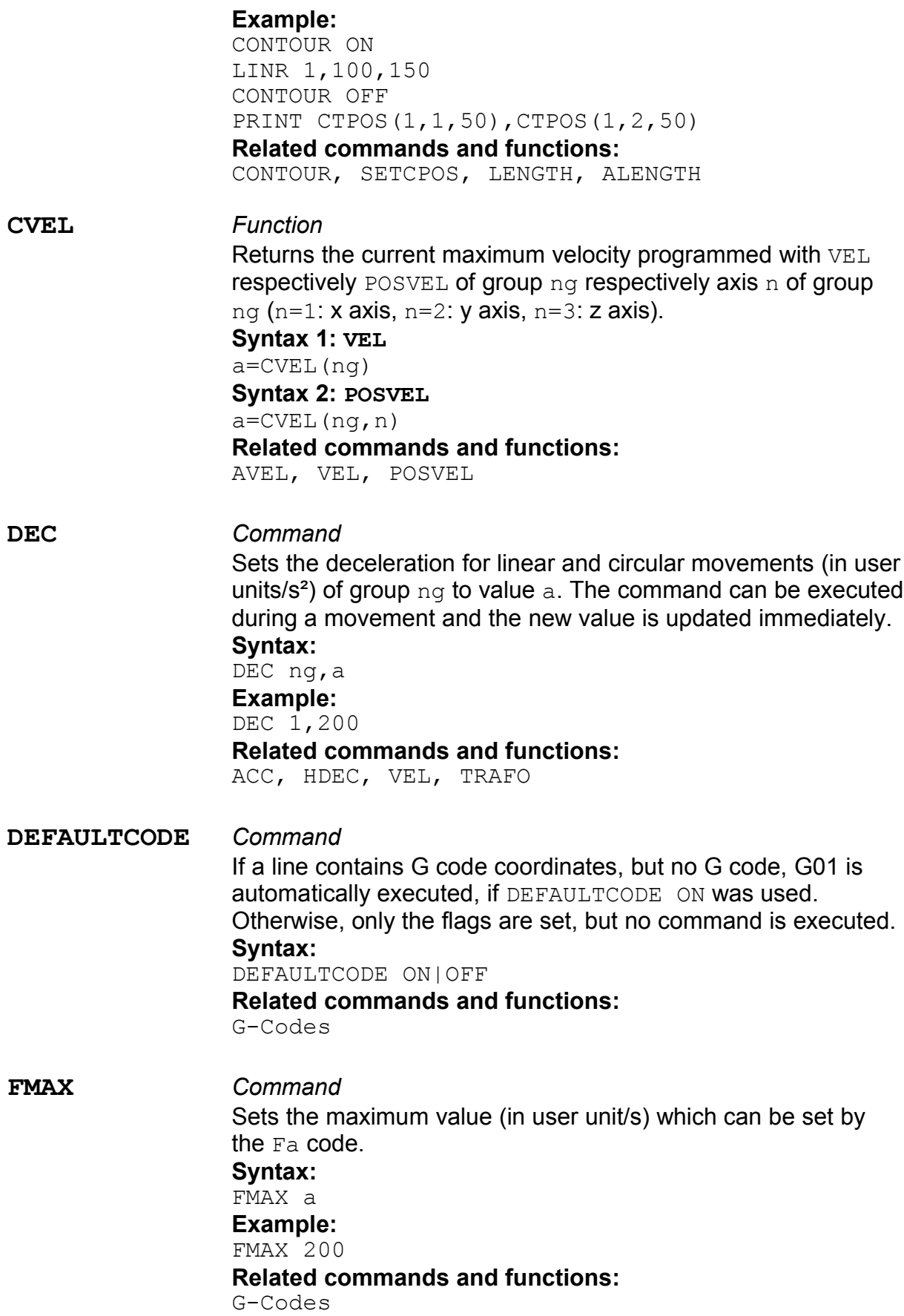

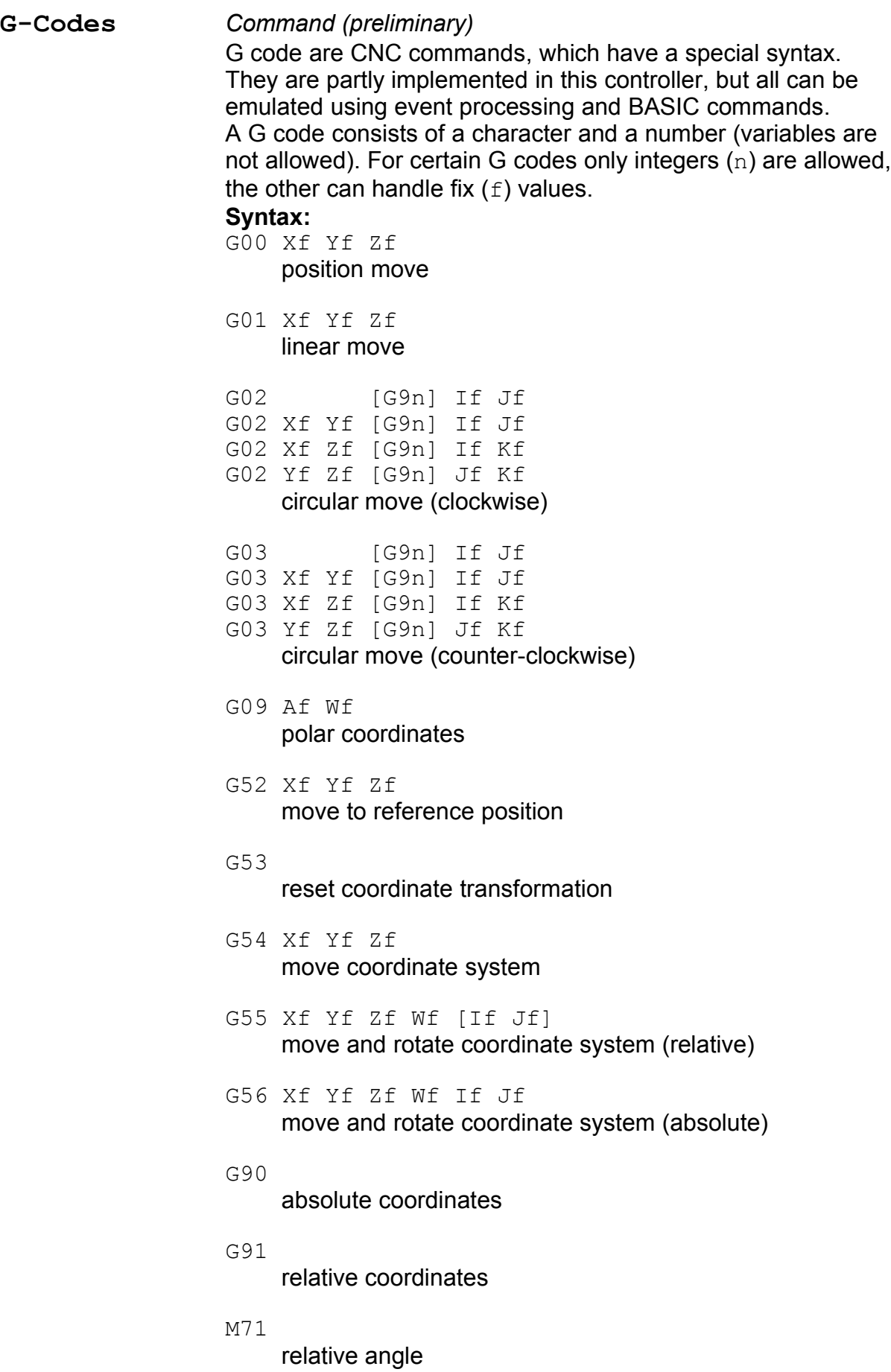

M72 absolute angle Vn wait n ms **GETV** *Function* Returns the actual value of an axis parameter. **Syntax:** a=GETV(na,mode) **Mode: DEADBAND** Returns the dead band of the PID controller. **DIFF** Returns the differential value of the PID controller. **FACTOR** Returns the scale factor between input1 and input2 in the PIDD-mode. **FEEDFWD** Not yet supported. **FORCE** Returns the current controller output (value between -100 and 100). **IMAX** Returns the value of the maximum average current of the amplifier. **INT** Returns the integral value of the PID controller. **IPEAK** Returns the value of the peak current of the amplifier, if na is a servo axis. **ISTANDBY** Returns the value of the standby current, if na is a stepper axis. **ITIME** Returns the value of the peak current time limit. **MAXFORCE** Returns the value of the maximum PID controller output. **MAXDIFF** Returns the maximum difference between current and desired position. **MOTOR** Returns the actual controller state. **OFFSET** Returns the offset of the PID controller output. **POL** Returns the counting direction of the incremental encoder inputs. **PROP** Returns the proportional value of the PID controller.

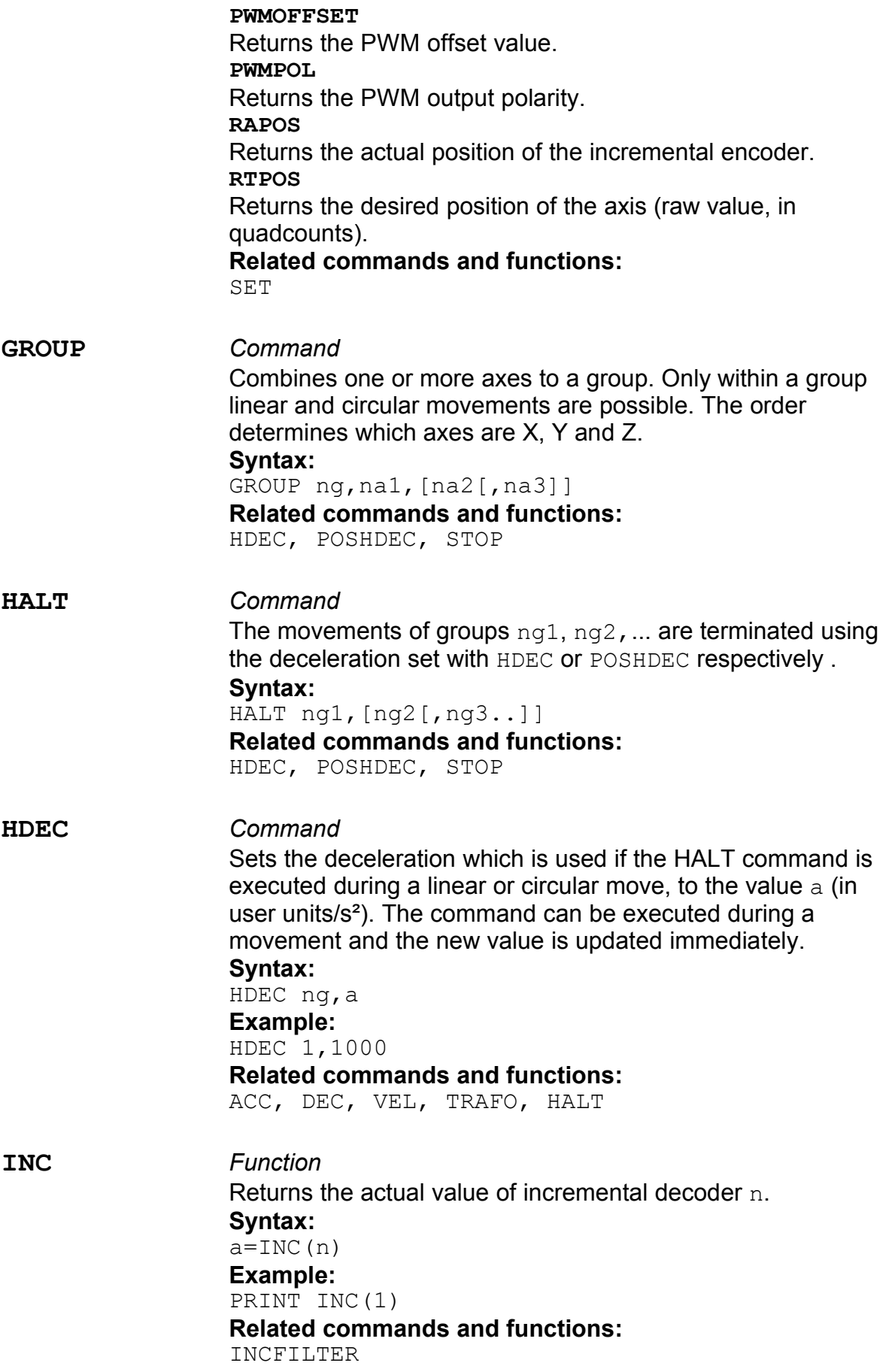

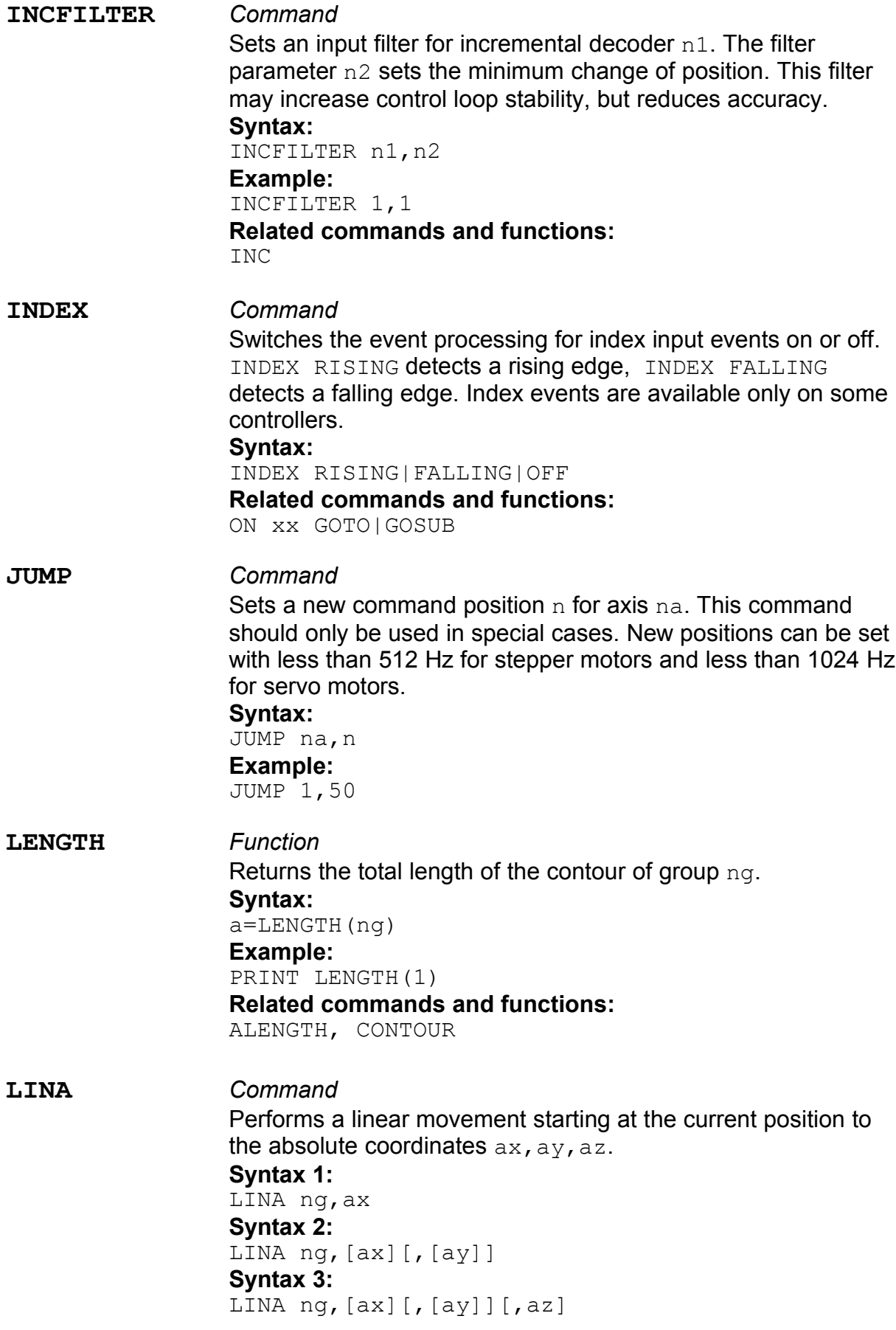

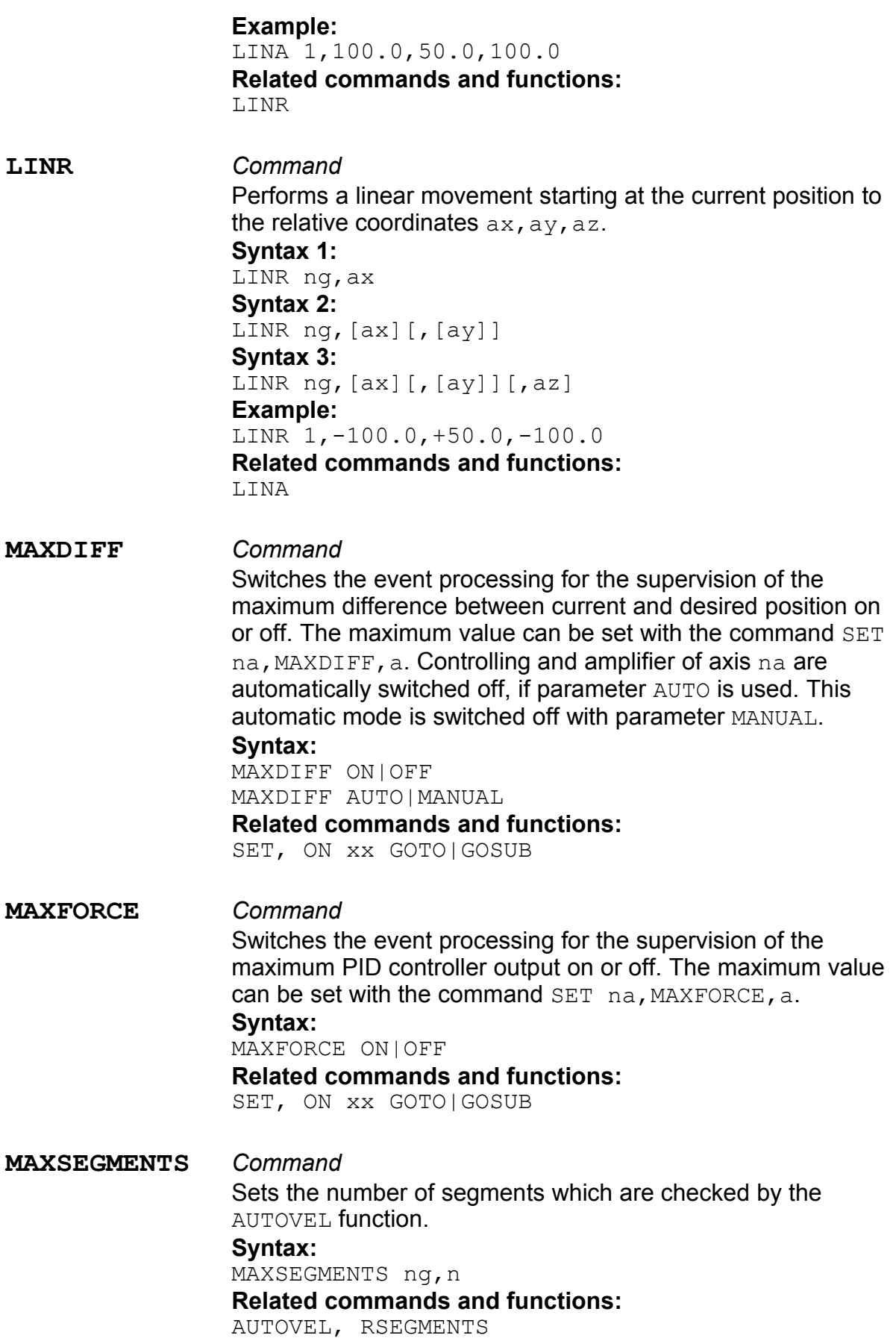

### **Calantec** GmbH **WWW.calantec.de**

#### **MODE** *Command*

Sets motor and amplifier parameters. There are two syntax versions for stepper and for servo motors.

#### **Syntax for servo motors:**

MODE na,PID,input,output input can be one of the following INC(1|2|3) incremental counter  $1,2,3$ ADIN(n) analog input (depending on equipment) output can be: PWMS(1|2|3) PWM output with sign PWMD(1|2|3) differential PWM DAOUT(n) analog output (depending on equipment)  $UDAOUT(n)$  unipolar analog output + sign (depending on equipment)

#### **Syntax for servo motors with 2 encoders:**

MODE na,PIDD,input1,input2,output

In this mode proportional and integral part of the PID algorithm are computed with input2 (e.g. linear encoder), the differential part is computed with input1 (e.g. rotary encoder). The scale factor between input1 and input2 is set with command  $SET$ na,FACTOR,a.

input can be one of the following

INC( $1|2|3$ ) incremental counter 1,2,3

 $ADIN(n)$  analog input (depending on equipment) output can be:

PWMS( $1|2|3$ ) PWM output with sign

PWMD(1|2|3) differential PWM

DAOUT (n) analog output (depending on equipment)

UDAOUT(n) unipolar analog output + sign (depending on equipment)

#### **Syntax for stepper motors:**

MODE na,SM,output output can be: STEPDIR(1|2|3) step and direction output 1,2,3 PATTERN(1|2|3) pattern generator 1,2,3 Motor and amplifier parameters can be set only once after reset or power up. **Example:**

MODE 1,PID,INC(1),DAOUT(1) MODE 2,PID,INC(2),PWMS(2) MODE 3,SM,PATTERN(1)

**Related commands and functions: SET** 

**MOTOR** *Command*

Switches the amplifiers and the position controlling on or off.

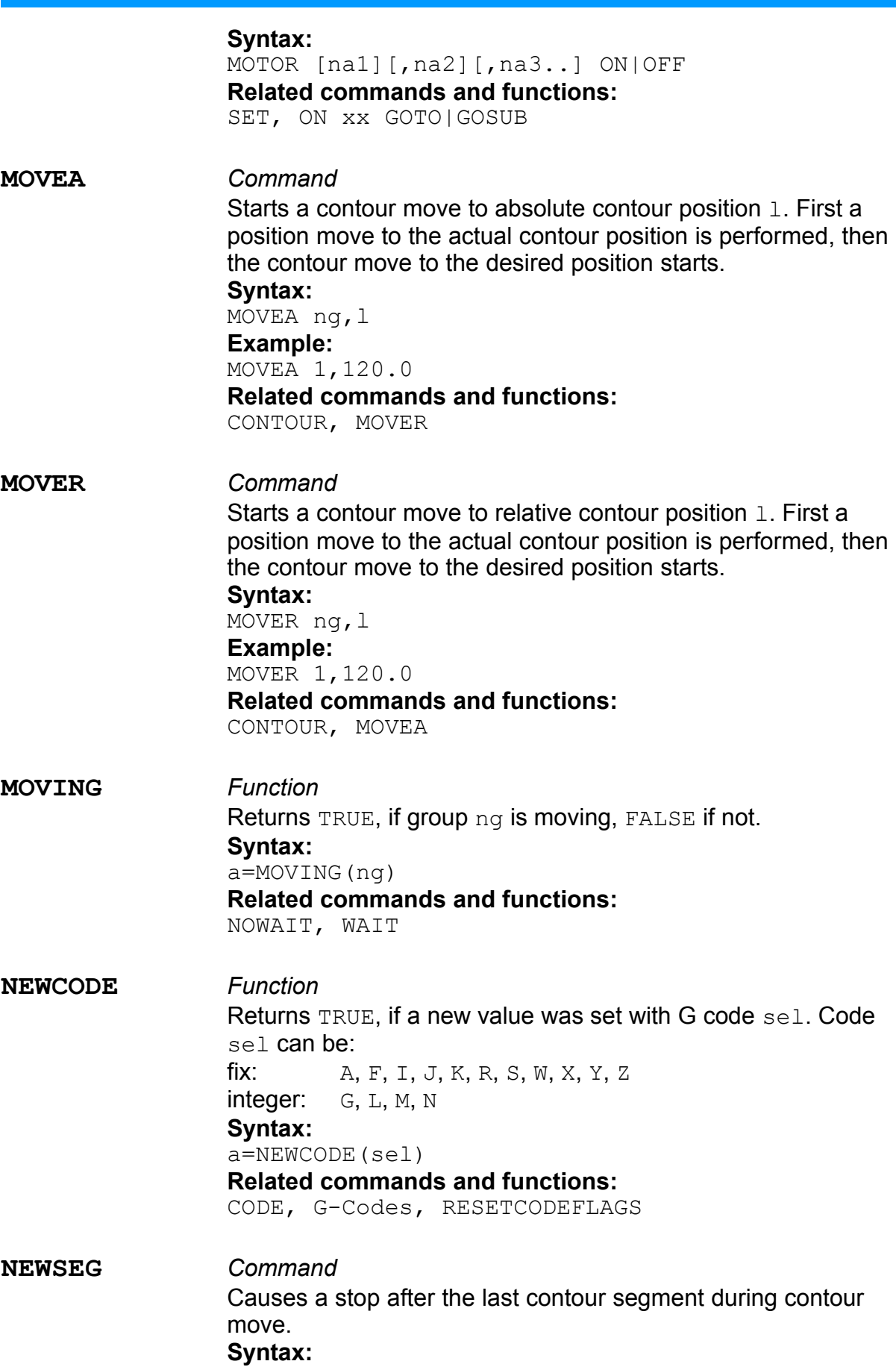

**NOTAUS** *Command*

**NOWAIT** *Command*

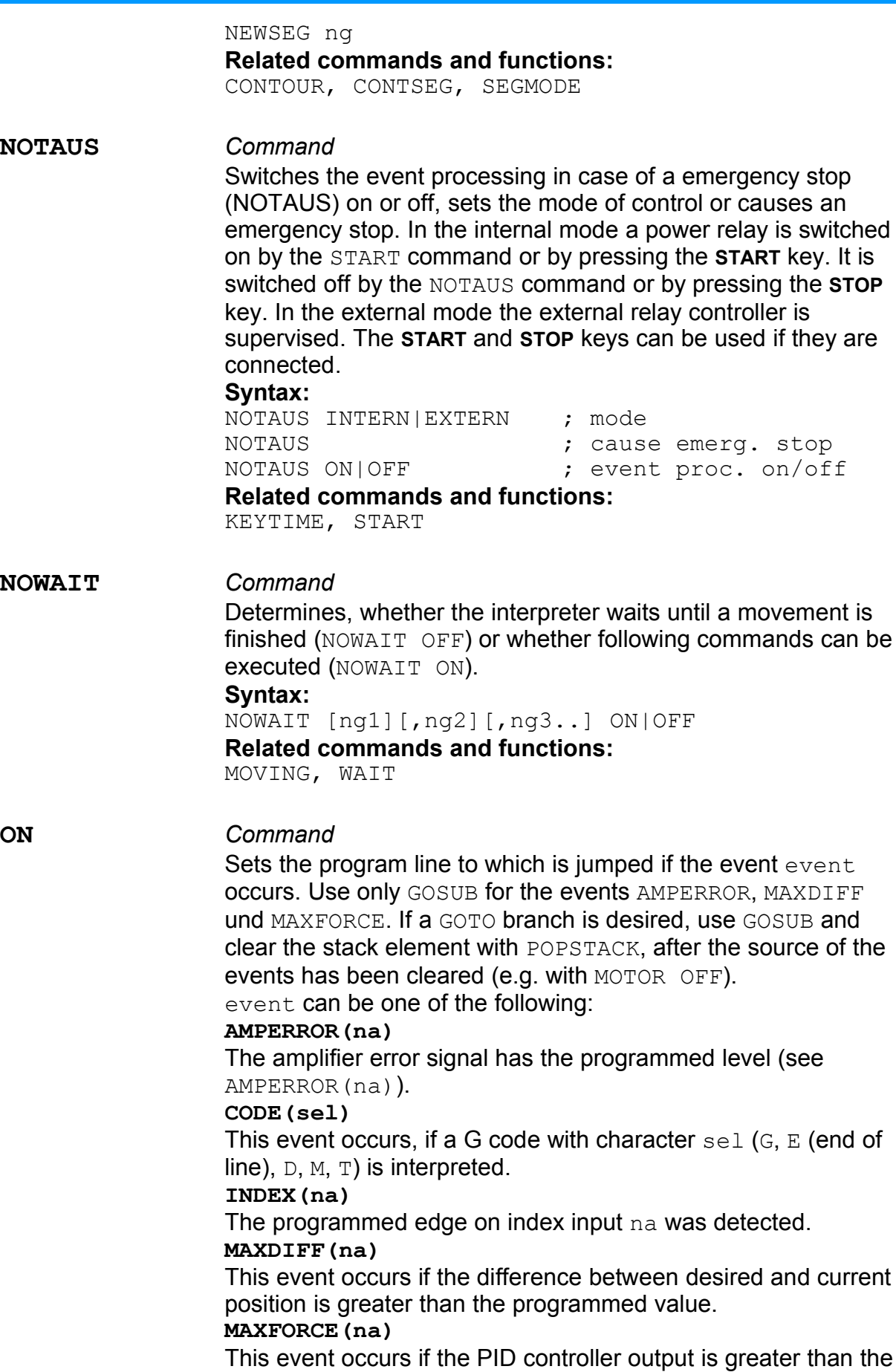

54

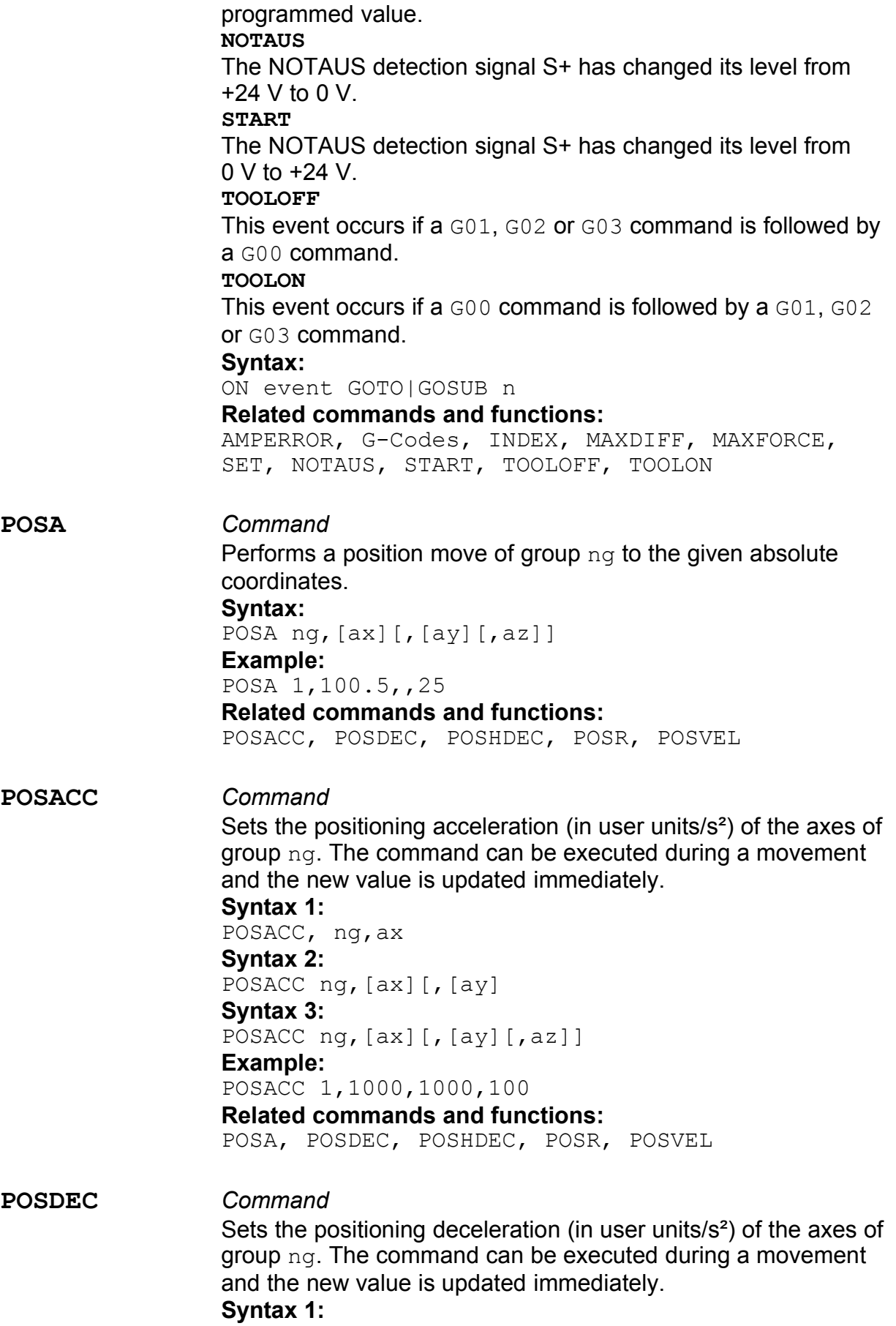

POSDEC, ng,ax **Syntax 2:** POSDEC ng,[ax][,[ay] **Syntax 3:** POSDEC ng,[ax][,[ay][,az]] **Example:** POSDEC 1,1000,1000,100 **Related commands and functions:** POSA, POSACC, POSHDEC, POSR, POSVEL **POSHDEC** *Command* Sets the deceleration, which is used if the HALT command is executed during a position move, to the value  $\alpha$  (in user units/s<sup>2</sup>). The command can be executed during a movement and the new value is updated immediately. **Syntax 1:** POSHDEC, ng,ax **Syntax 2:** POSHDEC ng,[ax][,[ay] **Syntax 3:** POSHDEC ng,[ax][,[ay][,az]] **Example:** POSHDEC 1,5000,5000,2000 **Related commands and functions:** POSA, POSACC, POSDEC, POSR, POSVEL **POSR** *Command* Performs a position move of group ng to the given relative coordinates. **Syntax:** POSA ng,[ax][,[ay][,az]] **Example:** POSA 1,100.5,,25 **Related commands and functions:** POSA, POSACC, POSDEC, POSHDEC, POSVEL **POSVEL** *Command* Sets the positioning velocity (in user units/s) of the axes of group ng. The command can be executed during a movement and the new value is updated immediately. **Syntax 1:** POSVEL ng,ax **Syntax 2:** POSVEL ng,[ax][,[ay] **Syntax 3:** POSVEL ng,[ax][,[ay][,az]] **Example:** POSVEL 1,100,100,20 **Related commands and functions:** POSACC, POSDEC, POSHDEC

![](_page_56_Picture_330.jpeg)

![](_page_57_Picture_504.jpeg)

Sets the maximum difference between current and desired position. The range is 0 to 32767 (in quadcounts). **MOTOR**

Switches amplifier of axis na on or off. Parameter a can be ON or OFF.

**OFFSET**

Sets the offset of the PID controller output. The range is -100 to +100. This can e.g. be used for gravity compensation.

#### **PHASEA, PHASEB, PHASEC, PHASED**

Sets the 16 bit patterns for the pattern generator. Axis na has to be a stepper motor.

**POL**

Sets the counting direction of the incremental encoder inputs. a can be TRUE or FALSE.

**PROP**

Sets the proportional value of the PID controller. The range is 0.0 to 32767.0.

**PWMOFFSET**

Sets PWM offset. This is useful to compensate the offset of PWM amplifiers. The range is -100 to +100.

#### **PWMPOL**

Sets the polarity of the PWM output. a can be TRUE or FALSE. **RAPOS**

Sets the actual position of the incremental encoder. This should be used for diagnosics only.

#### **RTPOS**

Sets the desired position of the PID controller. This should be used for diagnosics only.

#### **SLFACTOR**

Sets the scale factor between master and slave axis. Slave position=Master position \* FACTOR. This command should only be used after all axes involved are set to the zero position using SETPOS.

#### **WAVEFORM1**

Sets the current waveform of phase one of motorcontrollers with micro step amplifiers (CO6100 und CO6500). Parameter a is an one dimensional array with size 256 of  $FIX$ . The range of the arrray values is  $-1$  to  $+1$ .

#### **WAVEFORM2**

Sets the current waveform of phase two of motorcontrollers with micro step amplifiers (CO6100 und CO6500). Parameter  $a$  is an one dimensional array with size 256 of  $FIX$ . The range of the arrray values is  $-1$  to  $+1$ .

#### **Related commands and functions:**

GETV

#### **SETPOS** *Command*

Sets the position (actual and desired) of group ng. **Syntax 1:**

![](_page_59_Picture_416.jpeg)

![](_page_60_Picture_373.jpeg)

 $x' = x * a$ 

Transformation for a group of two axes:  $x' = x * ax1 + y * ay1$  $y' = x*ax2 + y*ay2$ 

Transformation for a group of three axes:

 $x' = x * ax1 + y * ay1$  $y' = x * ax2 + y * ay2$  $z'$ =  $z * az$ 

#### **Syntax 1:**

TRAFO ng,a **Syntax 2:** TRAFO ng,ax1,ay1,ax2,ay2 **Syntax 3:** TRAFO ng,ax1,ay1,ax2,ay2,az

#### **VEL** *Command*

Sets the deceleration for linear and circular movements (in user units/s<sup>2</sup>) of group  $nq$  to value a. The command can be executed during a movement and the new value is updated immediately. **Syntax:**

VEL ng,a

#### **Related commands and functions:**

ACC, DEC, HDEC, TRAFO

**WAIT** *Command* Waits until the movements of groups  $nq1, nq2, \ldots$  are finished. **Syntax:** WAIT ng1[,ng2[,ng3..]] **Related commands and functions:** NOWAIT, MOVING

### **3. Appendix A: G-Codes**

G-codes are CNC commands with a special syntax. The basic commands are implemented, extended commands can be emulated with BASIC subroutines. A Gcode consists of a character immediately followed by a number. Some G-codes accept only integer numbers  $(n)$ , some fix numbers  $(f)$  too.

G-codes use group 1 (see GROUP command) for movements. Group 1 must consist of 2 or 3 axes.

In each line, only one code of the types G00, G01, G02, G03 or G5n is allowed, another command, even separated by a colon is not possible. Numerical expressions or variables are not allowed as parameters, only simple integer or fix numbers.

#### **Related commands and functions:**

ON CODE(sel) GOTO|GOSUB, FMAX, CODE(sel), RESETCODEFLAGS, NEWCODE(sel), DEFAULTCODE, ON TOOLON GOTO|GOSUB, ON TOOLOFF GOTO|GOSUB, TOOL

#### **Standard-G-Codes**

#### **Ff** *Command*

Sets the velocity for G01, G02 and G03, similar to the VEL command. A maximum value can be set with FMAX. **Syntax:** Ff **Example:** F50 G02 X20 Y50 F20 **Similar:** FMAX, VEL

#### **G00** *Command*

Position move to the given coordinates while using the parameters set by POSVEL, POSACC und POSDEC. Relative (G91) and absolute (G90) coordinates are possible as well as cartesian and polar coordinates (G09). Angles are given in degrees and angle=0° is the positive x axis. Positive angles are counterclockwise, negative angles clockwise.

If group 1 consists of 3 axes, the plane for the polar coordinates is defined by the given parameters, that means that only 2 of 3 possible coordinates can be used (e.g.  $I$  and  $J$ ,  $J$  and  $K$ ,  $K$  and I)

![](_page_63_Figure_2.jpeg)

#### **Definitions:**

- Xf X coordinate
- Yf Y coordinate
- z f z coordinate
- Af radius
- W<sub>f</sub> angle
- If X coordinate of the center using polar coordinates or for circular movements
- Jf Y coordinate of the center using polar coordinates or for circular movements
- Kf Z coordinate of the center using polar coordinates or for circular movements
- [...] optional parameter

#### **Absolute cartesian coordinates:**

 $X, Y$  and  $Z$  are the absolute target coordinates **Syntax:** G00 [G90] [Xf] [Yf] [Zf] **Example:** G00 X100 Z-50 G00 Y-14.5 G00 G90 X10.5

#### **Relative cartesian coordinates:**

 $X, Y$  and  $Z$  are the coordinates of the target position relative to the last position.

**Syntax:** G00 G91 [Xf] [Yf] [Zf] **Example:** G00 G91 X100 Z-50 G00 G91 Y-14.5

#### **Polar coordinates, absolute center, absolute angle:**

 $I, J$  and K are the absolute center coordinates,  $W$  is the

absolute angle.

#### **Syntax:**

G00 G09 [M72] Af Wf [G90] If Jf ' XY pl. G00 G09 [M72] Af Wf [G90] Jf Kf ' YZ pl. G00 G09 [M72] Af Wf [G90] Kf If ' ZX pl. **Example:** G00 G09 A50 W75 I50 J50 G00 G09 M72 A25.5 W33.34 I+20 K-10

#### **Polar coordinates, relative center, absolute angle:**

 $I, J$  and K are the coordinates of the center relative to the last position, W is the absolute angle.

**Syntax:**

G00 G09 [M72] Af Wf G91 If Jf  $\gamma$  XY pl.<br>G00 G09 [M72] Af Wf G91 Jf Kf  $\gamma$  YZ pl. G00 G09 [M72] Af Wf G91 Jf Kf G00 G09 [M72] Af Wf G91 Kf If ' ZX pl. **Example:** G00 G09 A50 W75 G91 I10 J10 G00 G09 M72 A25.5 W33.34 G91 I-20.3 J0

#### **Polar coordinates, absolute center, relative angle:**

 $I, J$  and K are the absolute center coordinates,  $W$  is the angle relative to the last angle.

**Syntax:**

G00 G09 M71 Af Wf [G90] If Jf  $\gamma$  XY pl.<br>G00 G09 M71 Af Wf [G90] Jf Kf  $\gamma$  XZ pl. G00 G09 M71 Af Wf [G90] Jf Kf  $'$  XZ pl.<br>G00 G09 M71 Af Wf [G90] Kf If  $'$  ZX pl. G00 G09 M71 Af Wf [G90] Kf If

#### **Example:**

G00 G09 M71 A50 W15 I10 J10 G00 G09 M71 A25.5 W33.34 G90 I-20.3 J0

#### **Polar coordinates, relative center, relative angle:**

 $I, J$  and K are the coordinates of the center relative to the last position,  $\boldsymbol{w}$  is the angle relative to the last angle.

**Syntax:**

G00 G09 M71 Af Wf G91 If Jf ' XY pl. G00 G09 M71 Af Wf G91 Jf Kf  $'$  YZ pl.<br>G00 G09 M71 Af Wf G91 Kf If  $'$  X pl. G00 G09 M71 Af Wf G91 Kf If **Example:**

G00 G09 M71 A50 W15 G91 I10 J10 G00 G09 M71 A25.5 W33.34 G91 I-20.3 J0

**Related commands and functions:**

POSACC, POSDEC, POSVEL, G01

#### **G01** *Command*

Linear move to the given coordinates. Acceleration and deceleration are according to the values given with ACC and DEC. The velocity is set with the F-Code. A maximum value must be set with the FMAX command. The coordinate options are the same as for the G00 command.

#### **Related commands and functions:**

ACC, DEC, VEL, FMAX, Ff, G00

**G02** *Command*

Circular move clockwise to the given target coordinates. Acceleration and deceleration are according to the values given with ACC and DEC. The velocity is set with the F-Code. If group 1 has 3 axes, the selected coordinates define the plane in which the circular movement is performed, so only 2 of 3 coordinates can be used (e.g. I and J, J and K, K and I, resp.  $X$  and  $Y$ ,  $Y$  and  $Z$ ,  $Z$  and  $X$ ).

#### **Definitions:**

- Xf X coordinate
- Y f **Y** coordinate
- Zf Z coordinate
- Af radius
- W<sub>f</sub> angle
- If X coordinate of the center using polar coordinates or for circular movements
- Jf Y coordinate of the center using polar coordinates or for circular movements
- Kf Z coordinate of the center using polar coordinates or for circular movements
- [...] optional parameter

#### **absolute center, full circle:**

 $I, J$  and  $K$  define the center in absolute coordinates.

**Syntax:**

![](_page_65_Picture_554.jpeg)

#### **relative center, full circle:**

 $I, J$  and  $K$  define the center relative to the last position. **Syntax:**

![](_page_65_Picture_555.jpeg)

- 
- 

#### **cartesian coordinates, absolute center:**

 $X, Y$  and  $Z$  define the target position in absolute coordinates.  $I, Z$  $J$  and  $K$  define the center in absolute coordinates. **Syntax:**

G02 Xf Yf [G90] If Jf  $\begin{array}{cc} \text{Y} & \text{Y} \\ \text{Y} & \text{Y} \end{array}$  and the solution of  $\begin{array}{cc} \text{Y} & \text{Y} \\ \text{Y} & \text{Y} \end{array}$  and the solution of  $\begin{array}{cc} \text{Y} & \text{Y} \\ \text{Y} & \text{Y} \end{array}$ G02 Yf Zf [G90] Jf Kf  $'$  YZ plane<br>G02 Zf Xf [G90] Kf If  $'$  XX plane G02 Zf Xf [G90] Kf If **Example:** G02 X10 Y10 I50 J50 G02 X-30 Y20 G90 I22.2 J22.2

#### **cartesian coordinates, relative center:**

 $X, Y$  and  $Z$  define the target position in absolute coordinates.  $I, I$  $J$  and  $K$  define the center relative to the last position. **Syntax:**

G02 Xf Yf G91 If Jf ' YY plane G02 Yf Zf G91 Jf Kf ' YZ plane G02 Zf Xf G91 Kf If ' ZX plane **Example:** G02 X10 Y10 G91 I-40 J50 G02 X-30 Y20 G91 I22.2 J22.2

#### **Polar coordinates, absolute center, absolute angle:**

Angle  $W$  is the final angle of the circular move, given as an absolute value.  $I, J$  and K define the center in absolute coordinates.

#### **Syntax:**

G02 G09 [M72] Wf [G90] If Jf  $\begin{array}{cc} \text{Y} & \text{Y} & \text{Y} \\ \text{G02} & \text{G09} & \text{[M72]} & \text{Wf} & \text{[G90]} & \text{Jf} & \text{Kf} \end{array}$ G02 G09 [M72] Wf [G90] Jf Kf G02 G09 [M72] Wf [G90] Kf If ' ZX pl. **Example:** G02 G09 W100 I50 J50 G02 G09 M72 W-20 G90 I22.2 J22.2

#### **Polar coordinates, absolute center, relative angle:**

Angle  $W$  is the final angle of the circular move relative to the last angle.  $I, J$  and  $K$  define the center in absolute coordinates. **Syntax:**

G02 G09 M71 Wf [G90] If Jf  $'$  XY pl. G02 G09 M71 Wf [G90] Jf Kf  $'$  YZ pl.<br>G02 G09 M71 Wf [G90] Kf If  $'$  X pl. G02 G09 M71 Wf [G90] Kf If **Example:** G02 G09 M71 W100 I50 J50 G02 G09 M71 W-20 G90 I22.2 J22.2

#### **Polar coordinates, relative center, absolute angle:**

Angle  $W$  is the final angle of the circular move, given as an absolute value.  $I, J$  and K define the center relative to the last position.

**Syntax:**

G02 G09 [M72] Wf G91 If Jf  $\begin{array}{cc} \text{Y} & \text{Y} & \text{Y} \\ \text{G02} & \text{G09} & \text{[M72]} & \text{Wf} & \text{G91} & \text{Jf} & \text{Kf} \end{array}$ G02 G09 [M72] Wf G91 Jf Kf  $'$  YZ pl.<br>G02 G09 [M72] Wf G91 Kf If  $'$  ZX pl. G02 G09 [M72] Wf G91 Kf If **Example:** G02 G09 W100 G91 I50 J50

G02 G09 M72 W-20 G91 I22.2 J22.2

#### **Polar coordinates, relative center, relative angle:**

Angle  $W$  is the final angle of the circular move relative to the last angle.  $I, J$  and  $K$  define the center relative to the last position. **Syntax:**

G02 G09 M71 Wf G91 If Jf ' XY-Eb. G02 G09 M71 Wf G91 Jf Kf ' YZ-Eb. G02 G09 M71 Wf G91 Kf If ' XX-Eb. **Example:** G02 G09 M71 W100 G91 I50 J50 G02 G09 M71 W-20 G91 I22.2 J22.2 **Related commands and functions:**

FMAX, VEL, G03

#### **G03** *Command* Circular movement counterclockwise. Coordinates and syntax is like G02 command. **Related commands and functions:** FMAX, VEL, G02

- **G53** *Command* Clear all coordinate shifting and rotating. **Syntax:** G53 **Related commands and functions:** G54, G55, G56
- **G54** *Command* Shifts the coordinate system independently form the SETPOS command. Valid only for G-codes. The actual position is now the position with coordinates  $X, Y$  and  $Z$ .

#### **Syntax:**

G54 Xf Yf Zf

#### **Related commands and functions:**

G53, G55, G56

**G55** *Command* Shifts and rotates the coordinate system independently from the SETPOS and TRAFO command. Valid only for G-codes. The coordinate system is rotated relatively by the angle  $W$  and shifted relatively by  $X$ ,  $Y$  and  $Z$ .

#### **Syntax:**

G55 Xf Yf Zf Wf

#### **Related commands and functions:**

G53, G54, G56

**G56** *Command* Shifts and rotates the coordinate system independently from

![](_page_68_Picture_375.jpeg)

![](_page_69_Picture_273.jpeg)

73999 RETURN

74000 '----- G41 ---------------------------

74010 IF NEWCODE(Z) THEN POSA 2,CODE(Z): END IF

74020 RESETCODEFLAGS

74999 RETURN

**Related commands and functions:**

ON, TOOLOFF, TOOLON

#### **Vn** *Command*

Waits n seconds. **Syntax:**

Vn

### **4. Appendix B: Programming hints for special hardware**

#### **Programming of microstepping controllers:**

The microstepping amplifiers in the controller models CO6100, CO6500 and CO6150 have to be programmed with the desired current profile. In general a sine and cosine profile is used. Two arrays of fix values and a length of 256 are filled with the appropriate values of a full cycle (4 full steps). A resolution of 1/64 step can be obtained. The current values have to be between -1 and +1 for CO6100 and CO6500 and between 0 and 1 for CO6150.

The profile for phase 1 is programmed with SET na, WAVEFORM1, sinarray[0], for phase two with SET na, WAVEFORM2, cosarray [0]. The current polarity is programmable unrestrictedly for CO6100 and CO6500, but predefined for CO6150. With CO6150 waveform1 is positive from 1 to 128 and negative from 129 to 256 (sine). waveform2 is positive from 1 to 64 and from 193 to 256, and negative from 65 to 192 (cosine).

The phase current can be calculated from the programmed array value multiplied with the maximum amplifier current multiplied with the percentage given by SET na, IMAX, a und SET na, ISTANDBY, a. Maximum current for CO6100 and CO6500 is 4 A. Maximum current for CO6150 can be set with a potentiometer from 1.2 A to 4.8 A. For thermal reasons 3 A should not be exceeded in the long run.

#### Example for CO6100 and CO6500:

```
MODE 1,SM,STEPDIR(1)
DIM sinwave(256) AS FIX
DIM coswave(256) AS FIX
FOR i = 1 TO 256: sinwave(i)=SIN((i-1)*2*PI/256): NEXT
FOR i = 1 TO 256: coswave(i)=COS((i-1)*2*PI/256): NEXT
SET 1, WAVEFORM1, sinwave(0)
SET 1, WAVEFORM2, coswave(0)
SET 1, ISTANDBY, 40
SET 1,IMAX,70
```
Example for CO6150:

```
MODE 1,SM,STEPDIR(1)
DIM sinwave(256) AS FIX
DIM coswave(256) AS FIX
FOR i = 1 TO 256: sinwave(i)=ABS(SIN((i-1)*2*PI/256)): NEXT
FOR i = 1 TO 256: coswave(i)=ABS(COS((i-1)*2*PI/256)): NEXT
SET 1, WAVEFORM1, sinwave(0)
SET 1,WAVEFORM2,coswave(0)
SET 1, ISTANDBY, 40
SET 1,IMAX,70
```
More axes can share the same array. For precision moves IMAX and ISTANDBY should be the same.

#### **Programming hints for CO6300**

The amplifiers of CO6300 have preprogrammed current profiles (sine and cosine,
contact factory for other profiles). An array is not necessary. The resolution is 128 steps per full phase, which corresponds to a resolution of 1/32 step.

Programming example for CO6300:

```
MODE 1,SM,STEPDIR(1)
SET 1, ISTANDBY, 40
SET 1,IMAX,70
```
#### **Amplifier PW2000**

The servo amplifier PW2000 is a PWM amplifier with current monitoring. The average maximum current is limited to the value set with  $SET$  na,  $IMAX$  (% of 10 A). For a certain time (set with trimmer T) the current can be greater than  $IMAX$ , but is limited to the value set with  $SET$  na, IPEAK (% of 20 A). Don't use values greater then 90% for IPEAK. In case of a short circuit the amplifier is switched off. The error mode can be reset by the MOTOR na OFF command followed by MOTOR na ON.

PWM frequency: ca. 20 kHz max. amplifier voltage: 42 V DC max. peak motor current: 18 A max. average motor current: 10 A

Motor supply and controller supply are separated galvanically.

Configuration parameters:

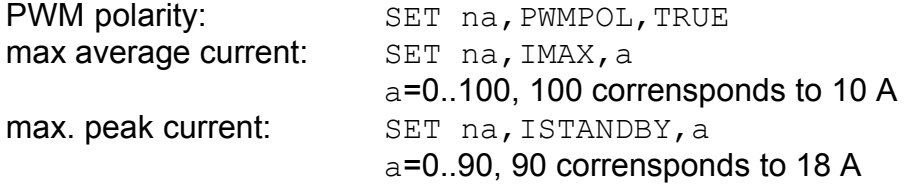

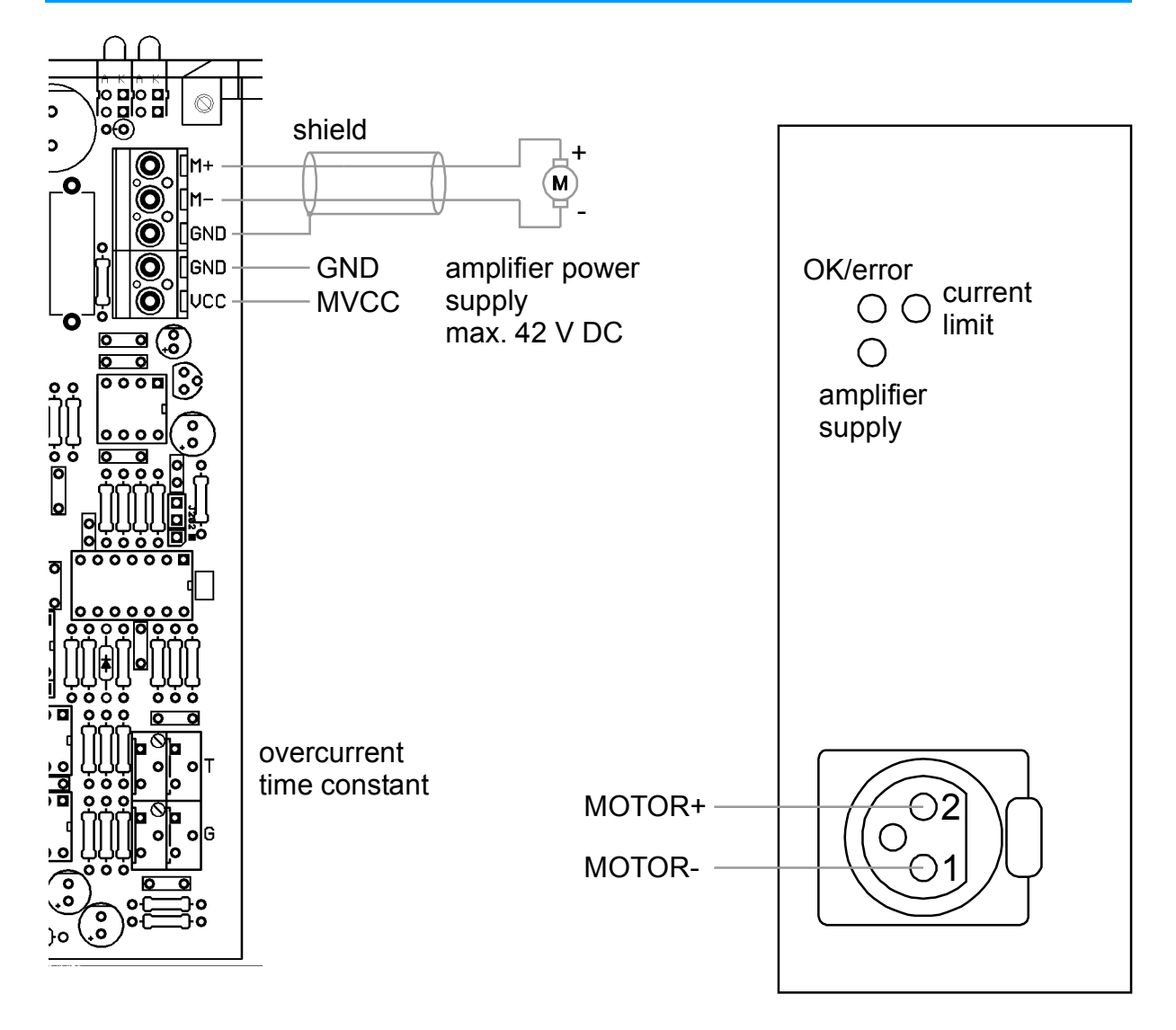

#### **Jogdial programming**

The jogdial is connected to an incremental decoder. The position is read in during a timer routine and cursor-up and cursor-down character sequences are generated. The character sequence for cursor-up is ESC [A and for cursor-down ESC [B. The keyboard device can be opened for writing and characters written to the devices can immediately read back form the device, e.g. while using the GETFILENAME\$ function.

The following program generates one cursor-up resp. one cursor-down sequence every four increments.

#### **Initializing:**

```
 950 OPEN "KEY:" FOR OUTPUT AS #2
   960 wheelscale=4
   970 wheelpos=INC(1)/wheelscale
   980 lastwheelpos=INC(1)/wheelscale
   990 wheelflag=0
1000 ON TIMER(50) GOSUB 20000: TIMER ON
1010 ...
```
#### **Activate for a menu selection:**

```
3000 wheelflag=1
3010 menselect=MENU("CONFIG",menlist(0))
3020 wheelflag=0
```
#### **Timer subroutine:**

```
20000 '----------------- TIMER ----------------------------
20010 IF wheelflag=0 THEN GOTO 20200: END IF
20020 wheelpos=INC(1)/wheelscale
20030 wheeldiff=wheelpos-lastwheelpos
20040 IF wheeldiff<0 THEN GOTO 20120: END IF
20050 wheeldiff=CINT(wheeldiff-0.010)
20060 IF wheeldiff=0 THEN GOTO 20200: END IF
20070 lastwheelpos=wheelpos
20080 FOR i=1 TO wheeldiff
20090 PRINT #2,CHR$(27);CHR$(91);CHR$(65);
20100 NEXT i
20110 GOTO 20200
20120 wheeldiff=CINT(ABS(wheeldiff)-0.010)
20130 IF wheeldiff=0 THEN GOTO 20200: END IF
20140 lastwheelpos=wheelpos
20150 FOR i=1 TO wheeldiff
20160 PRINT #2,CHR$(27);CHR$(91);CHR$(66);
20170 NEXT i
20200 ' other timer subroutines
20210 ...
20900 RETURN
```
### **5. Appendix C:** Inputs and outputs

### **Inputs**

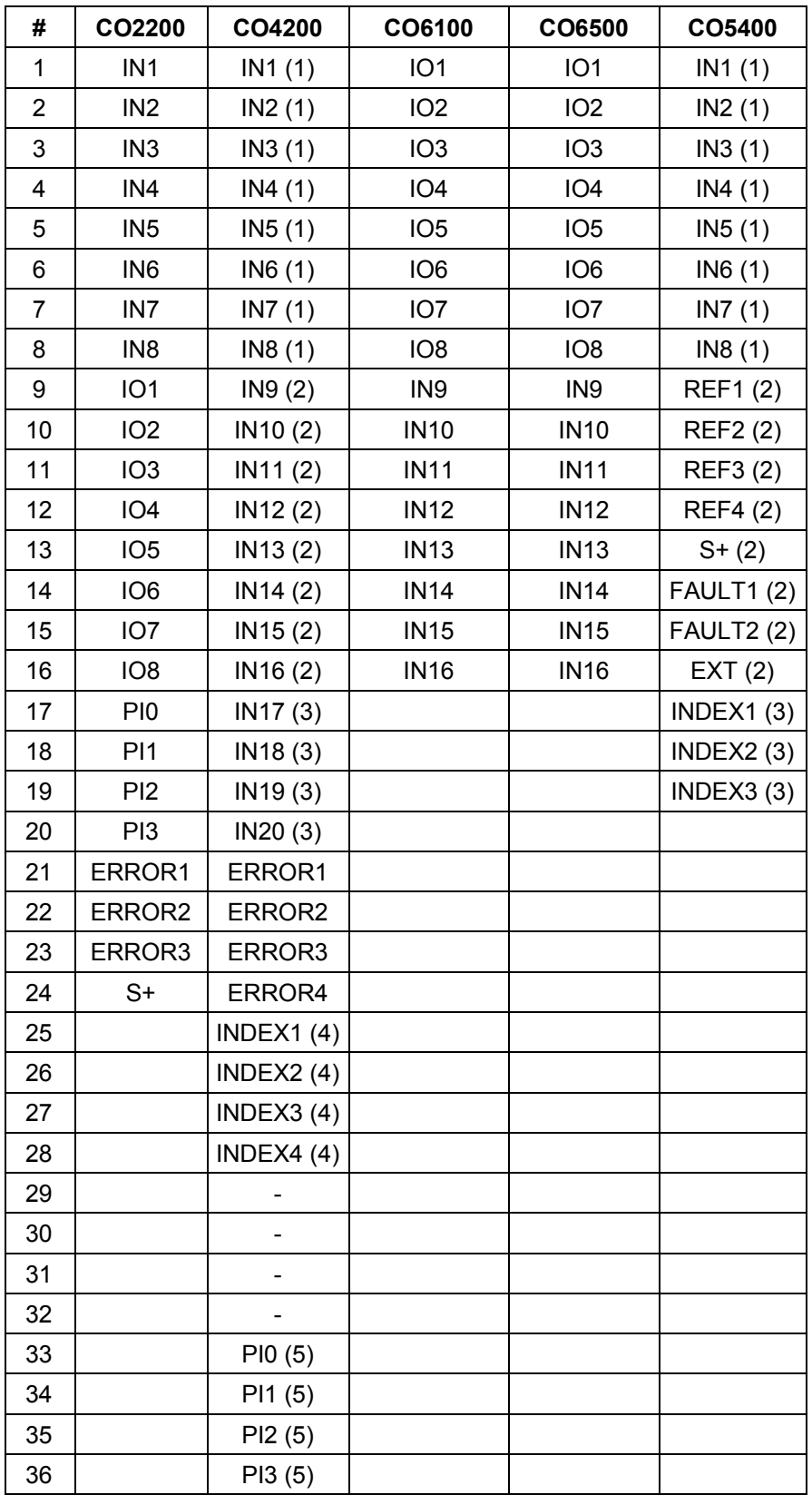

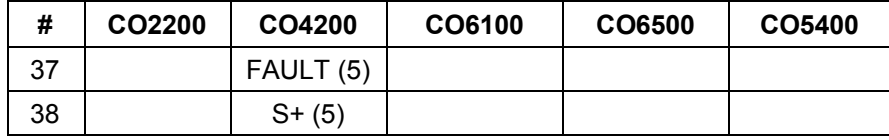

### **Outputs**

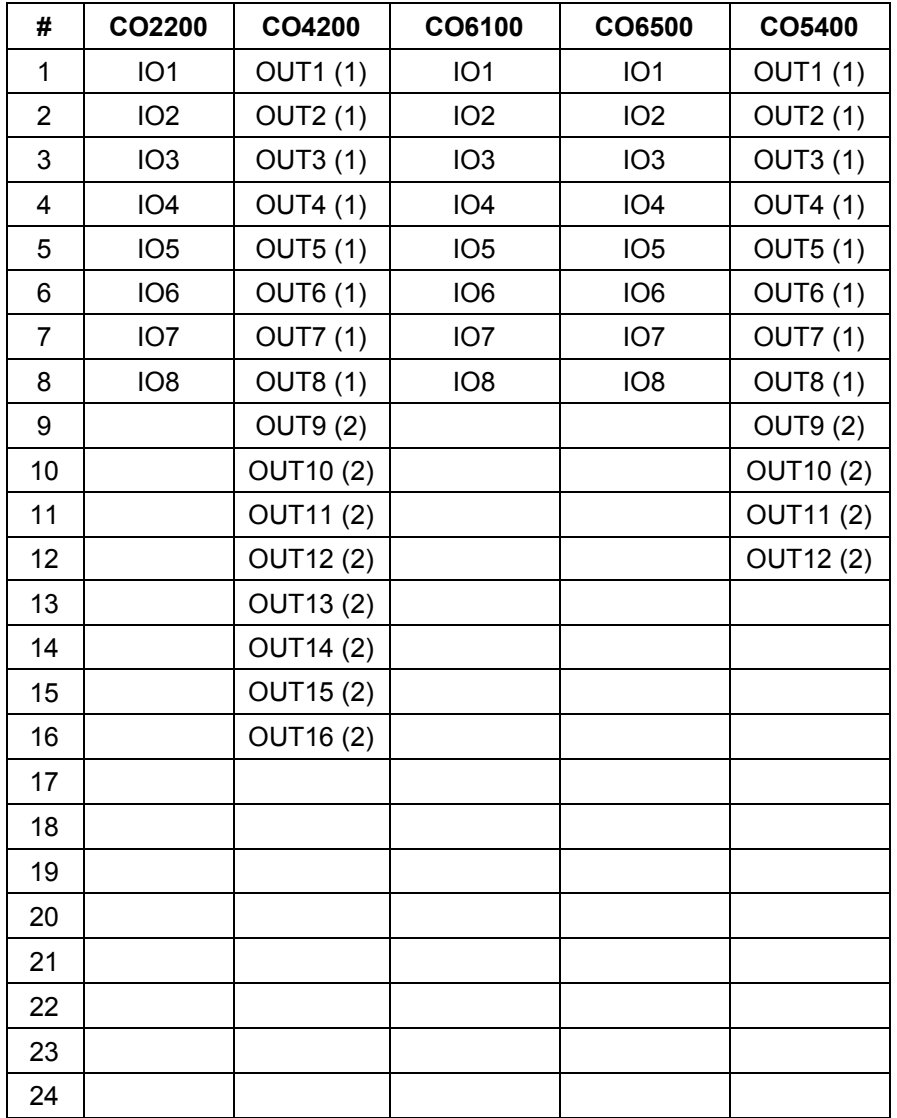

## **6. Appendix D: ASCII code table**

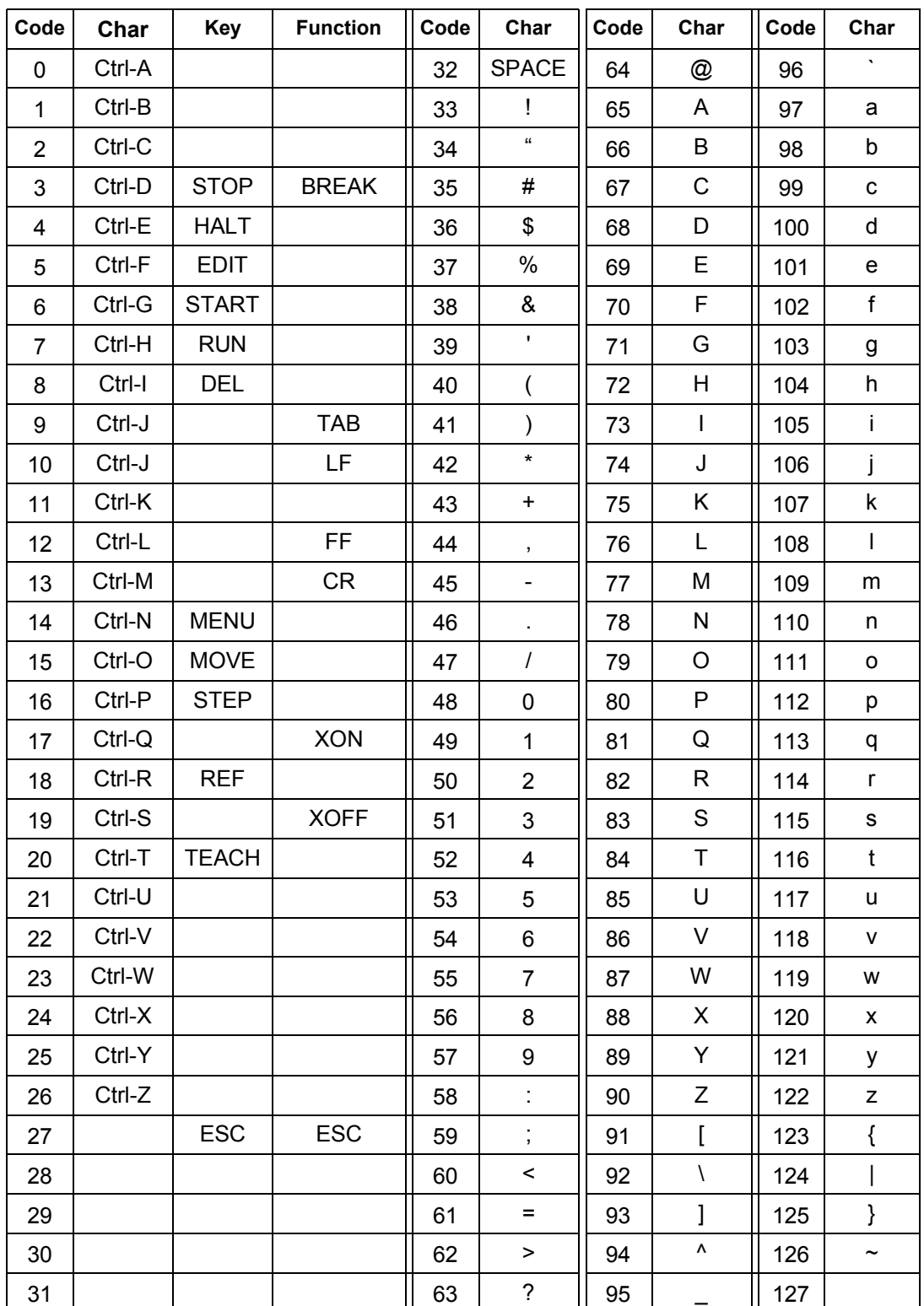

#### **7. Appendix E: Pinouts**

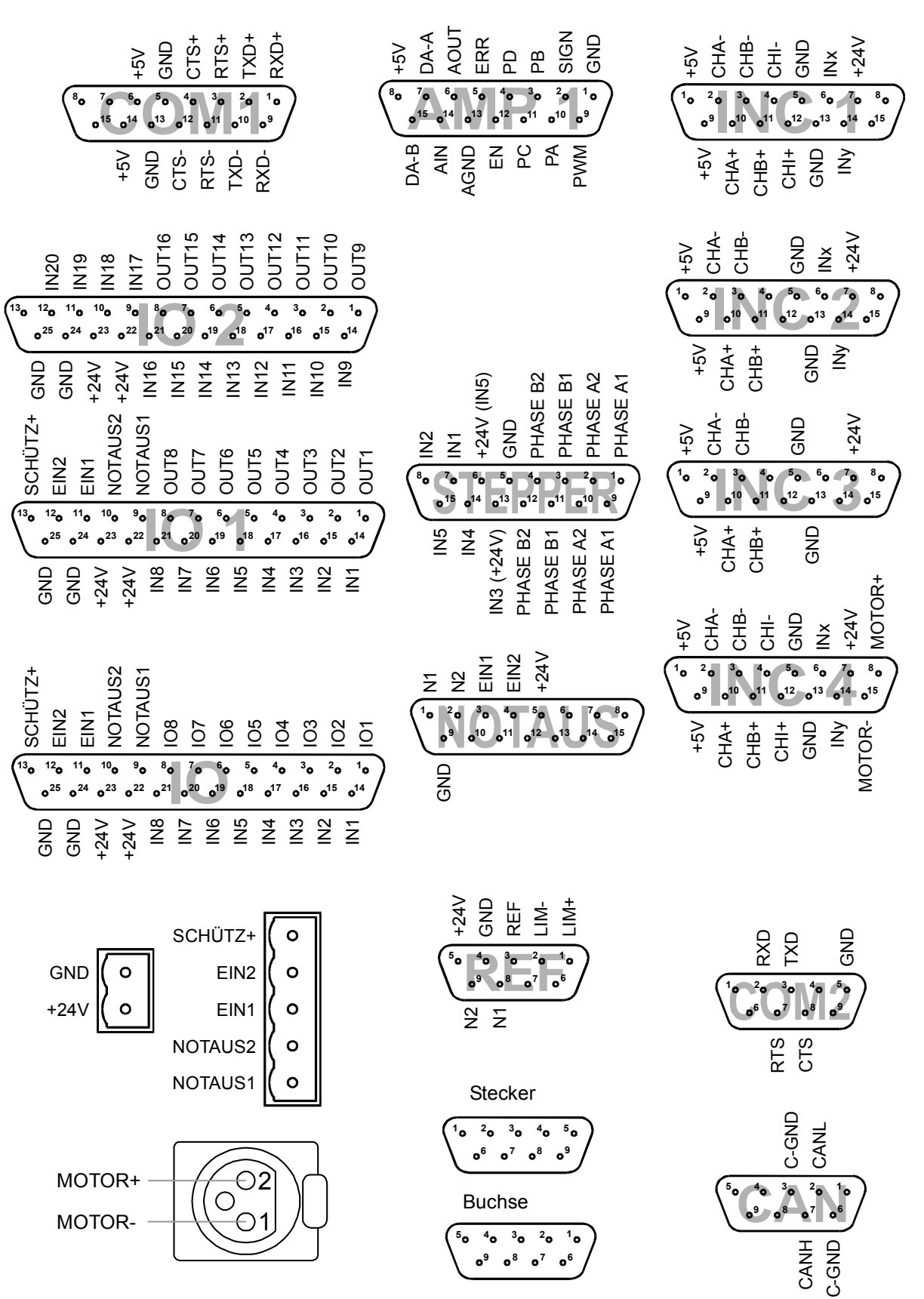

79

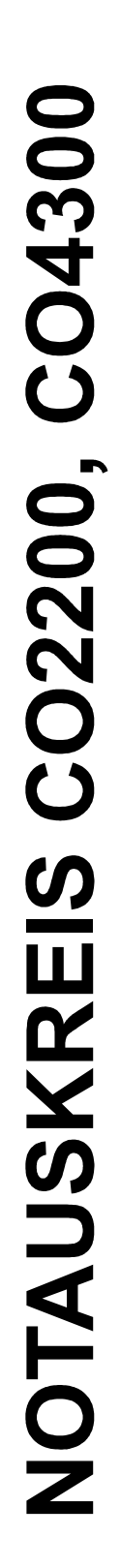

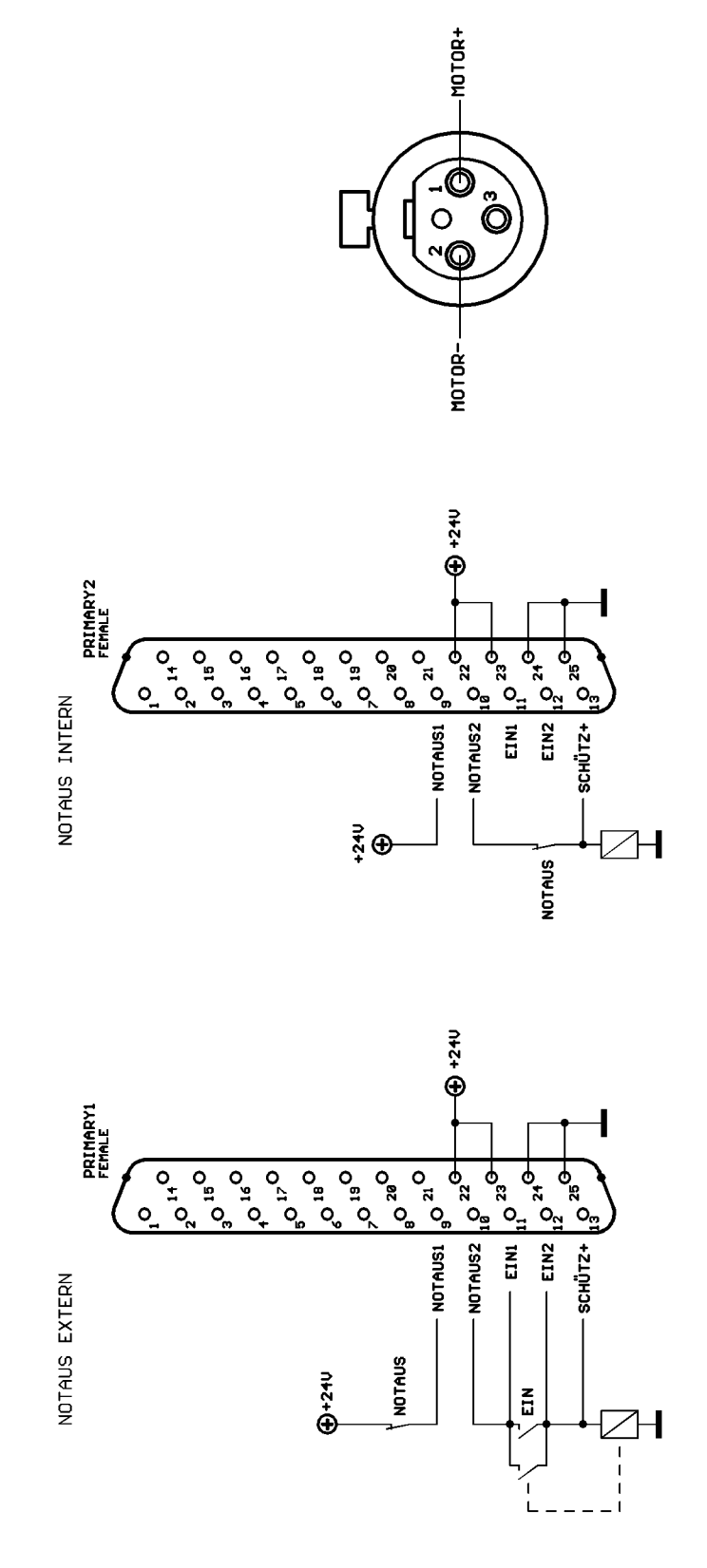

## **8. Appendix F: Pin description**

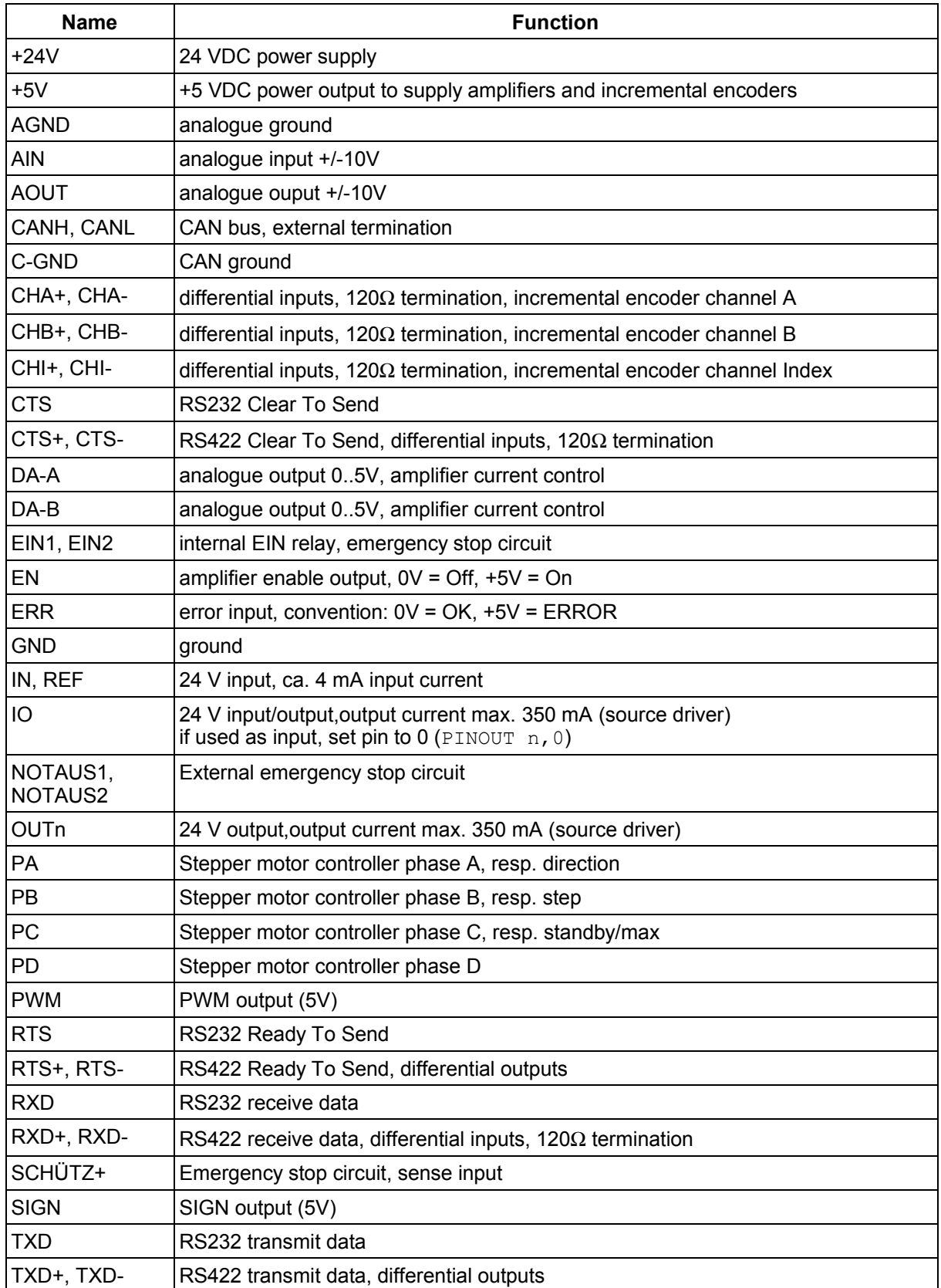